# AKD™ and AKD PDMM™

# **Installation Manual**

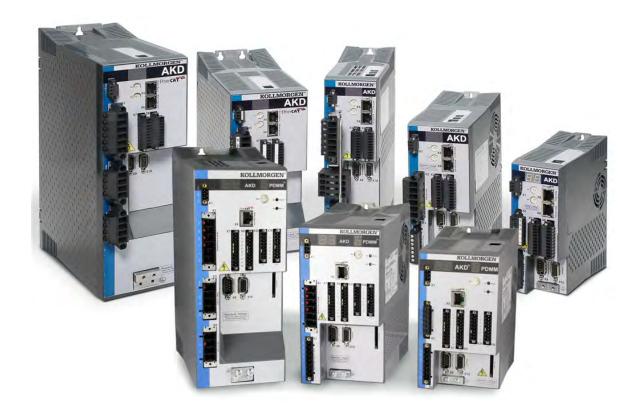

Edition: G, March 2012 Valid for Hardware Revision D Part Number 903-200003-00 Original Document

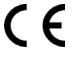

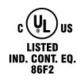

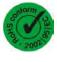

### Patents Pending

Keep all manuals as a product component during the life span of the product. Pass all manuals to future users and owners of the product.

KOLLMORGEN

#### **Record of Document Revisions:**

| Revision   | Remarks                                                                                                    |
|------------|----------------------------------------------------------------------------------------------------|
| -, 11/2009 | Beta launch version                                                                                                    |
| -, 12/2009 | Digital I/O corrections, several updates                                                                                                    |
| A, 03/2010 | CAN termination connector "optional", data dynamic brake updated, resolver signals renamed, CE certificate, X9 description updated, technical data completed |
| B, 06/2010 | Several updates, typos, dimensions corrected, switch on/off timing diagrams                                                                                  |
| C, 07/2010 | Switch on/off timing diagrams,typos, cover layout                                                                                                    |
| D, 01/2011 | Hardware Revison C, STO certified, voltage level digital inputs changed                                                                                      |
| E, 04/2011 | Analog In/Out specification extended, single-/two phase mains supply updated                                                                                 |
| F, 10/2011 | PROFINET RT, Modbus TCP, several updates, cover layout updated                                                                                               |
| G, 03/2012 | AKD PDMM added, 270 Vac mains supply restriction removed, part number scheme extended, EnDat 2.2 @ X9, STOP chapter updated, dimension drawings              |

#### Hardware Revision (HR)

| AKD<br>HR | AKD PDMM<br>HR | Firmware     | WorkBench   | KAS IDE     | Remarks                                           |
|-----------|----------------|--------------|-------------|-------------|---------------------------------------------------|
| Α         | -              | 01.03.xx.yyy | 1.3.0.zzzz  | -           | AKD Start revision                                |
| С         | -              | 01.05.xx.yyy | 1.5.0.zzzzz | -           | STO certified, PROFINET RT released               |
| D         | DA             | 01.06.xx.yyy | 1.6.0.zzzzz | 2.5.0.zzzzz | Control board revision 9, AKD PDMM Start revision |

EtherCAT is a registered trademark and patented technology, licensed by Beckhoff Automation GmbH"

PROFINET is a registered trademark of PROFIBUS and PROFINET International (PI)

Ethernet/IP is a registered trademark of ODVA, Inc.

Ethernet/IP Communication Stack: copyright (c) 2009, Rockwell Automation

EnDat is a registered trademark of Dr. Johannes Heidenhain GmbH

HIPERFACE is a registered trademark of Max Stegmann GmbH

SIMATIC is a registered trademark of SIEMENS AG

Windows is a registered trademark of Microsoft Corporation

AKD is a registered trademark of Kollmorgen™ Corporation

#### **Current patents:**

US Patent 5,646,496 (used in control card R/D and 1 Vp-p feedback interface)

US Patent 5,162,798 (used in control card R/D)

US Patent 6,118,241 (used in control card simple dynamic braking)

#### Technical changes which improve the performance of the device may be made without prior notice!

Printed in the United States of America

This document is the intellectual property of Kollmorgen<sup>™</sup>. All rights reserved. No part of this work may be reproduced in any form (by photocopying, microfilm or any other method) or stored, processed, copied or distributed by electronic means without the written permission of Kollmorgen<sup>™</sup>.

# **Table of Contents**

| 1 G | eneral                                                           | 9    |
|-----|------------------------------------------------------------------|------|
| 1.1 | About this Manual                                                | 10   |
| 1.2 | Target Group                                                     | . 10 |
| 1.3 | Using the PDF Format                                             | 10   |
| 1.4 | Abbreviations used                                               | . 11 |
| 1.5 | Symbols used                                                     | 12   |
| 1.6 | Standards Used                                                   | 13   |
| 2 S | afety                                                            | 14   |
|     | Safety Instructions                                              |      |
| 2.2 | •                                                                |      |
| 2.3 | Prohibited Use                                                   |      |
|     | pprovals                                                         |      |
|     | Conformance with UL/cUL                                          |      |
|     | 3.1.1 UL Markings.                                               |      |
|     | CE Conformance                                                   |      |
|     | 3.2.1 European Directives and Standards for the machine builder. |      |
|     | 3.2.2 EC Declaration of Conformity.                              |      |
|     | Safe Torque Off (STO).                                           |      |
|     | andling.                                                         |      |
|     | Transport                                                        |      |
|     | Packaging                                                        |      |
|     | Storage.                                                         |      |
| 4.4 | •                                                                |      |
| 4.5 | _                                                                |      |
|     | Repair and Disposal                                              |      |
|     |                                                                  |      |
|     | ackage                                                           |      |
|     | Package Supplied                                                 |      |
| 5.2 |                                                                  |      |
|     | Part number scheme                                               |      |
|     | echnical description and data                                    |      |
| 6.1 | The AKD Family of Digital Drives                                 |      |
| 6.2 |                                                                  |      |
| 6.3 |                                                                  |      |
| 6.4 | • •                                                              |      |
| 6.5 |                                                                  |      |
| 6.6 |                                                                  |      |
| 6.7 |                                                                  |      |
| 6.8 | 3 - 1                                                            |      |
|     | Fusing                                                           |      |
|     | S.9.1 External Power Supply fusing                               |      |
|     | S.9.2 External 24 V supply fusing.                               |      |
|     | S.9.3 External regen resistor fusing                             |      |
| 6.1 | 0 Grounding System                                               | 37   |

| 6.11 Connectors                                                         | 38 |
|-------------------------------------------------------------------------|----|
| 6.11.1 AKD-xzzz06 Types (120V to 240V Mains Voltage Supply)             | 38 |
| 6.11.2 AKD-xzzz07 Types (240V to 480V Mains Voltage Supply)             | 38 |
| 6.12 Cable and Wire Requirements                                        | 39 |
| 6.12.1 General                                                          | 39 |
| 6.12.2 Cable Cross Sections and Requirements                            | 39 |
| 6.13 Dynamic Braking.                                                   | 40 |
| 6.13.1 Regen Circuit.                                                   | 40 |
| 6.13.1.1 Functional description.                                        | 40 |
| 6.13.1.2 Technical Data for AKD-xzzz06.                                 |    |
| 6.13.1.3 Technical Data for AKD-xzzz07.                                 | 42 |
| 6.14 Switch-on and Switch-off Behavior.                                 | 43 |
| 6.14.1 Switch-on behavior in standard operation.                        | 44 |
| 6.14.2 Switch-off behavior.                                             | 45 |
| 6.14.2.1 Switch-off behavior using the DRV.DIS command                  | 45 |
| 6.14.2.2 Switch-off behavior using a digital input (controlled stop).   | 46 |
| 6.14.2.3 Switch-off behavior using HW Enable input (uncontrolled stop). | 46 |
| 6.14.2.4 Switch-off behavior in the event of a fault                    | 47 |
| 6.15 Stop / Emergency Stop / Emergency Off.                             | 50 |
| 6.15.1 Stop.                                                            | 50 |
| 6.15.2 Emergency Stop.                                                  | 51 |
| 6.15.3 Emergency Off.                                                   | 51 |
| 6.16 Safe Torque Off (STO).                                             | 52 |
| 6.16.1 Safety characteristic data.                                      |    |
| 6.16.2 Use as directed.                                                 | 52 |
| 6.16.3 Prohibited Use.                                                  | 52 |
| 6.16.4 Safety instructions.                                             |    |
| 6.16.5 Technical data and pinning                                       |    |
| 6.16.6 Enclosure.                                                       | 53 |
| 6.16.7 Wiring                                                           | 53 |
| 6.16.8 Functional description.                                          | 54 |
| 6.16.8.1 Signal diagram (sequence).                                     |    |
| 6.16.8.2 Control circuit (example).                                     |    |
| 6.16.8.3 Functional test.                                               |    |
| 6.16.8.4 Mains supply circuit (example).                                |    |
| 6.17 Shock-hazard Protection                                            |    |
| 6.17.1 Leakage Current                                                  |    |
| 6.17.2 Residual Current Protective Device (RCD).                        |    |
| 6.17.3 Isolating Transformers.                                          |    |
| 7 Mechanical Installation.                                              |    |
| 7.1 Safety Instructions                                                 |    |
| 7.2 Guide to Mechanical Installation                                    |    |
| 7.3 Mechanical Drawings Standard Width                                  |    |
| 7.3.1 Control Cabinet Layout AKD-xzzz06, Standard Width                 |    |
| 7.3.2 Control Cabinet Layout AKD-xzzz07, Standard Width                 |    |
| 7.3.3 Dimensions AKD-xzzz06 standard width                              | 62 |

|   | 7.3.4  | Dimensions AKD-xzzz07, standard width.                                | 63 |
|---|--------|-----------------------------------------------------------------------|----|
| 7 | .4 Me  | chanical Drawings Extended Width                                      | 64 |
|   | 7.4.1  | Control Cabinet Layout, Example with AKD-M00306.                      | 64 |
|   | 7.4.2  | Control Cabinet Layout, Example with AKD-M00307.                      | 65 |
|   | 7.4.3  | Dimensions AKD-xzzz06, extended width                                 | 66 |
|   | 7.4.4  | Dimensions AKD-xzzz07, extended width                                 | 67 |
| 8 | Electr | rical Installation                                                    | 68 |
| 8 | .1 Sa  | fety Instructions                                                     | 69 |
| 8 | .2 Gu  | ide to electrical installation                                        | 70 |
| 8 | .3 Wi  | ring                                                                  | 71 |
| 8 | .4 Co  | mponents of a servosystem.                                            | 72 |
| 8 | .5 Co  | nnection Overview AKD-B, AKD-P, AKD-T                                 | 74 |
|   | 8.5.1  | Connector assignment AKD-x00306, AKD-x00606.                          | 74 |
|   | 8.5.2  | Connector assignment AKD-x01206                                       | 74 |
|   | 8.5.3  | Connector assignment AKD-x02406 and AKD-xzzz07.                       | 75 |
|   | 8.5.4  | Connection Diagram AKD-x00306, AKD-x00606.                            | 76 |
|   | 8.5.5  | Connection Diagram AKD-x01206.                                        | 77 |
|   | 8.5.6  | Connection Diagram AKD-x02406 and AKD-xzzz07                          | 78 |
| 8 | .6 Co  | nnection Overview AKD-M                                               | 79 |
|   | 8.6.1  | Connector assignment AKD-M00306, AKD-M00606.                          | 79 |
|   | 8.6.2  | Connector assignment AKD-M01206.                                      | 79 |
|   | 8.6.3  | Connector assignment AKD-M00307, AKD-M00607, AKD-M01207.              | 80 |
|   | 8.6.4  | Connection Diagram AKD-M00306, AKD-M00606.                            | 81 |
|   | 8.6.5  | Connection Diagram AKD-M01206.                                        | 82 |
|   | 8.6.6  | Connection Diagram AKD-M00307, AKD-M00607, AKD-M01207.                | 83 |
| 8 | .7 EN  | II Noise Reduction                                                    | 84 |
|   | 8.7.1  | Recommendations for EMI Noise Reduction.                              | 84 |
|   | 8.7.2  | Shielding with External Shielding Busbar.                             | 85 |
|   | 8.7    | .2.1 Shielding Concept                                                | 85 |
|   | 8.7    | .2.2 Shielding Busbar                                                 | 86 |
|   | 8.7.3  | Shielding Connection to the Drive.                                    | 87 |
|   | 8.7    | .3.1 Grounding Plates.                                                | 87 |
|   | 8.7    | .3.2 Shield connection clamps.                                        | 87 |
|   | 8.7    | .3.3 Motor Connector X2 with shielding connection.                    | 87 |
| 8 | .8 Ele | ectrical Supply Connection                                            | 88 |
|   | 8.8.1  | Connection to Various Mains Supply Networks AKD-xzzz06 (120V to 240V) | 88 |
|   | 8.8.2  | Connection to Various Mains Supply Networks AKD-xzzz07 (240V to 480V) | 89 |
|   | 8.8.3  | 24 V Auxiliary Supply (X1).                                           | 90 |
|   | 8.8.4  | Mains Supply Connection (X3, X4).                                     | 91 |
|   | 8.8    | .4.1 Three Phase connection (all AKD types).                          | 91 |
|   | 8.8    | .4.2 Single phase connection (AKD-xzzz06 only).                       | 92 |
| 8 | .9 Ex  | ternal Regen Resistor (X3).                                           | 93 |
| 8 | .10 D  | C Bus Link (X3)                                                       | 94 |
| 8 | .11 M  | lotor Connection                                                      | 95 |
|   | 8.11.1 | 1 Motor Power (X2)                                                    | 96 |
|   | 8.1    | 1.1.1 Cable Length ≤ 25 m.                                            | 96 |

| 8.11.1.2 Cable length > 25 m.                       | 96  |
|-----------------------------------------------------|-----|
| 8.11.2 Motor Holding Brake (X2)                     | 97  |
| 8.12 Feedback Connection                            | 98  |
| 8.12.1 Feedback Connector (X10)                     | 99  |
| 8.12.2 Resolver                                     | 100 |
| 8.12.3 SFD                                          | 101 |
| 8.12.4 Encoder with BiSS.                           | 102 |
| 8.12.5 Sine Encoder with EnDat 2.1.                 | 103 |
| 8.12.6 Encoder with EnDat 2.2.                      | 104 |
| 8.12.7 Sine Encoder with Hiperface.                 | 105 |
| 8.12.8 Sine Encoder                                 | 106 |
| 8.12.9 Incremental Encoder                          |     |
| 8.13 Electronic gearing, Master-slave operation     | 108 |
| 8.13.1 Technical characteristics and pinout         |     |
| 8.13.1.1 Connector X7 Input                         |     |
| 8.13.1.2 Connector X9 Input.                        |     |
| 8.13.1.3 Connector X9 Output                        |     |
| 8.13.2 Command encoder signal connection.           |     |
| 8.13.2.1 Incremental encoder input 5 V (X9)         |     |
| 8.13.2.2 Incremental encoder input 24 V (X7)        |     |
| 8.13.2.3 Encoder with EnDat 2.2 input 5 V (X9).     |     |
| 8.13.3 Pulse / Direction signal connection.         |     |
| 8.13.3.1 Pulse / Direction input 5 V (X9).          |     |
| 8.13.3.2 Pulse / Direction Input 5V (X7).           |     |
| 8.13.4 Up / Down signal connection.                 |     |
| 8.13.4.1 Up / Down input 5 V (X9)                   |     |
| 8.13.4.2 Up / Down input 24 V (X7).                 |     |
| 8.13.5 Emulated Encoder Output (EEO)                |     |
| 8.13.6 Master-Slave Control.                        |     |
| 8.14 I/O Connection                                 | 116 |
| 8.14.1 I/O Connectors X7 and X8 (all AKD variants). |     |
| 8.14.2 I/O Connectors X35 and X36 (AKD-M only).     |     |
| 8.14.3 Analog Input (X8).                           |     |
| 8.14.4 Analog Output (X8)                           |     |
| 8.14.5 Digital Inputs (X7/X8)                       |     |
| 8.14.5.1 Digital Inputs 1 and 2                     |     |
| 8.14.5.2 Digital Inputs 3 to 7.                     |     |
| 8.14.5.3 Digital Input 8 (ENABLE).                  |     |
| 8.14.6 Digital Outputs (X7/X8).                     |     |
| 8.14.6.1 Digital Outputs 1 and 2.                   |     |
| 8.14.6.2 FAULT relay contacts.                      |     |
| 8.14.7 Digital Inputs (X35/X36) with AKD-M.         |     |
| 8.14.8 Digital Outputs (X35/X36) with AKD-M.        |     |
| 8.14.8.1 Digital Outputs 21 and 22.                 |     |
| 8.15 LED display                                    |     |
| 8.16 Pushbuttons (B1. B2. B3)                       | 129 |

| 8.16.1  | Pushbutton B1 with AKD-B, -P, -T.              | 129 |
|---------|------------------------------------------------|-----|
| 8.16.2  | Pushbuttons B1, B2, B3 with AKD-M.             | 129 |
| 8.17 SD | Card Slot AKD-M                                | 130 |
| 8.17.1  | Supported SD card types.                       | 130 |
|         | Features.                                      |     |
|         | rvice Interface (X11, X32)                     |     |
|         | Pinout X11, X32                                |     |
|         | Service Bus Protocols X11, X32                 |     |
|         | Possible Network Configurations.               |     |
|         | Setting the IP Address AKD-B, AKD-P, AKD-T.    |     |
|         | Setting the IP Address AKD-M.                  |     |
|         | Modbus TCP.                                    |     |
|         | N-Bus Interface (X12/X13)                      |     |
|         | CAN-Bus activation with AKD-CC models.         |     |
|         | Baudrate for CAN-Bus.                          |     |
|         | Node Address for CAN-Bus.                      |     |
|         | CAN-Bus Termination.                           |     |
|         | CAN-Bus Cable                                  |     |
|         | CAN-Bus Wiring.                                |     |
|         | tion Bus Interface (X5/X6/X11).                |     |
|         | Pinout X5, X6, X11                             |     |
|         | Bus Protocols X5, X6, X11.                     |     |
|         | EtherCAT.                                      |     |
|         | 3.1 EtherCAT activation with AKD-CC models.    |     |
|         | SynqNet                                        |     |
|         | PROFINET.                                      |     |
|         | Ethernet/IP                                    |     |
|         |                                                |     |
| -       | ety Instructions                               |     |
|         | ıp AKD-B, AKD-P, AKD-T.                        |     |
|         | Setup software WorkBench                       |     |
|         | Jse as directed.                               |     |
|         | Software description.                          |     |
|         | Hardware requirements.                         |     |
|         | Operating systems.                             |     |
|         | nstallation under Windows 2000/XP/VISTA/7.     |     |
|         | nitial Drive Test AKD-B, AKD-P, AKD-T.         |     |
|         | .1 Unpacking, Mounting, and Wiring the AKD.    |     |
|         | .2 Minimum Wiring for Drive Test without Load. |     |
|         | .3 Set IP Address.                             |     |
|         | .4 Confirm Connections.                        |     |
|         | .5 Install and Start WorkBench                 |     |
|         | .6 Set Drive IP Address in WorkBench           |     |
|         | 7.7 Enable the Drive Using the Setup Wizard.   |     |
|         | ip AKD-M.                                      |     |
|         | Setup software KAS IDE.                        |     |

| 9.3.2 Use as directed                                | 151 |
|------------------------------------------------------|-----|
| 9.3.3 Software description.                          | 152 |
| 9.3.4 Hardware requirements.                         | 152 |
| 9.3.5 Operating systems.                             | 152 |
| 9.3.6 Installation under Windows XP/7                | 153 |
| 9.3.7 Initial Drive Test AKD-M.                      | 154 |
| 9.3.7.1 Unpacking, Mounting, and Wiring the AKD PDMM | 154 |
| 9.3.7.2 Minimum Wiring for Drive Test without Load   | 154 |
| 9.3.7.3 Set IP Address.                              | 155 |
| 9.3.7.4 Confirm Connections.                         | 155 |
| 9.3.7.5 Install and Start KAS IDE.                   | 156 |
| 9.3.7.6 Set Drive IP Address in KAS IDE.             | 157 |
| 9.3.7.7 Starting new project                         | 158 |
| 9.4 Fault and Warning Messages                       | 161 |
| 9.5 Error and Alarm Messages AKD-M                   | 173 |
| 9.5.1 Errors                                         | 173 |
| 9.5.2 Alarms                                         | 175 |
| 9.6 Troubleshooting the AKD                          | 176 |
| 10 Index                                             | 177 |
|                                                      |     |

# 1 General

| 1.1 | About this Manual    | 10 |
|-----|----------------------|----|
| 1.2 | Target Group         | 10 |
| 1.3 | Using the PDF Format | 10 |
| 1.4 | Abbreviations used   | 11 |
| 1.5 | Symbols used         | 12 |
| 1.6 | Standards Used       | 13 |

#### 1.1 About this Manual

This manual, AKD Installation Manual, describes the AKD series of digital drives and includes information needed to safely install an AKD. A digital version of this manual (pdf format) is available on the CD-ROM included with your drive. Manual updates can be downloaded from the Kollmorgen™ website (www.kol-Imorgen.com).

This document fulfills all requirements for an "Instructions Manual" under the EC Machinery Directive (2006/42/EC).

Additional documents on the accompanying CD-ROM include the following:

- AKD User Guide. This manual describes how to use your drive in common applications. It also provides tips for maximizing your system performance with the AKD. The User Guide includes the Parameter and Command Reference Guide. This guide provides documentation for the parameters and commands used to program the AKD.
- AKD CAN-BUS Communication. This manual describes how to use your drive in CANopen applications.
- AKD EtherCAT Communication. This manual describes how to use your drive in EtherCAT applications.
- AKD PROFINET RT Communication. This manual describes how to use your drive in PROFINET RT applications.AKD
- AKD Ethernet/IP Communication. This manual describes how to use your drive in Ethernet/IP appli-
- AKD SynqNet Communication. This manual describes how to use your drive in SynqNet applications.AKD
- Accessories Manual. This manual provides documentation for accessories like cables and regen resistors used with AKD. Regional variants of this manual exist.

#### 1.2 Target Group

This manual addresses personnel with the following qualifications:

- Transport: only by personnel with knowledge of handling electrostatically sensitive components.
- Unpacking: only by electrically qualified personnel.
- Installation: only by electrically qualified personnel.
- Basic tests: only by qualified personnel with knowledge of electrical engineering and drive technology

The qualified personnel must know and observe the following standards:

- ISO 12100, IEC 60364 and IEC 60664
- National accident prevention regulations

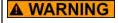

**A WARNING** During operation, hazards exist that can cause death, severe injury, or material damage. To safely operate the AKD, you must follow all safety instructions in this manual. The operator of systems using the AKD must require that all personnel who work with the drive read and understand the manual before using the drive.

#### 1.3 Using the PDF Format

This document includes several features for ease of navigation

| Cross References            | Table of contents and index include active cross references.                               |
|-----------------------------|--------------------------------------------------------------------------------------------|
| Table of contents and index | Lines are active cross references. Click on the line and the appropriate page is accessed. |
|                             | Page/chapter numbers with cross references are active links.                               |

# 1.4 Abbreviations used

| Abbreviation                       | Meaning                                                                                                  |
|------------------------------------|----------------------------------------------------------------------------------------------------|
| AGND                               | Analog ground                                                                                            |
| CE                                 | Communité Européenne                                                                                     |
| СОМ                                | Serial interface for a personal computer                                                                 |
| DCOMx                              | Communication line for digital inputs (with x=7 or 8)                                                    |
| Disk                               | Magnetic storage (diskette, hard disk)                                                                   |
| EEPROM                             | Electrically erasable programmable memory                                                                |
| EMC                                | Electromagnetic compatibility                                                                            |
| F-SMA                              | Fiber optic cable connector according to IEC 60874-2                                                     |
| KAS                                | Kollmorgen Automation Suite                                                                              |
| KAS IDE                            | Setup software (Kollmorgen Automation Suite Integrated Development Environment) used for AKD PDMM drives |
| LED                                | Light-emitting diode                                                                                     |
| LSB                                | Low significant byte (or bit)                                                                            |
| MSB                                | Main significant byte (or bit)                                                                           |
| NI                                 | Zero pulse                                                                                               |
| PC                                 | Personal computer                                                                                        |
| PE                                 | Protective earth                                                                                         |
| PLC                                | Programmable logic control                                                                               |
| PWM                                | Pulse-width modulation                                                                                   |
| RAM                                | Random access memory (volatile memory)                                                                   |
| R <sub>Brake</sub> /R <sub>B</sub> | Regen resistor (also called a brake resistor)                                                            |
| RBext                              | External regen resistor                                                                                  |
| RBint                              | Internal regen resistor                                                                                  |
| RCD                                | Residual current device                                                                                  |
| RES                                | Resolver                                                                                                 |
| ROD                                | Incremental encoder (A quad B)                                                                           |
| S1                                 | Continuous operation                                                                                     |
| STO                                | Safe torque off                                                                                          |
| Vac                                | Volts, alternating current                                                                               |
| Vdc                                | Volts, direct current                                                                                    |

## 1.5 Symbols used

## **Warning Symbols**

| Symbol           | Indication                                                                              |
|------------------|-----------------------------------------------------------------------------------------|
| <b>▲</b> DANGER  | Indicates a hazardous situation which, if not avoided, will result in death or serious  |
|                  | injury.                                                                                 |
| <b>A WARNING</b> | Indicates a hazardous situation which, if not avoided, could result in death or serious |
|                  | injury.                                                                                 |
| <b>A</b> CAUTION | Indicates a hazardous situation which, if not avoided, could result in minor or mod-    |
|                  | erate injury.                                                                           |
| NOTICE           | Indicates situations which, if not avoided, could result in property damage.            |
|                  |                                                                                         |
| NOTE             | This is not a safety symbol.                                                            |
| NOIL             | This symbol indicates important notes.                                                  |

## **Drawing symbols**

| Symbol | Description      | Symbol   | Description               |
|--------|------------------|----------|---------------------------|
|        | Signal ground    | <b>*</b> | Diode                     |
|        | Chassis ground   |          | Relays                    |
| 4      | Protective earth |          | Relays switch off delayed |
| ļ ļ    | Resistor         |          | Normal open contact       |
| T t    | Fuse             | 1        | Normal closed contact     |

### 1.6 Standards Used

| Standard  | Content                                                                                                    |
|-----------|----------------------------------------------------------------------------------------------------|
| ISO 4762  | Hexagon socket head cap screws                                                                                           |
| ISO 11898 | Road vehicles — Controller area network (CAN)                                                                            |
| ISO 12100 | Safety of machinery: Basic concepts, general principles for design                                                       |
| ISO 13849 | Safety of machinery: Safety-related parts of control systems                                                             |
| IEC 60085 | Electrical insulation - Thermal evaluation and designation Maintenance                                                   |
| IEC 60204 | Safety of Machinery: Electrical equipment of machinery                                                                   |
| IEC 60364 | Low-voltage electrical installations                                                                                     |
| IEC 60439 | Low-Voltage Switchgear and Controlgear Assemblies                                                                        |
| IEC 60529 | International protection rating (IP code)                                                                                |
| IEC 60664 | Insulation coordination for equipment within low-voltage systems                                                         |
| IEC 60721 | Classification of environmental conditions                                                                               |
| IEC 61000 | Electromagnetic compatibility (EMC)                                                                                      |
| IEC 61131 | Programmable controllers                                                                                                 |
| IEC 61491 | Electrical equipment of industrial machines – Serial data link for real-time communications between controls and drives. |
| IEC 61508 | Functional safety of electrical/electronic/programmable electronic safety-related systems                                |
| IEC 61800 | Adjustable speed electrical power drive systems                                                                          |
| IEC 62061 | Functional safety of electrical/electronic/programmable electronic safety-related systems                                |
| IEC 62079 | Preparation of instructions - Structuring, content and presentation                                                      |
| ANSI Z535 | Product safety (symbols, colors, information)                                                                            |
| UL 840    | UL Standard for Safety for Insulation Coordination Including Clearances and Creepage Distances for Electrical Equipment  |
| UL 508C   | UL Standard for Safety Power Conversion Equipment                                                                        |

ANSI - American National Standard Institute, Inc.

IEC - International Electrotechnical Commission

ISO - International Organization for Standardization

UL - Underwriters Laboratories

# 2 Safety

| 2.1 | Safety Instructions | 15 |
|-----|---------------------|----|
| 2.2 | Use as Directed     | 16 |
| 2.3 | Prohibited Use      | 16 |

#### 2.1 Safety Instructions

### **▲** DANGER

During operation, hazards exist that can cause death, severe injury, or material damage. Do not open or touch the equipment during operation. Keep all covers and cabinet doors closed during operation. Only properly qualified persons may handle the equipment during installation and commissioning .

- During operation, drives may have uncovered live components, depending on their level of enclosure protection.
- Control and power connections may be live, even though the motor is not rotating.
- . Drives may have hot surfaces during operation. The heat sink can reach temperatures above 80°C.

**A WARNING** The danger of electrical arcing is present. Electrical arcing can damage contacts and injure personnel. Never undo any electrical connections to the drive while it is live.

> Wait at least 7 minutes after disconnecting the drive from the main supply power before touching potentially live sections of the equipment (such as contacts) or removing any connections.

Capacitors can have dangerous voltages present up to seven minutes after switching off the supply power. Always measure the voltage in the DC bus link and wait until the voltage is below 40 V before handling components.

**A CAUTION** Incorrect handling of the drive can lead to personnel injury or material damage. Read this documentation before installing and commissioning the drive. It is vital that you keep to the technical data and information on connection requirements (nameplate and documentation).

> Only properly qualified personnel may perform activities such as transport, installation, commissioning, and maintenance. Properly qualified persons are those who are familiar with the transport, assembly, installation, commissioning and operation of the product, and who have the appropriate qualifications for their job. The qualified personnel must know and observe the following standards:

- IEC 60364 and IEC 60664
- national accident prevention regulations

# **A** CAUTION

The manufacturer of the machine must produce a risk assessment for the machine and take appropriate measures to ensure that unforeseen movements do not result in personnel injury or material damage.

#### **A** CAUTION

It is not allowed to modify this device without permission by the manufacturer.

Check the Hardware Revision Number of the product (see product label). This revision number must match the Hardware Revision Number on the cover page of the manual.

#### NOTICE

The drives contain electrostatically sensitive components which may be damaged by incorrect handling. Electrostatically discharge your body before touching the drive. Avoid contact with highly insulating materials (artificial fabrics, plastic film etc.). Place the drive on a conductive surface.

#### 2.2 Use as Directed

Drives are components that are built into electrical plants or machines and can only be operated as integral components of these plants or machines. The manufacturer of the machine used with a drive must generate a risk assessment for the machine and take appropriate measures to ensure that unforeseen movements cannot cause personnel injury or property damage.

#### Cabinet and wiring

Drives must only be operated in a closed control cabinet suitable for the ambient conditions => p. 30. Ventilation or cooling may be necessary to keep the temperature within the cabinet below 40 °C.

Use only copper conductors for wiring. The conductor cross-sections can be derived from the standard IEC 60204 (alternatively for AWG cross-sections: NEC Table 310-16, 75 °C column).

#### **Power supply**

Drives in the AKD series can be supplied as follows:

- AKD-xzzz06: 1 or 3 phase industrial supply networks (not more than 200 kA symmetrical rated current at 120 V and 240 V).
- AKD-xzzz07: 3 phase industrial supply networks (not more than 200 kA symmetrical rated current at 240 V, 400 V and 480 V).

Connection to other voltage types of supply networks is possible with an additional isolating transformer (=> p. 88).

Periodic overvoltages between phases (L1, L2, L3) and the housing of the drive must not exceed 1000 V peak. In accordance with IEC 61800, voltage spikes ( $< 50 \,\mu s$ ) between phases must not exceed 1000 V. Voltage spikes ( $< 50 \,\mu s$ ) between a phase and the housing must not exceed 2000 V.

EMC filter measures for AKD-xzzz06 must be implemented by the user.

#### Motor voltage rating

The AKD family of drives is exclusively intended for driving suitable synchronous servomotors with closed-loop control of torque, speed, and/or position. The rated voltage of the motors must be at least as high as the DC bus link voltage divided by  $\sqrt{2}$  produced by the drive ( $U_{\text{nMotor}} >= U_{\text{DC}} / \sqrt{2}$ ).

#### Safe torque off

Review the section "Use as Directed" in the STO chapter (=> p. 52) before using this safety function (according to ISO 13849 category 3).

#### 2.3 Prohibited Use

Other use than that described in chapter "Use as directed" is not intended and can lead to personnel injuries and equipment damage. The drive may not be used with a machine that does not comply with appropriate national directives or standards. The use of the drive in the following environments is also prohibited:

- potentially explosive areas
- environments with corrosive and/or electrically conductive acids, alkaline solutions, oils, vapors, dusts
- ships or offshore applications

# 3 Approvals

| 3.1 | Conformance with UL/cUL | 18 |
|-----|-------------------------|----|
| 3.2 | CE Conformance          | 20 |
| 3.3 | Safe Torque Off (STO)   | 23 |

#### 3.1 Conformance with UL/cUL

This drive is listed under UL (Underwriters Laboratories Inc.) file number **E141084** Vol.3 Sec.5. USL, CNL – Power conversion equipment (NMMS, NMMS7) – Models AKD followed by B,P,S,M or F, followed by 003, 006, 012, and 024, followed by 06 or 07, followed by additional suffixes.

#### USL

Indicates Investigated to United States Standard for Power Conversion Equipment, UL 508C, Third Edition, Revised February 15, 2008.

#### CNL

Indicates investigation to Canadian Standard for Industrial Control Equipment, CAN/CSA - C22.2 No. 14-2005, Second Edition, Revised April 2008.

#### Note:

CNL = Canadian National Standards - Listed.

USL = United States Standards - Listed.

#### 3.1.1 UL Markings

- These drives are open type adjustable frequency motor drives that provide variable speed control to motors and provides overload protection and current limit control.
- These devices are intended to be used in a pollution degree 2 environment.
- Identification of the terminals on the controller are coded so they may be identified in the instructions. The instructions shall identify power connections for power supply, load, control, and ground.
- Integral solid state short circuit protection does not provide branch circuit protection. Branch circuit protection must be provided in accordance with the National Electrical Code and any additional local codes, or the equivalent.
- This product is suitable for use on a circuit capable of delivering not more than 200,000 rms symmetrical amperes, 240 V (AKD-xzzz06) / 480 V (AKD-xzzz07) volts maximum, when protected by "Fuses", or equivalent.
- The following fuse types are recommended:

| Model      | Fuse class | Rating          | Max. Fuse Rating |
|------------|------------|-----------------|------------------|
| AKD-x00306 | J          | 600 Vac, 200 kA | 10 A             |
| AKD-x00606 | J          | 600 Vac, 200 kA | 15 A             |
| AKD-x01206 | J          | 600 Vac, 200 kA | 15 A             |
| AKD-x02406 | J          | 600 Vac, 200 kA | 30 A             |
| AKD-x00307 | J          | 600 Vac, 200 kA | 6 A              |
| AKD-x00607 | J          | 600 Vac, 200 kA | 10 A             |
| AKD-x01207 | J          | 600 Vac, 200 kA | 15 A             |
| AKD-x02407 | J          | 600 Vac, 200 kA | 30 A             |

- These drives provide solid state motor overload protection at 125% of the rated FLA Current.
- Use minimum 75°C copper wire.

• The following table illustrates the torque requirements for the field wiring connectors:

| Model      | Mains Connector | Motor Phase Connector | 24 Vdc Input Connector |
|------------|-----------------|-----------------------|------------------------|
| AKD-x00306 | 5-7 in-lbs      | 5-7 in-lbs            | 4 in-lbs               |
| AKD-x00606 | 5-7 in-lbs      | 5-7 in-lbs            | 4 in-lbs               |
| AKD-x01206 | 5-7 in-lbs      | 7 in-lbs              | 4 in-lbs               |
| AKD-x02406 | 7 in-lbs        | 7 in-lbs              | 4 in-lbs               |
| AKD-x00307 | 7 in-lbs        | 7 in-lbs              | 4 in-lbs               |
| AKD-x00607 | 7 in-lbs        | 7 in-lbs              | 4 in-lbs               |
| AKD-x01207 | 7 in-lbs        | 7 in-lbs              | 4 in-lbs               |
| AKD-x02407 | 7 in-lbs        | 7 in-lbs              | 4 in-lbs               |

• Maximum surrounding air temperature of 40°C" or equivalent.

#### 3.2 CE Conformance

Conformance with the EC EMC Directive 2004/108/EC and the Low Voltage Directive 2006/95/EC is mandatory for the supply of drives within the European Community.

The drives have been tested by an authorized testing laboratory in a defined configuration, using the system components that are described in this documentation. Any divergence from the configuration and installation described in this documentation means that the user will be responsible for carrying out new measurements to ensure conformance with regulatory requirements.

#### AKD-xzzz06

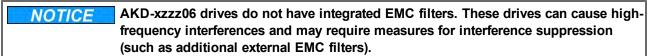

With external EMC filters for noise emission the drives meet the noise immunity requirements of the second environmental category (industrial environment) to a product of the category C2 (motor cable < 10 m).

With a motor cable length of 10 m or longer and external EMC filters, the drive meets the requirement of category C3.

#### AKD-xzzz07

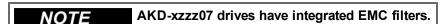

The drive meets the noise immunity requirements to the 2nd environmental category (industrial environment). For noise emission the drive meets the requirement to a product of the Category C2 (motor cable < 10 m).

With a motor cable length of 10 m or longer, the servo drive meets the requirement to the Category C3.

#### 3.2.1 European Directives and Standards for the machine builder

Drives are components that are intended to be incorporated into electrical plant and machines for industrial use. When the drives are built into machines or plant, the drive must not be used until it has been established that the machine or equipment fulfills the requirements of the

- EC Machinery Directive (2006/42/EC)
- EC EMC Directive (2004/108/EC)
- EC Low Voltage Directive (2006/95/EC)

Standards to be applied for conformance with the EC Machinery Directive (2006/42/EC)

- IEC 60204-1 (Safety and Electrical Equipment in Machines)
- ISO 12100 (Safety of Machines)

A CAUTION The manufacturer of the machine must generate a risk assessment for the machine, and must implement appropriate measures to ensure that unforeseen movements cannot cause injury or damage to any person or property.

Standards to be applied for conformance with the EC Low Voltage Directive (2006/95/EC)

- IEC 60204-1 (Safety and Electrical Equipment in Machines)
- IEC 60439-1 (Low-voltage switchgear and controlgear assemblies)

Standards to be applied for conformance with the EC EMC Directive (2004/108/EC)

- IEC 61000-6-1/2 (Interference Immunity in Residential & Industrial Areas)
- IEC 61000-6-3/4 (Interference Generation in Residential & Industrial Areas)

The manufacturer of the machine/plant is responsible for ensuring that it meets the limits required by the EMC regulations. Advice on the correct installation for EMC (such as shielding, grounding, treatment of connectors and cable layout) is shown in this manual.

#### NOTE

The machine/plant manufacturer must check whether other standards or EC Directives must be applied to the machine/plant.

Kollmorgen™ only guarantees the conformance of the servosystem with the standards cited in this chapter if the components (motor, cables, chokes etc.) are those supplied by Kollmorgen™.

#### 3.2.2 EC Declaration of Conformity

KOLLMORGEN

### EC DECLARATION OF CONFORMITY

We, the company

#### Kollmorgen

Hereby in sole responsibility declare the conformity of the product series

AKD (Advanced Kollmorgen Drive) - models:

AKD-X 003 06-XX YY ZZZ
AKD-X 006 06-XX YY ZZZ
AKD-X 012 06-XX YY ZZZ
AKD-X 012 06-XX YY ZZZ
AKD-X 024 06-XX YY ZZZ
AKD-X 024 07-XX YY ZZZ

With the following standards:

- EG Directive 2004/108/EC
   Electromagnetic Compatibility
   Standard EN 61800-3 (2004)
- LVD Directive 2006/95/EC
   Electrical Safety: Low voltage directive
   Standard IEC 61800-5-1 (2007)

This Declaration does not contain any assurance of properties in the meaning of product liability.

The notes on safety and protection in the operating instructions must always be observed.

The above-mentioned company has the following technical documentation for examination:

- Proper operating instructions
- Setup Software
- Test certificates (for EU authority only)
- Other technical documentation (for EU authority only)

Signed:

Alex Matskin November 17, 2009

Title:

Validation and compliance team leader

21C Yagia Kapayim • P.O.B. 3919, Petach Tikva 49130, Israel • Tel; +972,3,9273800 • www.danahermotion.com

A DANALES MOTION COMPANY

### 3.3 Safe Torque Off (STO)

An additional digital input (STO) releases the power output stage of the drive as long as a 24 V signal is applied to this input. If the STO input goes open-circuit, then power will no longer be supplied to the motor, and the drive will lose all torque and coast to a stop.

The STO safety implementation on the AKD is certified by the IFA (Institut für Arbeitsschutz der Deutschen Gesetzlichen Unfallversicherung). The safety circuit implementation for realizing the safety function "Safe Torque Off" in the drive is suited for SIL2 according to IEC 61508-2 and PLd, Cat.3 according to ISO 13849-1. The subsystems (AKD drives) are totally described for safety technics with the characteristic data:

| Device | Operation Mode     | ISO 13849-1 | IEC 61508-2 | PFH [1/h] | SFF[%] |
|--------|--------------------|-------------|-------------|-----------|--------|
| STO    | STO single channel | PLd, Cat.3  | SIL2        | 0         | 20     |

# 4 Handling

| 4.1 | Transport                 | . 25 |
|-----|---------------------------|------|
| 4.2 | Packaging                 | . 25 |
| 4.3 | Storage                   | 25   |
| 4.4 | Maintenance and Cleaning. | . 26 |
| 4.5 | Uninstalling.             | . 26 |
|     | Repair and Disposal       |      |

#### 4.1 Transport

Transport the AKD in accordance with IEC 61800-2 as follows:

- Transport only by qualified personnel in the manufacturer's original recyclable packaging.
- Avoid shocks while transporting.
- Transport only within specified temperature ranges: -25 to +70 °C, max. rate of change 20 K/hour, class 2K3.
- Transport only within specifiedhumidity: max. 95% relative humidity, no condensation, class 2K3.

#### NOTICE

The drives contain electrostatically sensitive components that can be damaged by incorrect handling. Electrostatically discharge yourself before touching the drive. Avoid contact with highly insulating materials, such as artificial fabrics and plastic films. Place the drive on a conductive surface.

If the packaging is damaged, check the unit for visible damage. Inform the shipper and the manufacturer of any damage to the package or product.

#### 4.2 Packaging

The AKD packaging consists of recyclable cardboard with inserts and a label on the outside of the box.

| Model AKD                 | Package Dimensions<br>(mm) HxWxL | Total Weight<br>AKD-B, -P, -T<br>(kg) | Total Weight<br>AKD-M<br>(kg) |
|---------------------------|----------------------------------|---------------------------------------|-------------------------------|
| AKD-x00306 and AKD-x00606 | 113 x 250 x 222                  | 1.7                                   | 1.9                           |
| AKD-x01206                | 158 x 394 x 292                  | 3.4                                   | 3.6                           |
| AKD-x02406                | 158 x 394 x 292                  | 5                                     | -                             |
| AKD-x00307 and AKD-x00607 | 158 x 394 x 292                  | 4.3                                   | 4.5                           |
| AKD-x01207                | 158 x 394 x 292                  | 4.3                                   | 4.5                           |
| AKD-x02407                | 158 x 394 x 292                  | 6.7                                   | -                             |

#### 4.3 Storage

Store the AKD in accordance with IEC 61800-2 as follows:

- Store only in the manufacturer's original recyclable packaging.
- Store at or below maximum stacking height:
  - AKD-x0306 to 0606 models: 8 cartons
  - All other models: 6 cartons
- Store only within specified temperature ranges: -25 to +55 °C, max.rate of change 20 K/hour, class 1K4.
- Storage only within specified humidity: 5 to 95% relative humidity, no condensation, class 1K3.
- Store in accordance with the following duration requirements:
  - Less than 1 year: without restriction.
  - More than 1 year: capacitors must be re-formed before setting up and operating the drive. To re-form the capacitors, remove all electrical connections and apply single-phase 120 Vac for about 30 minutes to the L1/L2 terminals.

#### 4.4 Maintenance and Cleaning

The drive does not require maintenance. Opening the drive voids the warranty.

The inside of the unit can only be cleaned by the manufacturer. To clean the drive exterior:

- Casing: Clean with isopropanol or similar cleaning solution.
- Protective grill on fan: Clean with a dry brush.

NOTICE

Do not immerse or spray the drive.

### 4.5 Uninstalling

If a drive must be uninstalled (such as for replacement), remove the drive as follows:

1. Switch off the main switch of the switchgear cabinet and the fuses that supply the system.

# **▲** WARNING

Wait at least seven minutes after disconnecting the drive from the main supply power before touching potentially live sections of the equipment (e.g. contacts) or undoing any connections. Always measure the voltage in the DC bus link and wait until the voltage is below 40 V before touching or handling the drive.

- 2. Remove the connectors. Disconnect the potential earth connection last.
- 3. Check temperature.

## **A** CAUTION

During operation, the heat sink of the drive may reach temperatures above 80 °C (176 °F). Before touching the device, check the temperature and wait until it has cooled below 40 °C (104 °F).

4. Uninstall. Remove the drive and power supply from the conductive, grounded mounting plate in the cabinet.

#### 4.6 Repair and Disposal

Only the manufacturer can repair the drive. Opening the device voids the warranty. Uninstall the drive as described in "Uninstalling" (=> p. 26) and send it in the original packaging to the manufacturer (see table below). In accordance with the WEEE-2002/96/EC-Guidelines and similar, the manufacturer accepts returns of old devices and accessories for professional disposal. Transport costs are the responsibility of the sender. Send the devices to the manufacturer addresses shown in the table below.

| USA                | Europe                 |
|--------------------|------------------------|
| Kollmorgen™        | KOLLMORGEN Europe GmbH |
| 201 West Rock Road | Pempelfurtstr. 1       |
| Radford, VA 24141  | D-40880 Ratingen       |

# 5 Package

| 5.1 | Package Supplied   | 28 |
|-----|--------------------|----|
| 5.2 | Nameplate          | 28 |
| 5.3 | Part number scheme | 29 |

### 5.1 Package Supplied

When a drive from the AKD series is ordered, the following items are included in the drive package:

- AKD
- Printed copy of AKD Installation Manual (EU only)
- Printed copy of AKD Quick Start (not in EU)
- Printed copy of fault and warning card (not in EU)
- CD-ROM containing the setup software, WorkBench, and all product documentation in digital format.
- Mating connectors X1, X2, X3, X4 (if required), X7 and X8, X35 and X36 (if required)
- Grounding plate, with AKD voltage type 07, with voltage type 06 for EU only

**NOTE** The mating SubD and RJ45 connectors are not included in the package.

#### **Accessories Sold Separately**

Accessories must be ordered separately if required; refer to your regional accessories manual:

- EMC filters for 24 V and mains supply voltage, categories C2 or C3
- · External regen resistor
- Motor cable. Assembled motor cables are available for all regions.
- Feedback cable. Assembled feedback cables are available for all regions.
- Motor choke, for motor cables longer than 25 m
- CAN termination connector (with CAN drives only)
- · Service cable to the network
- Power cable, control cables, and fieldbus cables (as cutoff lengths)

#### 5.2 Nameplate

The nameplate depicted below is attached to the side of the drive, sample data entries are for a 12 A type.

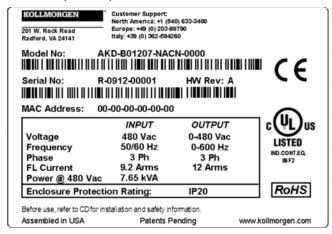

#### 5.3 Part number scheme

The part number is identical to the order code.

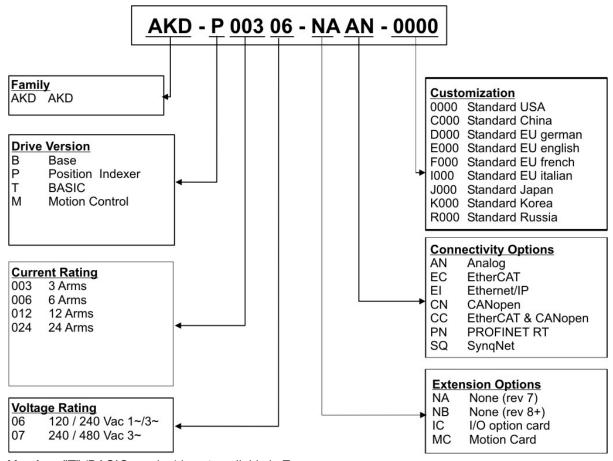

Version: "T" (BASIC version) is not available in Europe

Customization: this code includes language version of printed material and customer specials.

**Connectivity Options:** The drive models with connectivity option CC are fitted with both the EtherCAT (X5 and X6) and CANopen (X12 and X13) fieldbus connectors. A software parameter (DRV.TYPE) allows you to select what features the drive supports; you cannot use EtherCAT and CANopen at the same time. PROFINET is possible with Position Indexer drives only (P version).

# 6 Technical description and data

| 6.1 The AKD Family of Digital Drives.                      | 31 |
|------------------------------------------------------------|----|
| 6.2 Ambient Conditions, Ventilation, and Mounting Position | 33 |
| 6.3 Mechanical Data                                        | 33 |
| 6.4 Inputs/Outputs                                         | 33 |
| 6.5 Electrical Data AKD-xzzz06                             | 34 |
| 6.6 Electrical Data AKD-xzzz07                             | 35 |
| 6.7 Performance Data                                       | 36 |
| 6.8 Recommended tightening torques                         | 36 |
| 6.9 Fusing                                                 |    |
| 6.10 Grounding System                                      | 37 |
| 6.11 Connectors                                            |    |
| 6.12 Cable and Wire Requirements.                          | 39 |
| 6.13 Dynamic Braking.                                      | 40 |
| 6.14 Switch-on and Switch-off Behavior.                    | 43 |
| 6.15 Stop / Emergency Stop / Emergency Off.                | 50 |
| 6.16 Safe Torque Off (STO).                                | 52 |
| 6.17 Shock-hazard Protection                               | 57 |

### 6.1 The AKD Family of Digital Drives

#### Available AKD versions

| Variant (short) | Output<br>Current | Description                                                                                                    | Housing        | Connectivity                                                     |
|-----------------|-------------------|----------------------------------------------------------------------------------------------------|----------------|------------------------------------------------------------------|
| AKD-B           | 3 to 24 A         | Base drive is controlled by analog torque and velocity commands (electronic gearing).                                                                                    | Standard       | Analog, SynqNet                                                  |
| AKD-B-IC        | 3 to 24 A         | Base drive with I/O expansion (in process)                                                                                                    | Extended width | Analog, SynqNet, I/O expansion                                   |
| AKD-P           | 3 to 24 A         | Position Indexer drive adds the ability to command multiple motions, process I/O, make decisions, add time delays, and modify drive process variables to the base drive. | Standard       | Analog, CANopen,<br>EtherCAT, PRO-<br>FINET RT, Eth-<br>ernet/IP |
| AKD-M           | 3 to 12 A         | Motion Controller PDMM/EtherCAT master drive. Includes all five IEC 61131 languages, PLC Open and Pipes Network. This drive variant is called AKD PDMM.                  | Extended width | EtherCAT                                                         |
| AKD-T           | 3 to 24 A         | Simple BASIC programmability added to the to the Base drive. This drive variant is called AKD BASIC (in process), not available in Europe.                               | Standard       | Analog                                                           |
| AKD-T-IC        | 3 to 24 A         | AKD BASIC with I/O expansion (in process), not available in Europe.                                                                                                    | Extended width | Analog, I/O expansion                                            |

#### Standard features

- Supply voltage range 120 V to 480 V ±10%
- Several housing dimensions, depending on current and hardware options.
- Motion bus onboard.
- TCP/IP service channel onboard.
- SFD, Resolver, Comcoder, 1Vp-p Sin-Cos encoders, incremental encoders support onboard.
- Support for ENDAT 2.1 & 2.2, BiSS or HIPERFACE protocols onboard.
- Encoder emulation onboard.
- Second feedback support.
- Safe Torque Off (STO) according to IEC 61508 SIL 2 onboard.
- Use with Synchronous servomotors, linear motors, and induction machines can be used.

#### **Power section**

- One or three phase supply, voltage range 120 to 480 V ±10%, 50 to 400 Hz ±5% or DC.
- Connection to higher voltage mains only via isolating transformer, => p. 89
- B6 bridge rectifier, integral soft-start circuit.
- Single phase supply possible with output power derating.
- Fusing to be provided by the user.
- Shielding star point close to the drive.
- DC bus link voltage range 170 to 680 Vdc, can be connected in parallel.
- Output stage IGBT module with floating current measurement.
- Regen circuit with dynamic distribution of the generated power between several drives on the same DC bus link circuit.
- Internal regen resistor for all 240/480 Vac AKD-xzzz07 models (only 120/240 Vac 3 A and 6 A AKD-xzzz06 models lack internal regen resistors), external regen resistors if required.

#### Integrated safety

- Appropriate insulation/creepage distances and electrical isolation for safe electrical separation, per IEC 61800-5-1, between the power input/motor connections and the signal electronics.
- Soft-start, overvoltage detection, short-circuit protection, phase-failure monitoring.
- Temperature monitoring of the drive and motor.
- Motor overload protection: foldback mechanism
- SIL 2 safe torque off in accordance with IEC 61508, => p. 52.
- Optional safety functions for the safe operation of drive shafts in accordance with IEC 61800-5-2 (in process).

#### Auxiliary supply voltage 24V DC

• From an external, safety approved 24 V ±10% power supply.

#### Operation and parameter setting

• Using the setup software WorkBench, for setup via TCP/IP.

### Full digital control

- Digital current controller (670 ns)
- Adjustable digital velocity controller (62.5 µs)
- Software option position controller (125 μs)

#### Inputs/Outputs

- 1 programmable analog input => p. 118
- 1 programmable analog output => p. 119
- 7 programmable digital inputs => p. 120
- 2 programmable digital outputs => p. 123
- 1 Enable input => p. 120
- 1 STO input => p. 52
- additional digital inputs and outputs depending on variants (for example AKD PDMM)

#### **Option Cards**

Integrated option cards affect the device width.

- IC: additional digital inputs and outputs for AKD-B and AKD-T variants.
- MC: Motion Controller card with additional digital inputs and outputs. Extends the AKD to AKD PDMM type (part number scheme: AKD-M), a master drive for multiaxis, synchronized drive systems.

#### Connectivity

• Analog +/- 10 V control with encoder feedback output.

Onboard Serial Interface (=> p. 135), optional

• CANopen => p. 135

Onboard Ethernet interface (=> p. 140), optional

- SynqNet => p. 142
- EtherCAT => p. 141
- PROFINET RT => p. 142
- Ethernet/IP => p. 142

# 6.2 Ambient Conditions, Ventilation, and Mounting Position

| Storage               | => p. 25                                                                                                    |
|-----------------------|----------------------------------------------------------------------------------------------------|
| Transport             | => p. 25                                                                                                    |
| Ambient temperature   | 0 to +40 °C under rated conditions                                                                                                    |
| in operation          | +40 to +55 °C with continuous current derating 4 % per Kelvin                                                                                                    |
| Humidity in operation | Relative humidity 5 to 85%, no condensation, class 3K3                                                                                                    |
| Site altitude         | Up to 1000 meters above mean sea level without restriction                                                                                                    |
|                       | 1,000 to 2,500 meters above mean sea level with power derating 1.5%/100 m                                                                                                    |
| Pollution level       | Pollution level 2 as per IEC 60664-1                                                                                                    |
| Vibrations            | Class 3M1 according to IEC 60721-3-3                                                                                                    |
| Enclosure protection  | IP 20 according to IEC 60529                                                                                                    |
| Mounting position     | Vertical, => p. 60                                                                                                    |
| Ventilation           | Built-in fan                                                                                                    |
| NOTICE                | The drive shuts down (fault F234, => p. 161, motor has no torque) in case of excessively high temperature in the control cabinet. Make sure sufficient forced ventilation is supplied within the control cabinet. |

### 6.3 Mechanical Data

| Mechanical data                   | Units | AKD-x00306 | AKD-x00606 | AKD-x01206 | AKD-x02406 |
|-----------------------------------|-------|------------|------------|------------|------------|
| Weight (standard width variants ) | kg    | 1.         | 1          | 2          | 3.7        |
| Weight (extended width variants ) | kg    | 1.         | 3          | 2.2        | -          |
| Height, without connectors        | mm    | 16         | 88         | 196.3      | 237.7      |
| Height, with service connector    | mm    | 200        |            | 225        | 280        |
| Standard Width front/back         | mm    | n 53/59    |            | 75.3/78.3  | 97/100     |
| Extended Width front/back         | mm    | n 84/89    |            | 90/95      | -          |
| Depth, without connectors         | mm    | 156        |            | 187        | 228        |
| Depth, with connectors            | mm    | 185        |            | < 215      | <265       |
| Mechanical data                   | Units | AKD-x00307 | AKD-x00607 | AKD-x01207 | AKD-x02407 |
| Weight (standard width variants ) |       | 2.7        |            |            | 5.3        |

| Mechanical data                   | Units | AKD-x00307 AKD-x00607 AKD-x01207 | AKD-X02407 |
|-----------------------------------|-------|----------------------------------|------------|
| Weight (standard width variants ) |       | 2.7                              | 5.3        |
| Weight (extended width variants ) | kg    | 2.9                              | -          |
| Height, without connectors        | mm    | 256                              | 306        |
| Height, with service connector    | mm    | 290                              | 340        |
| Standard Width front/back         | mm    | 67/70                            | 101.3/105  |
| Extended Width front/back         | mm    | 95/100                           | -          |
| Depth, without connectors         | mm    | 185                              | 228        |
| Depth, with connectors            | mm    | <225                             | <265       |

# 6.4 Inputs/Outputs

| Interface                         | Electrical Data                                  |
|-----------------------------------|--------------------------------------------------|
| Analog input (resolution 16 bit)  | ±10 Vdc                                          |
| Max. common-mode voltage          | ±10 Vdc                                          |
| Analog output (resolution 16 bit) | ±10 Vdc                                          |
| Digital inputs                    | min. 3.5 Vdc, max. 30 Vdc, min. 2 mA, max. 15 mA |
| Digital outputs                   | max. 30 Vdc, 100 mA                              |
| FAULT output, relay contacts      | max. 30 Vdc, max 42 Vac, 1 A                     |

# 6.5 Electrical Data AKD-xzzz06

| Electrical Data                                            | Units                   | AKD-<br>x00306 | AKD-<br>x00606                 | AKD-<br>x01206 | AKD-<br>x02406  |  |  |
|------------------------------------------------------------|-------------------------|----------------|--------------------------------|----------------|-----------------|--|--|
| Rated supply voltage                                       | V                       | _              | 20 V to 240 V<br>20 V to 240 V |                | 3x240 V<br>±10% |  |  |
| Rated supply input frequency                               |                         | ;              |                                |                |                 |  |  |
| Rated input power for S1 operation                         | kVA                     | 1.2            | 2.38                           | 3.82           | 7.6             |  |  |
| Rated input current                                        |                         |                | `                              | `              |                 |  |  |
| at 1x120 V                                                 | Α                       | 5.0            | 9.9                            | 12             | N/A             |  |  |
| at 1x240 V                                                 | Α                       | 5.0            | 9.9                            | 12             | N/A             |  |  |
| at 3x120 V                                                 | Α                       | 2.3            | 4.6                            | 9.2            | N/A             |  |  |
| at 3x240 V                                                 | Α                       | 2.3            | 4.6                            | 9.2            | 18.3            |  |  |
| Permitted switch on/off frequency                          | 1/h                     |                | 3                              | 30             |                 |  |  |
| Max. inrush current                                        | Α                       | 10             | 10                             | 10             | 20              |  |  |
| Rated DC bus link voltage<br>(Bus Turn on Delay 3ph 1 sec) | V                       |                | 170 t                          | o 340          |                 |  |  |
| Continuous output current (±3%)                            |                         |                |                                |                |                 |  |  |
| at 120 V                                                   | Arms                    | 3              | 6                              | 12             | N/A             |  |  |
| at 240 V                                                   | Arms                    | 3              | 6                              | 12             | 24              |  |  |
| Peak output current (for 5 s, ± 3%)                        | Arms                    | 9              | 18                             | 30             | 48              |  |  |
| Continuous output power                                    | Continuous output power |                |                                |                |                 |  |  |
| at 1x120 V                                                 | W                       | 312.5          | 625                            | 1250           | N/A             |  |  |
| at 1x240 V                                                 | W                       | 625            | 1250                           | 2500           | N/A             |  |  |
| at 3x120 V                                                 | W                       | 312.5          | 625                            | 1250           | N/A             |  |  |
| at 3x240 V                                                 | W                       | 625            | 1250                           | 2500           | 5000            |  |  |
| Peak output power (for 1 s)                                |                         |                |                                |                |                 |  |  |
| at 1x120 V                                                 | kVA                     | 0.937          | 1.875                          | 3.125          | N/A             |  |  |
| at 1x240 V                                                 | kVA                     | 1.875          | 3.750                          | 6.250          | N/A             |  |  |
| at 3x120 V                                                 | kVA                     | 0.937          | 1.875                          | 3.125          | N/A             |  |  |
| at 3x240 V                                                 | kVA                     | 1.875          | 3.750                          | 6.250          | 10              |  |  |
| Technical data for regen circuit                           |                         |                | => t                           | o. 40          |                 |  |  |
| Motor inductance min.                                      |                         |                |                                |                |                 |  |  |
| at 120 V                                                   | mH                      | 1.3            | 0.6                            | 0.5            | 0.3             |  |  |
| at 240 V                                                   | mH                      | 2.5            | 1.3                            | 1              | 0.6             |  |  |
| Motor inductance max.                                      | mH                      | 250            | 125                            | 100            | 60              |  |  |
| Thermal dissipation, output stage disable                  | W                       | max. 20        | max. 20                        | max. 20        | max. 25         |  |  |
| Thermal dissipation at rated current                       | W                       | 31             | 57                             | 137            | 175             |  |  |
| Noise emission (low speed/high speed fan)                  | dB(A)                   | N/A            | 33/39                          | 37/43          | 41/56           |  |  |
| Aux. voltage supply                                        | V                       | 24             | V (±10%, che                   | eck voltage dr | op)             |  |  |
| -current B, P, T types without/with motor brake            | Α                       | 0.5 / 1.7      | 0.6 / 1.8                      | 0.7 / 1.9      | 1.0 / 2.5       |  |  |
| -current M type without/with motor brake                   | Α                       | 0.8 / 2.0      | 0.9 / 2.1                      | 1.0 / 2.2      | -               |  |  |

# 6.6 Electrical Data AKD-xzzz07

| Electrical data                                            | Units | AKD-<br>x00307 | AKD-x00607       | AKD-<br>x01207 | AKD-<br>x02407 |
|------------------------------------------------------------|-------|----------------|------------------|----------------|----------------|
| Rated supply voltage                                       | V     |                | 3 x 240 V to 4   | 80 V ±10%      |                |
| Rated supply input frequency                               |       | AC             | with 50 Hz to 40 | 00 Hz ±5% or   | DC             |
| Rated input power for S1 operation                         | kVA   | 2.24           | 4.49             | 7.65           | 15.2           |
| Rated input current                                        |       |                |                  |                |                |
| at 3x240 V                                                 | Α     | 2.7            | 5.4              | 9.2            | 18.3           |
| at 3x400 V                                                 | Α     | 2.7            | 5.4              | 9.2            | 18.3           |
| at 3x480 V                                                 | Α     | 2.7            | 5.4              | 9.2            | 18.3           |
| Permitted switch on/off frequency                          | 1/h   |                | 30               |                |                |
| Max. inrush current                                        | Α     | 10             | 10               | 10             | 20             |
| Rated DC bus link voltage<br>(Bus Turn on Delay 3ph 1 sec) | V=    |                | 340 to           | 680            |                |
| Continuous output current (±3%)                            |       |                |                  |                |                |
| at 240 V                                                   | Arms  | 3              | 6                | 12             | 24             |
| at 400 V                                                   | Arms  | 3              | 6                | 12             | 24             |
| at 480 V                                                   | Arms  | 3              | 6                | 12             | 24             |
| Peak output current (for 5 s, ± 3%)                        | Arms  | 9              | 18               | 30             | 48             |
| Continuous output power                                    |       |                |                  |                |                |
| at 3x240 V                                                 | kVA   | 0.6            | 1.25             | 2.5            | 5              |
| at 3x400 V                                                 | kVA   | 1              | 2                | 4.2            | 8.3            |
| at 3x480 V                                                 | kVA   | 1.2            | 2.5              | 5              | 10             |
| Peak output power (for 1 s)                                |       |                |                  |                |                |
| at 3x240 V                                                 | kVA   | 1.8            | 3.75             | 6.25           | 10             |
| at 3x400 V                                                 | kVA   | 3              | 6.75             | 10.4           | 16.7           |
| at 3x480 V                                                 | kVA   | 3.6            | 7.5              | 12.5           | 20             |
| Technical data for regen circuit                           |       | => p. 40       |                  |                |                |
| Motor inductance min.                                      |       |                |                  |                |                |
| at 240 V                                                   | mH    | 3.2            | 1.6              | 1.3            | 0.6            |
| at 400 V                                                   | mH    | 5.3            | 2.6              | 2.1            | 1              |
| at 480 V                                                   | mH    | 6.3            | 3.2              | 2.5            | 1.2            |
| Motor inductance max.                                      | mH    | 600            | 300              | 250            | 120            |
| Thermal dissipation, output stage disable                  | W     | max. 20        | max. 20          | max. 20        | max. 25        |
| Thermal dissipation at rated current                       | W     | 102            | 129              | 153            | 237            |
| Noise emission (low speed/high speed fan)                  | dB(A) | 34/43          | 34/43            | 44/52          | 48/58          |
| Aux. voltage supply                                        | V=    | 2              | 4 V (±10%, chec  | k voltage dro  | p)             |
| -current B, P, T types without/with motor brake            | A=    | 1 / 2.5        | 1 / 2.5          | 1 / 2.5        | 2/4            |
| -current M type without/with motor brake                   | A=    | 1.3 / 2.8      | 1.3 / 2.8        | 1.3 / 2.8      | -              |

### 6.7 Performance Data

## AKD-xzzz06

| Performance Data                            | Units | AKD-<br>x00306     | AKD-<br>x00606 | AKD-<br>x01206 | AKD-<br>x02406 |
|---------------------------------------------|-------|--------------------|----------------|----------------|----------------|
| Switching frequency of output stage         | kHz   | 10                 | 10             | 8              | 8              |
| Voltage rise speed dU/dt                    | kV/µs | 2.5                |                |                | 4.3            |
| Bandwidth of current controller             | kHz   | 2.5 to 4 2 t       |                | o 3            |                |
| Bandwidth of velocity controller (scalable) | Hz    | 0 to 1000 0 to 800 |                | 0 to 800       | 0 to 600       |
| Bandwidth of position controller (scalable) | Hz    |                    | 1 to           | 250            |                |

#### AKD-xzzz07

| Performance Data                            | Units | AKD-<br>x00307    | AKD-<br>x00607 | AKD-<br>x01207 | AKD-<br>x02407 |
|---------------------------------------------|-------|-------------------|----------------|----------------|----------------|
| Switching frequency of output stage         | kHz   | 8                 | 8              | 6              | 8              |
| Voltage rise speed dU/dt                    | kV/μs | 7.2               |                |                |                |
| Bandwidth of current controller             | kHz   | 2.5 to 4 2 to 3   |                |                | o 3            |
| Bandwidth of velocity controller (scalable) | Hz    | 0 to 800 0 to 600 |                |                |                |
| Bandwidth of position controller (scalable) | Hz    | 1 to 250          |                |                |                |

# 6.8 Recommended tightening torques

|                  | Tightening Torque/Nm |              |                           |  |  |  |
|------------------|----------------------|--------------|---------------------------|--|--|--|
| Connector        | AKD-x00306 to 00606  | AKD-x01206   | AKD-x02406 and AKD-xzzz07 |  |  |  |
| X1               | 0.22 to 0.25         | 0.22 to 0.25 | 0.22 to 0.25              |  |  |  |
| X2               | 0.5 to 0.6           | 0.7 to 0.8   | 0.7 to 0.8                |  |  |  |
| X3               | 0.5 to 0.6           | 0.5 to 0.6   | 0.7 to 0.8                |  |  |  |
| X4               | -                    | -            | 0.7 to 0.8                |  |  |  |
| X7, X8, X35, X36 | 0.2 to 0.25          | 0.2 to 0.25  | 0.2 to 0.25               |  |  |  |
| PE block         | 1.7                  | 1.7          | 1.7                       |  |  |  |

See "Conformance with UL/cUL" (=> p. 18) for in-lbs values.

# 6.9 Fusing

#### **US** fuses:

Class J, 600 Vac 200 kA, time-delay. The fuse must be UL and CSA listed, UL recognized is not sufficient.

#### EU fuses:

types gRL or gL, 400 V/500 V, time-delay

#### **Fuse holders**

Combined with the standard fuse blocks, finger safe fuse holders must be used according to IEC 60529.

#### Examples:

Bussmann: CH Series Modular Fuse Holders, fuse size 0 to 30A class J, 3 poles: CH30J3

Ferraz: Ultrasafe Fuse holders, fuse size 0 to 30A class J, 3 poles: US3J3I

# 6.9.1 External Power Supply fusing

| Drive      | Max.             | Example class J | Example class J |
|------------|------------------|-----------------|-----------------|
| Model      | Ampere rating    | Cooper Bussmann | Ferraz Shawmut  |
| AKD-X00306 | 10A (Time-Delay) | LPJ10/DFJ10     | AJT10/HSJ10     |
| AKD-X00606 | 15A (Time-Delay) | LPJ15/DFJ15     | AJT15/HSJ15     |
| AKD-X01206 | 15A (Time-Delay) | LPJ15/DFJ15     | AJT15/HSJ15     |
| AKD-X02406 | 30A (Time-Delay) | LPJ30/DFJ30     | AJT30/HSJ30     |
|            | `                | `               |                 |
| AKD-X00307 | 6A (Time-Delay)  | LPJ6/DFJ6       | AJT6/HSJ6       |
| AKD-X00607 | 10A (Time-Delay) | LPJ10/DFJ10     | AJT10/HSJ10     |
| AKD-X01207 | 15A (Time-Delay) | LPJ15/DFJ15     | AJT15/HSJ15     |
| AKD-X02407 | 30A (Time-Delay) | LPJ30/DFJ30     | AJT30/HSJ30     |

# 6.9.2 External 24 V supply fusing

|         |                 | ·         | Example class J<br>Ferraz Shawmut |
|---------|-----------------|-----------|-----------------------------------|
| all AKD | 8A (Time-Delay) | LPJ8/DFJ8 | AJT8/HSJ8                         |

# 6.9.3 External regen resistor fusing

|         |    | Example class FWP-xx<br>Cooper Bussmann |
|---------|----|-----------------------------------------|
| all AKD | 6A | in process                              |

# 6.10 Grounding System

There are several ground networks in the drive:

| AGND   | analog ground                                                      |
|--------|--------------------------------------------------------------------|
| DCOM7  | common line for digital inputs on I/O connector X7                 |
| DCOM8  | common line for digital inputs on I/O connector X8                 |
| DCOM35 | common line for digital inputs on I/O connector X35 (AKD-M only)   |
| DCOM36 | common line for digital inputs on I/O connector X36 (AKD-M only)   |
| GND    | 24 V supply, STO input, holding brake                              |
| 0 V    | internal digital ground, encoder emulation output, service channel |

# 6.11 Connectors

Given voltage and current data are the lowest values allowed by UL and CE.

# 6.11.1 AKD-xzzz06 Types (120V to 240V Mains Voltage Supply)

| Connector                  | Туре                          | Max. Cross<br>Section <sup>1</sup> | Allowed<br>Current <sup>2</sup> | Allowed<br>Voltage <sup>3</sup> |
|----------------------------|-------------------------------|------------------------------------|---------------------------------|---------------------------------|
| Control signals X7 / X8    | Amphenol, ELXP1010S1 / 1010S2 | 1.5 mm², 16 awg                    | 10 A                            | 250 V                           |
| Control signals X35*/ X36* | Amphenol, ELXP0810S3 / 0810S2 | 1.5 mm², 16 awg                    | 10 A                            | 250 V                           |
| Aux. voltage X1            | Phoenix, MC1.5/3-STF-3.81     | 1.5 mm², 16 awg                    | 8 A                             | 160 V                           |
| Motor X2 (3 to 6 A)        | Phoenix, IC 2.5/6-STF-5.08    | 2.5 mm <sup>2</sup> , 14 awg       | 10 A                            | 300 V                           |
| Motor X2 (12 to 24A)       | Phoenix, PC 5/6-STF-7.62      | 10 mm², 10 awg                     | 30 A                            | 600 V                           |
| Power X3 (3 to 6A)         | Phoenix, MVSTBW2.5/7-STF-5.08 | 2.5 mm², 12 awg                    | 10 A                            | 300 V                           |
| Power X3 (12A)             | Phoenix, MSTB2,5HC/8-STF-5,08 | 2,5 mm², 12 awg                    | 16 A                            | 300 V                           |
| Power X3 (24A)             | Phoenix, PC 5/4-STF-7,62      | 10 mm², 10 awg                     | 30 A                            | 600 V                           |
| Power X4 (24A)             | Phoenix, PC 5/4-STF-7,62      | 10 mm², 10 awg                     | 30 A                            | 600 V                           |
| Feedback X10               | SubD 15pin HD (female)        | 0,5 mm², 21 awg                    | 1 A                             | <100 V                          |
| Service Port X11, X32*     | RJ45                          | 0,5 mm², 21 awg                    | 1 A                             | <100 V                          |
| Motion Bus X5, X6          | RJ45                          | 0,5 mm², 21 awg                    | 1 A                             | <100 V                          |
| CAN In/Out X12/13          | RJ25                          | 0,5 mm², 21 awg                    | 1 A                             | <100 V                          |
| Encoder Emulation X9       | SubD 9pin (male)              | 0,5 mm², 21 awg                    | 1 A                             | <100 V                          |

<sup>&</sup>lt;sup>1</sup>single-line connection

# 6.11.2 AKD-xzzz07 Types (240V to 480V Mains Voltage Supply)

| Connector                  | Туре                          | Max. Cross<br>Section <sup>1</sup> | Allowed<br>Current <sup>2</sup> | Allowed<br>Voltage <sup>3</sup> |
|----------------------------|-------------------------------|------------------------------------|---------------------------------|---------------------------------|
| Control signals X7 /X8     | Amphenol, ELXP1010S1 / 1010S2 | 1.5 mm², 16 awg                    | 10 A                            | 250 V                           |
| Control signals X35*/ X36* | Amphenol, ELXP0810S3 / 0810S2 | 1.5 mm², 16 awg                    | 10 A                            | 250 V                           |
| Aux. voltage X1            | Phoenix, MC1.5/3-STF-3.81     | 1.5 mm², 16 awg                    | 8 A                             | 160 V                           |
| Motor X2                   | Phoenix, PC 5/6-STF-7.62      | 10 mm², 10 awg                     | 30 A                            | 600 V                           |
| Power X3, X4               | Phoenix, PC 5/4-STF-7,62      | 10 mm², 10 awg                     | 30 A                            | 600 V                           |
| Feedback X10               | SubD 15pin HD (female)        | 0,5 mm², 21 awg                    | 1 A                             | <100 V                          |
| Service Port X11, X32*     | RJ45                          | 0,5 mm², 21 awg                    | 1 A                             | <100 V                          |
| Motion Bus X5, X6          | RJ45                          | 0,5 mm², 21 awg                    | 1 A                             | <100 V                          |
| CAN In/Out X12/13          | RJ25                          | 0,5 mm², 21 awg                    | 1 A                             | <100 V                          |
| Encoder Emulation X9       | SubD 9pin (male)              | 0,5 mm², 21 awg                    | 1 A                             | <100 V                          |

<sup>&</sup>lt;sup>1</sup>single-line connection

<sup>&</sup>lt;sup>2</sup>single-line connection with recommended conductor cross section (=> p. 39)

<sup>&</sup>lt;sup>3</sup>rated voltage with pollution level 2

<sup>\*</sup> with AKD-M variant only

<sup>&</sup>lt;sup>2</sup>single-line connection with recommended conductor cross section (=> p. 39)

<sup>&</sup>lt;sup>3</sup>rated voltage with pollution level 2

<sup>\*</sup> with AKD-M variant only

# 6.12 Cable and Wire Requirements

#### **6.12.1 General**

For information on the chemical, mechanical, and electrical characteristics of the cables please refer to the accessories manual or contact customer support.

# NOTE

To reach the maximum permitted cable length, you must use cable material with the following capacitance (phase to shield) requirements:

- Motor cable: less than 150 pF/m
- Resolver/Encoder cable: less than 120 pF/m

Motor cables longer than 25 m may require the use of a motor choke.

#### 6.12.2 Cable Cross Sections and Requirements

The table below describes the recommended interface cross sections and cable requirements for single-axis systems in accordance with IEC 60204. For multi-axis systems, observe the specific operating conditions for your system.

| Interface                             | Cross Section                                                                                                    | Cable Requirements                                  |
|---------------------------------------|----------------------------------------------------------------------------------------------------|-----------------------------------------------------|
| AC connection                         | AKD-x003 to 6: 1.5 mm <sup>2</sup> (16 awg)<br>AKD-x012: 2.5 mm <sup>2</sup> (14 awg)<br>AKD-x024: 4 mm <sup>2</sup> (12 awg) | 600 V,minimum 75°C                                  |
| DC bus link, regen resistor           | AKD-x003 to 6: 1.5 mm <sup>2</sup> (16 awg)<br>AKD-x012 to 24: 2.5 mm <sup>2</sup> (14 awg)                                   | 1000 V, minimum 75°C, shielded for lengths >0.20 m  |
| Motor cables without choke, max. 25 m | AKD-x003 to 6: 1.5 mm² (16 awg)<br>AKD-x012: 2.5 mm² (14 awg)<br>AKD-x024: 4 mm² (12 awg)                                     | 600 V,minimum 75°C, shielded, capacitance <150 pF/m |
| Motor cables with choke, 25 - 50 m    | AKD-x003 to 6: 1.5 mm² (16 awg)<br>AKD-x012: 2.5 mm² (14 awg)<br>AKD-x024: 4 mm² (12 awg)                                     | 600 V,minimum 75°C, shielded, capacitance <150 pF/m |
| Resolver, max.100 m                   | 4x2x0.25 mm² (24 awg)                                                                                                    | twisted pairs, shielded, capacitance <120 pF/m      |
| SFD, max. 50 m                        | 1x2x0.25 mm² (24 awg)<br>1x2x0.50 mm² (21 awg)                                                                                | twisted pairs, shielded                             |
| Encoder, max. 50 m                    | 7x2x0.25 mm² (24 awg)                                                                                                    | twisted pairs, shielded                             |
| ComCoder, max. 25 m                   | 8x2x0.25 mm² (24 awg)                                                                                                    | twisted pairs, shielded                             |
| Analog I/Os, max. 30 m                | 0.25 mm² (24 awg)                                                                                                    | twisted pairs, shielded                             |
| Digital I/Os, max. 30 m               | 0.5 mm² (21 awg)                                                                                                    | single line                                         |
| Holding brake (motor)                 | min. 0.75 mm² (19 awg)                                                                                                    | 600 V,minimum 75°C, shielded                        |
| +24 V/GND, max 30 m                   | max. 2.5 mm² (14 awg)                                                                                                    | single line                                         |

# 6.13 Dynamic Braking

Dynamic braking is a method to slow down a servo system by dissipating the mechanical energy driven by the motor back EMF. The AKD has a built in advanced (patent pending) dynamic braking mode which operates fully in hardware. When activated, the drive shorts the motor terminals in phase with the back EMF (q axis) but continues to operate the non-force producing current loop (d-axis) with 0 current. This forces all of the dynamic braking current to be stopping current and insures the fastest stopping/amp of motor terminal current.

- When current is not being limited, the mechanical energy is being dissipated in the motor resistance.
- When current is being limited, energy is returned to the drive bus capacitors.
- The drive also limits the maximum dynamic braking motor terminal current via the *DRV.DBILIMIT* parameter to insure that the drive, motor, and customer load do not see excessive currents/forces.

Whether and how the AKD uses dynamic braking depends on the disable mode (DRV.DISMODE).

#### 6.13.1 Regen Circuit

When the amount of returned energy builds the bus capacitor voltage up enough the drive activates the regen circuit to start dumping the returned energy in the regen resistor (also called regenerative or braker resistor). This resistor could be internal or connected external to the drive, depending on drive model and drive wiring.

#### AKD-x00306 to AKD-x00606

No internal regen resistor. Depending on the application requirements, an external resistor can be connected.

#### AKD-x01206 to AKD-x02406 and AKD-xzzz07

With internal resistor plus the capability to connect an external resistor depending on the application requirements.

NOTE

External regen resistors are described in the AKD Accessories Manual.

#### 6.13.1.1 Functional description

When the amount of returned energy builds the bus capacitor voltage up enough the drive activates the brake chopper to start dumping the returned energy in the regen resistor.

# 1. Individual drives, not coupled through the DC bus link circuit (+DC, -DC)

When the energy fed back from the motor has an average or peak power that exceeds the preset level for the regen power rating, the drive generates the warning "n521 Regen Over power". After the warning is issued, if the power increases past the fault level, the regen circuit will switch off.

With the regen circuit switched off, the drive internal DC bus link voltage is supervised. The drive reports an overvoltage fault if the DC bus threshold is exceeded. The drive power stage is disabled and the load coasts to a stop with the fault message "F501 Bus Over voltage" (=> p. 161). The Fault contact (terminals X8/9-10) is opened (=> p. 124) due to this fault.

# 2. Several drives coupled through the DC bus link (+DC, -DC)

Using the built-in regen circuit, several drives of the same series can be operated from a common DC-bus link (=> p. 94), without any additional measures. 90% of the combined power of all the coupled drives is always available for peak and continuous power. The switch-off on over voltage takes place as described under 1. (above) for the drive that has the lowest switch-off threshold (resulting from tolerances).

NOTE

Observe the regeneration time (some minutes) for the dynamic brake circuit after full load with peak regen power.

# 6.13.1.2 Technical Data for AKD-xzzz06

Technical data for the regen circuit depends on the drive type and the mains voltage. Supply voltages, capacitances, and switch-on voltages are all nominal values.

| Brake circuit |                                       | Supply voltage |               |
|---------------|---------------------------------------|----------------|---------------|
| Туре          | Rated data                            | Units          | 120 V / 240 V |
| AKD-xzzz06    | Switch-on threshold of regen circuit  | V              | 400           |
| all types     | Switch-off threshold of regen circuit | V              | 420           |
|               | Maximum regen duty cycle              | %              | 15*           |
| Туре          | Rated data                            | Units          | 120 V / 240 V |

| Туре       | Rated data                                        | Units | 120 V / 240 V |
|------------|---------------------------------------------------|-------|---------------|
| AKD-x00306 | External regen resistor                           | Ohm   | 33            |
|            | Maximum continuous regen power, external resistor | kW    | 0.77          |
|            | Peak regen power, external (1s)                   | kW    | 5.4           |
|            | Absorption energy in capacitors (+/- 20%)         | Ws    | 60 / 20       |
|            | DC Bus Capacitance                                | μF    | 940           |
| AKD-x00606 | External regen resistor                           | Ohm   | 33            |
|            | Maximum continuous regen power, external resistor | kW    | 1.5           |
|            | Peak regen power, external resistor (1s)          | kW    | 5.4           |
|            | Absorption energy in capacitors (+/- 20%)         | Ws    | 60 / 20       |
|            | DC Bus Capacitance                                | μF    | 940           |
| AKD-x01206 | Internal regen resistor                           | Ohm   | 15            |
|            | Continuous power, internal resistor               | W     | 100           |
|            | Peak regen power, internal resistor (0.5s)        | kW    | 11.7          |
|            | External regen resistor                           | Ohm   | 33            |
|            | Maximum continuous regen power, external resistor | kW    | 3             |
|            | Absorption regen power, external resistor (1s)    | kW    | 5.4           |
|            | Storeable energy in capacitors (+/- 20%)          | Ws    | 160 / 55      |
|            | DC Bus Capacitance                                | μF    | 2460          |
| AKD-x02406 | Internal regen resistor                           | Ohm   | 8             |
|            | Continuous power, internal resistor               | W     | 200           |
|            | Peak regen power, internal resistor (0.5s)        | kW    | 22            |
|            | External regen resistor                           | Ohm   | 15            |
|            | Maximum continuous regen power, external resistor | kW    | 6             |
|            | Peak regen power, external resistor (1s)          | kW    | 11.8          |
|            | Absorption energy in capacitors (+/- 20%)         | Ws    | 180 / 60      |
|            | DC Bus Capacitance                                | μF    | 2720          |

<sup>\*</sup> depends on connected regen resistor power

# 6.13.1.3 Technical Data for AKD-xzzz07

| Brake circuit |                                       | Supply voltage |       |               |
|---------------|---------------------------------------|----------------|-------|---------------|
| Туре          | Rated data                            | Units          | 240 V | 400 V / 480 V |
| AKD-xzzz07    | Switch-on threshold of regen circuit  | V              | 400   | 800           |
| all types     | Switch-off threshold of regen circuit | V              | 420   | 840           |
|               | Maximum regen duty cycle              | %              |       | 15*           |

|            | Maximum regen duty cycle                          | %     |       | 15*           |
|------------|---------------------------------------------------|-------|-------|---------------|
| Туре       | Rated data                                        | Units | 240 V | 400 V / 480 V |
| AKD-x00307 | Internal regen resistor                           | Ohm   |       | 33            |
|            | Continuous power, internal resistor               | W     |       | 80            |
|            | Peak regen power, internal resistor (0.5s)        | kW    | 5.5   | 22.1          |
|            | External regen resistor                           | Ohm   |       | 33            |
|            | Maximum continuous regen power, external resistor | kW    | 0.77  | 1.5           |
|            | Peak regen power, external (1s)                   | kW    | 5,4   | 21.4          |
|            | Absorption energy in capacitors (+/- 20%)         | Ws    | 5     | 35 / 20       |
|            | DC Bus Capacitance                                | μF    |       | 235           |
| AKD-x00607 | Internal regen resistor                           | Ohm   |       | 33            |
|            | Continuous power, internal resistor               | W     |       | 100           |
|            | Peak regen power, internal resistor (0.5s)        | kW    | 5.4   | 21.4          |
|            | External regen resistor                           | Ohm   |       | 33            |
|            | Maximum continuous regen power, external resistor | kW    | 1.5   | 3             |
|            | Peak regen power, external resistor (1s)          | kW    | 5.4   | 21.4          |
|            | Absorption energy in capacitors (+/- 20%)         | Ws    | 5     | 35 / 20       |
|            | DC Bus Capacitance                                | μF    |       | 235           |
| AKD-x01207 | Internal regen resistor                           | Ohm   |       | 33            |
|            | Continuous power, internal resistor               | W     |       | 100           |
|            | Peak regen power, internal resistor (0.5s)        | kW    | 5.4   | 21.4          |
|            | External regen resistor                           | Ohm   |       | 33            |
|            | Maximum continuous regen power, external resistor | kW    | 3     | 6             |
|            | Peak regen power, external resistor (1s)          | kW    | 5.4   | 21.4          |
|            | Absorption energy in capacitors (+/- 20%)         | Ws    | 10    | 70 / 40       |
|            | DC Bus Capacitance                                | μF    |       | 470           |
| AKD-x02407 | Internal regen resistor                           | Ohm   |       | 23            |
|            | Continuous power, internal resistor               | W     |       | 200           |
|            | Peak regen power, internal resistor (0.5s)        | kW    | 7.7   | 30.6          |
|            | External regen resistor                           | Ohm   |       | 23            |
|            | Maximum continuous regen power, external resistor | kW    | 6     | 12            |
|            | Peak regen power, external resistor (1s)          | kW    | 7.7   | 30.6          |
|            | Absorption energy in capacitors (+/- 20%)         | Ws    | 15    | 110 / 60      |
|            | DC Bus Capacitance                                | μF    |       | 680           |

<sup>\*</sup> depends on connected regen resistor power

#### 6.14 Switch-on and Switch-off Behavior

This chapter describes the switch-on and switch-off behavior of the AKD.

#### Behavior of "holding brake" function

Drives with an enabled holding brake function have a special timing for switching on and off the output stage (=> p. 97). Events that remove the DRV.ACTIVE signal trigger the holding brake to apply. As with all electronic circuits, the general rule applies that there is a possibility of the internal holding brake module failing.

Functional safety, e.g. with hanging load (vertical axes), requires an additional mechanical brake which must be safely operated, for example by a safety control.

If velocity drops below threshold *CS.VTHRESH* or timeout occurs during a stop procedure, the brake is applied. Set parameter MOTOR.BRAKEIMM to 1 with vertical axes, to apply the motor holding brake (=> p. 97) immediately after faults or Hardware Disable.

# Behavior when undervoltage condition is present

The behavior in an undervoltage condition depends on the VBUS.UVMODE setting.

| VBUS.UVMODE | DC Bus Undervoltage Mode. Consult the AKD User Guide for configuring the parameter.                                                                                                    |
|-------------|----------------------------------------------------------------------------------------------------|
| 0           | The drive will report a F502 undervoltage fault any time an undervoltage condition occurs.                                                                                                    |
| 1 (default) | The drive will report a warning n502 if not enabled. The drive will report a fault if the drive is enabled when the condition occurs, or an attempt is made to enable while an under voltage condition occurs. |

# Safety function STO

With the personnel safe function STO, the drive can be secured on standstill using its internal electronics so that even when power is being supplied, the drive shaft is protected against unintentional restart. The chapter "Safe Torque Off (STO)" describes how to use the STO function (=> p. 52).

# 6.14.1 Switch-on behavior in standard operation

The diagram below illustrates the correct functional sequence for switching the drive on.

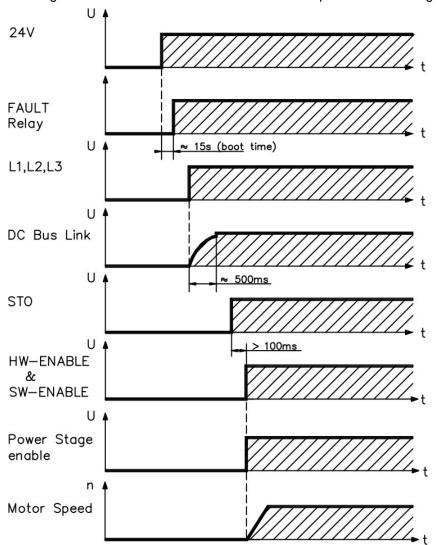

Fault F602 occurs when STO (=> p. 52) does not have current when HW enable becomes active.

#### 6.14.2 Switch-off behavior

NOTE

The drive's 24 V supply must remain constant. Hardware Enable input disables the power stage immediately. Configured Digital Inputs and fieldbus commands can be used to perform controlled stops.

#### 6.14.2.1 Switch-off behavior using the DRV.DIS command

The enable/disable button in WorkBench issues a *drv.dis* command internally to the drive. See *AKD User Guide* for configuring inputs and software commands. Sometimes this enable signal is called "Software Enable" (SW-Enable).

| DRV.DISMODE | DRV.DISMODE controls the behavior of the <i>drv.dis</i> command issued through WorkBench, terminal, or fieldbus. Consult the <i>AKD User Guide</i> for configuring.           |
|-------------|----------------------------------------------------------------------------------------------------|
|             | Disable axis immediately, if velocity drops below threshold <i>CS.VTHRESH</i> or timeout occurs brake is applied. Category 0 stop according to IEC 60204(=> p. 50).           |
|             | Use controlled stop to disable drive, if velocity drops below threshold CS.VTHRESH or time-<br>out occurs brake is applied. Category 1 stop according to IEC 60204(=> p. 50). |

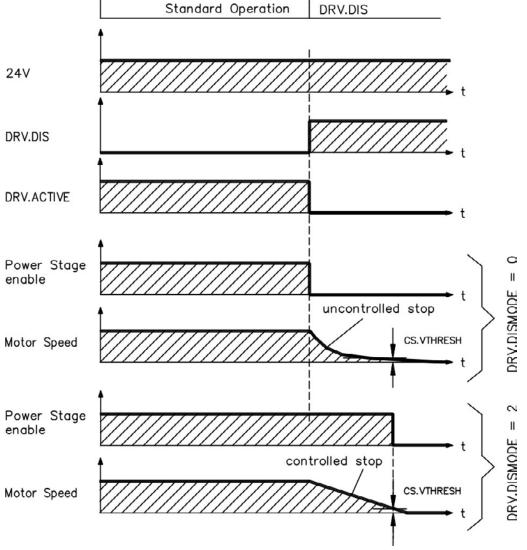

If velocity drops below threshold CS. VTHRESH or timeout occurs brake is applied (=> p. 97).

# 6.14.2.2 Switch-off behavior using a digital input (controlled stop)

This is a category 2 stop according to IEC 60204 (=> p. 50).

A digital input can be configured to bring the motor to a controlled stop and then disable the drive and apply the holding brake. (if present). See the *AKD User Guide* for information on configuring Digital Inputs.

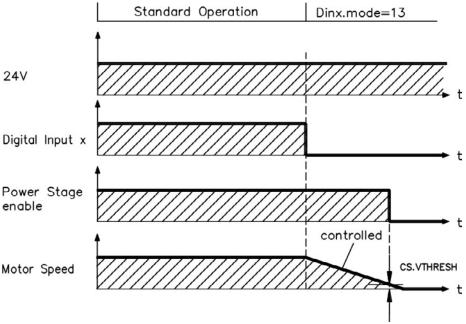

If velocity drops below threshold CS. VTHRESH or timeout occurs brake is applied (=> p. 97).

## 6.14.2.3 Switch-off behavior using HW Enable input (uncontrolled stop)

This is a category 0 stop according to IEC 60204 (=> p. 50).

The hardware enable input disables the power stage immediately.

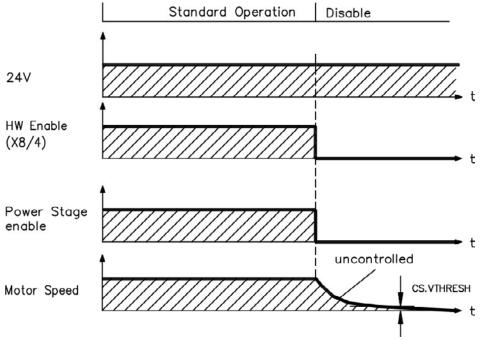

If velocity drops below threshold *CS.VTHRESH* or timeout occurs the motor holding brake is applied (=> p. 97). Set parameter MOTOR.BRAKEIMM to 1 with vertical axes, to apply the motor holding brake immediately after Hardware Disable.

#### 6.14.2.4 Switch-off behavior in the event of a fault

The behavior of the drive always depends on the fault type and the setting of a number of different parameters (DRV.DISMODE, VBUS.UVFTHRESH, CS.VTHRESH, and others; see the AKD User Guide or WorkBench help for more details). See the Drive Fault and Warning Messages and Remedies section of the AKD User Guide for a table describing the specific behavior of each fault.

The follwing pages show examples for the possible fault behaviors.

#### Switch-off behavior for faults that cause an immediate power stage disable

This is a category 0 stop according to IEC 60204 (=> p. 50).

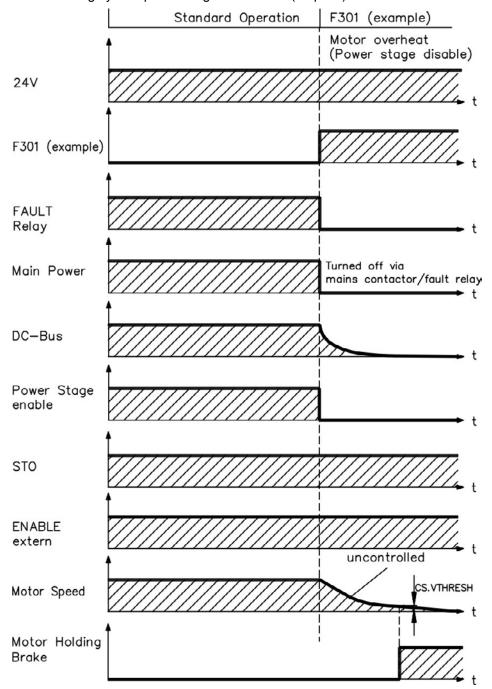

If velocity drops below threshold *CS.VTHRESH* or timeout occurs the motor holding brake is applied (=> p. 97). Set parameter MOTOR.BRAKEIMM to 1 with vertical axes, to apply the motor holding brake immediately after faults.

# Switch-off behavior for faults that cause dynamic braking

This is a category 0 stop according to IEC 60204 (=> p. 50).

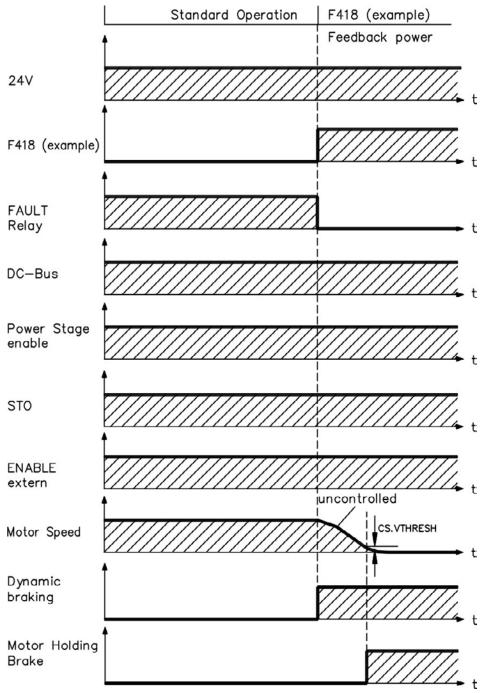

If velocity drops below threshold CS. VTHRESH or timeout occurs brake is applied (=> p. 97).

# Switch-off behavior for faults that cause a controlled stop

This is a category 1 stop according to IEC 60204 (=> p. 50).

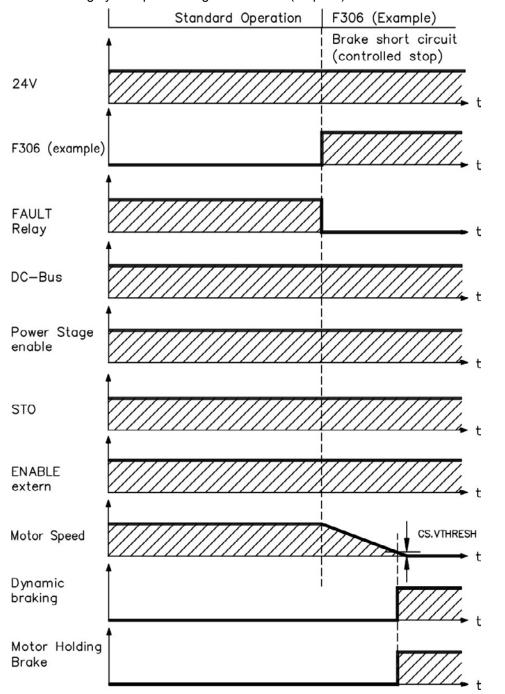

If velocity drops below threshold CS.VTHRESH or timeout occurs brake is applied (=> p. 97).

# 6.15 Stop / Emergency Stop / Emergency Off

The control functions Stop, Emergency Stop and Emergency Off are defined by IEC 60204. Notes for safety aspects of these functions can be found in ISO 13849 and IEC 62061.

NOTE

The parameter DRV.DISMODE must be set to 2 to implement the different stop categories. Consult the AKD User Guide for configuring the parameter.

**A WARNING** Functional safety, e.g. with hanging load (vertical axes), requires an additional mechanical brake which must be safely operated, for example by a safety control. Set parameter MOTOR.BRAKEIMM to 1 with vertical axes, to apply the motor holding brake (=> p. 97) immediately after faults or Hardware Disable.

#### 6.15.1 Stop

The stop function shuts down the machine in normal operation. The stop function is defined by IEC 60204.

The Stop Category must be determined by a risk evaluation of the machine. NOTE

Stop function must have priority over assigned start functions. The following stop categories are defined:

## Stop Category 0

Shut-down by immediate switching-off the energy supply to the drive machinery (this is an uncontrolled shutdown). With the approved safety function STO (=> p. 52) the drive can be stopped using its internal electronics (IEC 61508 SIL2).

#### Stop Category 1

A controlled shut-down, whereby the energy supply to the drive machinery is maintained to perform the shutdown, and the energy supply is only interrupted when the shut-down has been completed.

#### Stop Category 2

A controlled shut-down, whereby the energy supply to the drive machinery is maintained.

Stop Category 0 and Stop Category 1 stops must be operable independently of the operating mode, whereby a Category 0 stop must have priority.

If necessary, provision must be made for the connection of protective devices and lock-outs. If applicable, the stop function must signal its status to the control logic. A reset of the stop function must not create a hazardous situation.

#### 6.15.2 Emergency Stop

The Emergency Stop function is used for the fastest possible shutdown of the machine in a dangerous situation. The Emergency Stop function is defined by IEC 60204. Principles of emergency stop devices and functional aspects are defined in ISO 13850.

The Emergency Stop function will be triggered by the manual actions of a single person. It must be fully functional and available at all times. The user must understand instantly how to operate this mechanism (without consulting references or instructions).

**NOTE**The Stop Category for the Emergency Stop must be determined by a risk evaluation of the machine.

In addition to the requirements for stop, the Emergency Stop must fulfil the following requirements:

- Emergency Stop must have priority over all other functions and controls in all operating modes.
- The energy supply to any drive machinery that could cause dangerous situations must be switched off as fast as possible, without causing any further hazards (Stop Category 0) or must be controlled in such a way, that any movement that causes danger, is stopped as fast as possible (Stop Category 1).
- The reset must not initiate a restart.

#### 6.15.3 Emergency Off

The Emergency Off function is used to switch-off the electrical power supply of the machine. This is done to prevent users from any risk from electrical energy (for example electrical impact). Functional aspects for Emergency Off are defined in IEC 60364-5-53.

The Emergency Off function will be triggered by the manual actions of a single person.

**NOTE**The result of a risk evaluation of the machine determines the necessity for an Emergency Off function.

Emergency Off is done by switching off the supply energy by electro-mechanical switching devices. This results in a category 0 stop. If this stop category is not possible in the application, then the Emergency Off function must be replaced by other measures (for example by protection against direct touching).

# 6.16 Safe Torque Off (STO)

An additional digital input (STO) releases the power output stage of the drive as long as a 24 V signal is applied to this input. If the STO input goes open-circuit, then power will no longer be supplied to the motor, and the drive will lose all torque and coast to a stop.

#### Input STO (X1/3)

- Floating, reference ground is GND
- -24 V ±10%, 20 mA

# NOTE This input is not compatible with IEC 61131-2.

You can thus achieve a category 0 stop (=> p. 50) by using the STO input without switching a mains contactor. Advantages of the STO function:

- The DC bus link remains charged, since the mains supply line remains active.
- Only low voltages are switched, so there is no contact wear.
- Very little wiring is required.

The STO safety implementation on the AKD is certified. The safety circuit implementation used for the safety function "Safe Torque Off" in the drive is suited for SIL 2 according to IEC 61508-2 and PLd / CAT3 according to ISO 13849-1.

#### 6.16.1 Safety characteristic data

The subsystems (AKD) are described with the following characteristic data:

| Device | Operation Mode     | ISO 13849-1 | IEC 61508-2 | PFH [1/h] | SFF[%] |
|--------|--------------------|-------------|-------------|-----------|--------|
| STO    | STO single channel | PL d, CAT 3 | SIL 2       | 0         | 20     |

#### 6.16.2 Use as directed

The STO function is exclusively intended to provide a functional safe stop of the motion system. To achieve this functional safety, the wiring of the safety circuits must meet the safety requirements of IEC 60204, ISO 12100 and ISO 13849.

#### 6.16.3 Prohibited Use

The STO function must not be used if the drive is to be made inactive for the following reasons:

- 1. Cleaning, maintenance and repair operations, long inoperative periods. In such cases, the entire system should be disconnected from the supply and secured (main switch).
- 2. Emergency-Off situations. In an Emergency-Off situation, the main contactor is switched off (by the Emergency-Off button).

#### 6.16.4 Safety instructions

# **▲** WARNING

Drives with a suspended load must have an additional safe mechanical blocking (for instance, by a motor-holding brake). The drive cannot hold the load when STO is active. Serious injury could result when load is not properly blocked.

# **A** CAUTION

If the safety function STO is automatically activated by a control system, then make sure that the output of the control is monitored for possible malfunction. The monitoring can be used to prevent a faulty output from unintentionally activating the STO function. Since the STO function is a single-channel system, erroneous engaging will not be recognized.

A CAUTION It is not possible to perform a controlled brake if the drive controlled STO-Enable is off. If controlled braking before the use of the STO function is necessary, the drive must be braked and the input STO must be separated time-delayed from +24 V.

# **A** CAUTION

The STO function does not provide an electrical separation from the power output. If access to the motor power terminals is necessary, the drive must be disconnected from mains supply considering the discharging time of the intermediate circuit. There is a danger of electrical shock and personnel injury.

#### NOTICE

Use the following functional sequence when the STO function is used:

- 1. Brake the drive in a controlled manner (speed setpoint = 0 V).
- 2. When speed = 0 rpm, disable the drive (enable = 0 V).
- 3. If a suspended load is present, block the drive mechanically.
- 4. Activate the STO function.

#### 6.16.5 Technical data and pinning

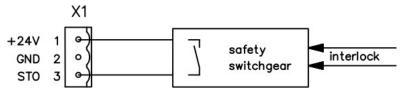

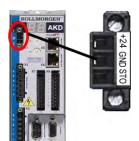

| Pin | Signal | Description                  |  |  |  |
|-----|--------|------------------------------|--|--|--|
| 1   | +24    | +24 Vdc Auxiliary voltage    |  |  |  |
| 2   | GND    | 24V Supply GND               |  |  |  |
| 3   | STO    | STO enable (Safe Torque Off) |  |  |  |

# 6.16.6 Enclosure

Since the drive meets IP20, you must select an enclosure that permits safe operation of the drive. The enclosure must at least meet IP54.

# 6.16.7 Wiring

If you are wiring leads that are outside the specified enclosure (IP54), the cables must be laid durably (firmly), protected from outside damage (for example, by laying the cable in a duct), placed in different sheathed cables, or protected individually by grounding connection.

Wiring remaining within the specified enclosure must meet the requirements of the standard IEC 60204-1.

#### 6.16.8 Functional description

When STO function (Safe Torque Off) is not needed, then the input STO must be connected directly with +24 V. The function is then bypassed and cannot be used. If the STO function is in use, then the input STO must be connected to the exit of a security control or a safety relay, which at least meets the requirements of PLd, CAT 3 according to ISO 13849 (connection diagram: => p. 55). Possible states of the drive referring to STO function:

| STO   | ENABLE | Display           | Motor has Torque | Safety SIL 2 |
|-------|--------|-------------------|------------------|--------------|
| 0 V   | 0 V    | n602              | no               | yes          |
| 0 V   | +24 V  | F602              | no               | yes          |
| +24 V | 0 V    | opmode            | no               | no           |
| +24 V | +24 V  | opmode with 'dot' | yes              | no           |

When STO function is engaged during operation by separating input STO from 24 V, the motor slows down without control and the drive displays the fault F602.

# **A** CAUTION

It is not possible to perform a controlled brake if the drive STO-Enable is off. If controlled braking before the use of the STO function is necessary, the drive must be braked and the input STO must be separated from +24 V time-delayed.

A CAUTION The STO function does not provide an electrical separation from the power output. If access to the motor power terminals is necessary, the drive must be disconnected from mains supply considering the discharging time of the intermediate circuit. There is a danger of electrical shock and personnel injury.

Since the STO function is a single-channel system, erroneous engaging will not be recognized. When wiring the input STO within one enclosure, the cables and the enclosure must meet the requirements of IEC 60204-1. If you are wiring leads outside the specified enclosure, then the cables must be laid durably and protected from outside damage.

# 6.16.8.1 Signal diagram (sequence)

The diagram below shows how to use STO function for a safe drive stop and fault free operation of the drive.

- 1. Brake the drive in a controlled manner (speed setpoint = 0 V).
- 2. When speed = 0 rpm, disable the drive (Enable = 0 V).
- 3. Activate the STO function (STO = 0 V).

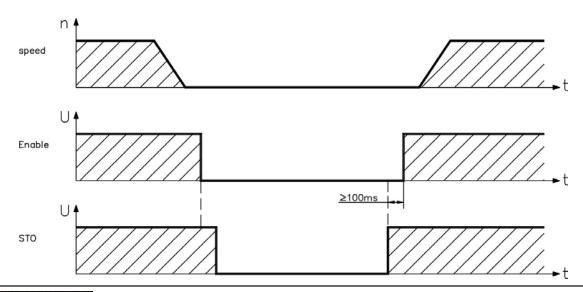

**A WARNING** Suspended loads can set themselves in motion on motors without a brake, because the motor loses all torque when STO function is engaged (STO open and/or 0 V). Use motors with a built-in holding brake.

# 6.16.8.2 Control circuit (example)

The example shows a control circuit with two separated work areas connected to one emergency stop circuit (mains supply circuit: => p. 56). For each work area, "safe stop" of the drives is switched by a protective screen. The safety switchgears used in the example are manufactured by Pilz and fulfill at least the PLd according to ISO 13849-1 or SIL CL2 according to IEC 62061. Safety switchgears from other manufacturers may also be used.

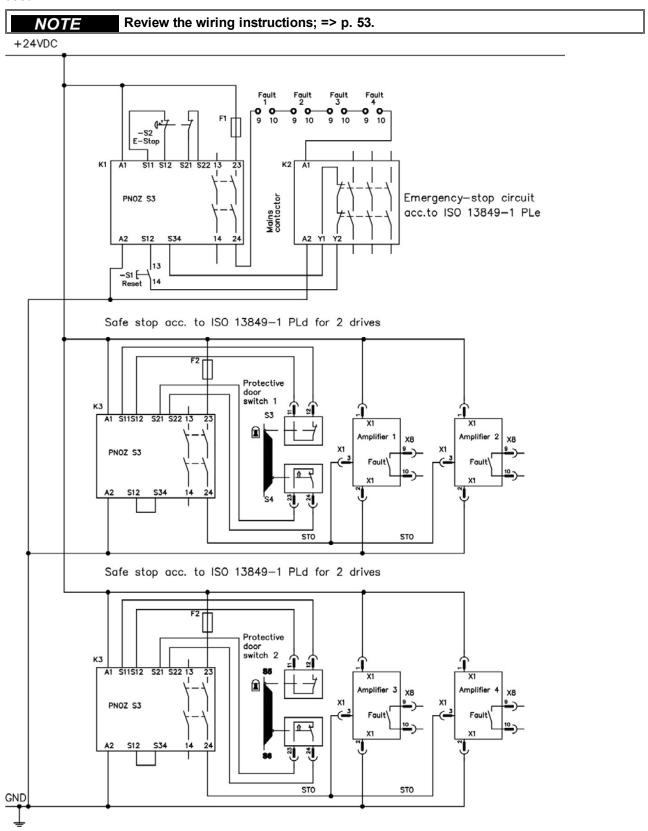

#### 6.16.8.3 Functional test

A CAUTION You must test the restart lock function after initial start of the drive, after each interference into the wiring of the drive, or after exchange of one or several components of the drive.

#### First Method:

- 1. Stop drive, with setpoint 0 V. Keep drive enabled.
  - DANGER: Do not enter hazardous area!
- 2. Activate the STO function for example by opening protective screen (voltage at X1/3 0 V).
- 3. The fault contact opens, the net contactor releases, and the drive displays fault F602.

#### **Second Method:**

- 1. Stop all drives, with setpoint 0 V, disable drive.
- 2. Activate the STO function, for example, by opening protective screen (voltage at X1/3 0 V)
- 3. The drive displays warning n602.

# 6.16.8.4 Mains supply circuit (example)

Corresponding control circuit => p. 55.

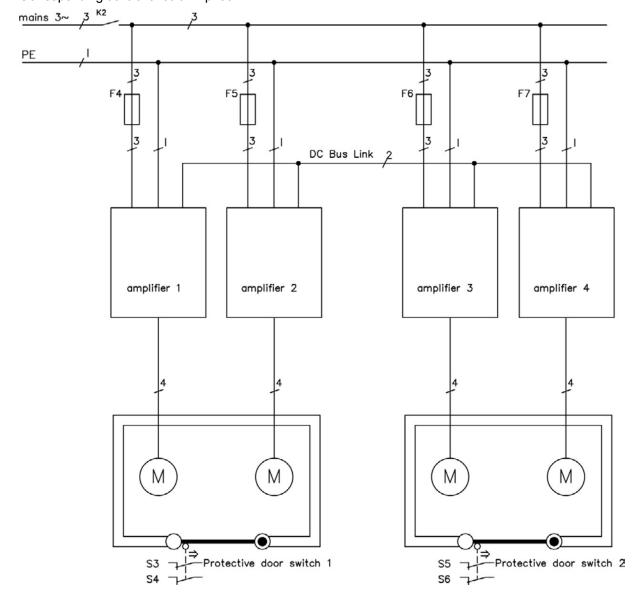

#### 6.17 Shock-hazard Protection

#### 6.17.1 Leakage Current

Leakage current via the PE conductor results from the combination of equipment and cable leakage currents. The leakage current frequency pattern includes a number of frequencies, whereby the residual-current circuit breakers definitively evaluate the 50 Hz current. For this reason, the leakage current cannot be measured using a conventional multimeter.

As a rule of thumb, the following assumption can be made for leakage current on our low-capacity cables at a mains voltage of 400 V, depending on the clock frequency of the output stage:

I<sub>leak</sub> = n x 20 mA + L x 1 mA/m at 8 kHz clock frequency at the output stage

I<sub>leak</sub> = n x 20 mA + L x 2 mA/m at a 16 kHz clock frequency at the output stage

(where Ileak=leakage current, n=number of drives, L=length of motor cable)

At other mains voltage ratings, the leakage current varies in proportion to the voltage.

**Example:** 2 x drives + a 25m motor cable at a clock frequency of 8 kHz:

 $2 \times 20 \text{ mA} + 25 \text{ m} \times 1 \text{ mA/m} = 65 \text{ mA leakage current}.$ 

#### NOTE

Since the leakage current to PE is more than 3.5 mA, in compliance with IEC61800-5-1 the PE connection must either be doubled or a connecting cable with a cross-section >10 mm² must be used. Use the PE terminal and the PE connection screws in order to fulfill this requirement.

The following measures can be used to minimize leakage currents:

- Reduce the length of the engine cable.
- Use low-capacity cables (=> p. 39).

#### 6.17.2 Residual Current Protective Device (RCD)

In conformity with IEC 60364-4-41 – Regulations for installation and IEC 60204 – Electrical equipment of machinery, residual current protective devices (RCDs) can be used provided the requisite regulations are complied with.

The AKD is a 3-phase system with a B6 bridge. Therefore, RCDs which are sensitive to all currents must be used in order to detect any DC fault current. Refer to the chapter above for the rule of thumb for determining the leakage current.

Rated residual currents in the RCDs:

| 10 to 30 mA  | Protection against "indirect contact" (personal fire protection) for stationary and mobile equip- |
|--------------|---------------------------------------------------------------------------------------------------|
|              | ment, as well as for "direct contact".                                                            |
| 50 to 300 mA | Protection against "indirect contact" (personal fire protection) for stationary equipment         |

| NO | ΤΕ |
|----|----|
|    |    |

Recommendation: In order to protect against direct contact (with motor cables shorter than 5 m) Kollmorgen<sup>™</sup> recommends that each drive be protected individually using a 30 mA RCD which is sensitive to all currents.

If you use a selective RCD, the more intelligent evaluation process will prevent spurious tripping of the RCD.

## 6.17.3 Isolating Transformers

When protection against indirect contact is absolutely essential despite a higher leakage current, or when an alternative form of shock-hazard protection is sought, the AKD can also be operated via an isolating transformer (schematic connection => p. 88).

A ground-leakage monitor can be used to monitor for short circuits.

NOTE Kee

Keep the length of wiring between the transformer and the drive as short as possible.

# 7 Mechanical Installation

| 7.1 | Safety Instructions                | 59 |
|-----|------------------------------------|----|
| 7.2 | Guide to Mechanical Installation   | 59 |
| 7.3 | Mechanical Drawings Standard Width | 60 |
| 7.4 | Mechanical Drawings Extended Width | 64 |

# 7.1 Safety Instructions

| <b>▲</b> CAUTION | There is a danger of electrical shock by high EMC level which could result in injury, if the drive (or the motor) is not properly EMC-grounded. Do not use painted (i.e. non-conductive) mounting plates.                                                   |
|------------------|----------------------------------------------------------------------------------------------------|
| NOTICE           | Protect the drive from impermissible stresses. In particular, do not let any components become bent or any insulation distances altered during transport and handling. Avoid contact with electronic components and contacts.                               |
| NOTICE           | The drive will switch itself off in case of overheating. Ensure that there is an adequate flow of cool, filtered air into the bottom of the control cabinet, or use a heat exchanger ("Ambient Conditions, Ventilation, and Mounting Position" (=> p. 33)). |
| NOTICE           | Do not mount devices that produce magnetic fields directly beside the drive. Strong magnetic fields can directly affect internal components. Install devices which produce magnetic field with distance to the drives and/or shield the magnetic fields.    |

## 7.2 Guide to Mechanical Installation

The following tools are required (at a minimum) to install the AKD; your specific installation may require additional tools:

- M4 hexagon socket-cap screws (ISO 4762)
- 3 mm T-handle Allen key
- No. 2 Phillips head screwdriver
- Small slotted screwdriver

Dimensions and mounting hole positions depend on the drive variant:

| Drive Variant              | Description                                        | Housing               |
|----------------------------|----------------------------------------------------|-----------------------|
| AKD-B, AKD-P, AKD-T        | Drives without built-in option card                | Standard width, => p. |
|                            |                                                    | 60                    |
| AKD-B-IC, AKD-T-IC, AKD-M- | Drives with built-in option card (for example I/O, | Extended width, => p. |
| MC                         | MC)                                                | 64                    |

Install the drive unit as follows:

#### 1. Prepare the site.

Mount the drive in a closed control cabinet (=> p. 33). The site must be free from conductive or corrosive materials. For the mounting position in the cabinet => p. 60ff respectively => p. 64ff.

## 2. Check ventilation.

Check that the ventilation of the drive is unimpeded, and keep within the permitted ambient temperature => p. 33. Keep the required space clearance above and below the drive => p. 60ff respectively => p. 64ff.

#### 3. Check cooling system.

If cooling systems are used for the control cabinet, position the cooling system so that condensation water cannot drip onto the drive or peripheral devices.

#### 4. Mount the drive.

Assemble the drive and power supply near each other on the conductive, grounded mounting plate in the cabinet.

## 5. Ground the drive.

For EMC-compliant shielding and grounding, => p. 84. Ground the mounting plate, motor housing and CNC-GND of the control system.

# 7.3 Mechanical Drawings Standard Width

# 7.3.1 Control Cabinet Layout AKD-xzzz06, Standard Width

Material: M4 hexagon socket screws to ISO 4762, 3 mm T-handle Allen key

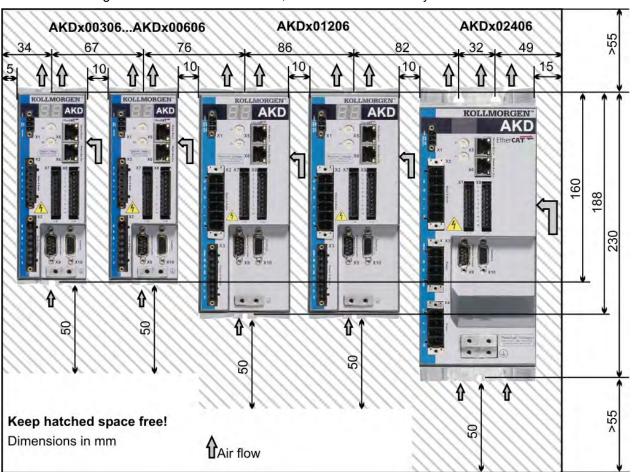

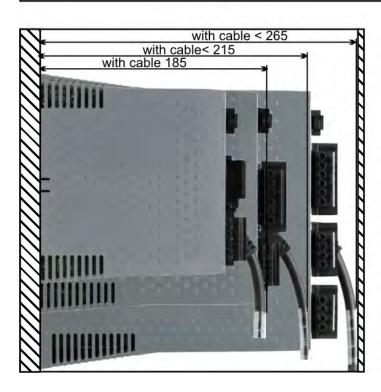

# 7.3.2 Control Cabinet Layout AKD-xzzz07, Standard Width

Material: M4 hexagon socket screws to ISO 4762, 3 mm T-handle Allen key

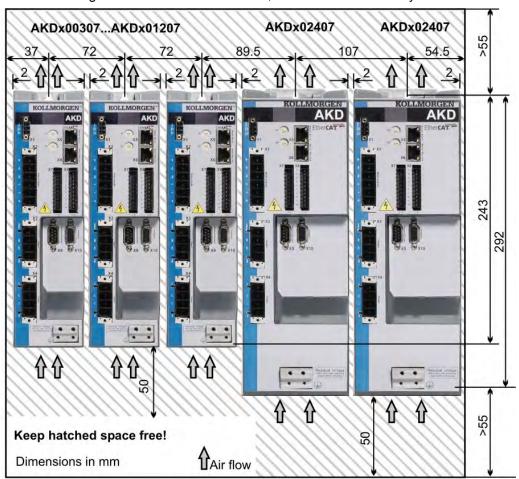

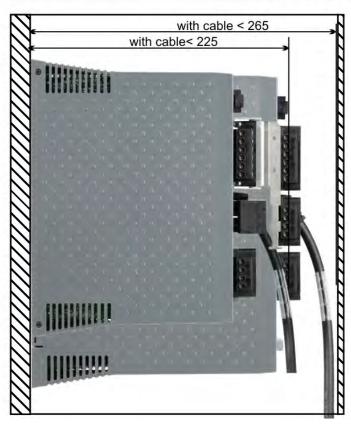

# 7.3.3 Dimensions AKD-xzzz06, standard width

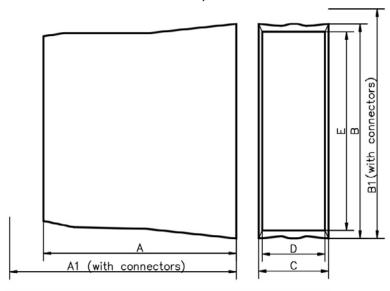

| B-,P-,T-Models      | Α   | A1  | В     | B1  | С    | D    | Ε   |
|---------------------|-----|-----|-------|-----|------|------|-----|
| 110 to 230V         | mm  | mm  | mm    | mm  | mm   | mm   | mm  |
| AKD Standard 3A, 6A | 156 | 185 | 168   | 200 | 59   | 57   | 155 |
| AKD Standard 12A    | 187 | 215 | 196.3 | 225 | 78.3 | 75.3 | 181 |
| AKD Standard 24A    | 228 | 265 | 247   | 280 | 100  | 97   | 217 |

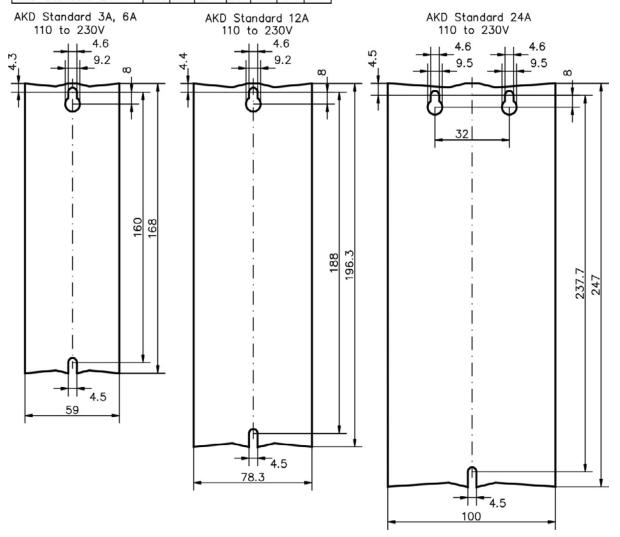

# 7.3.4 Dimensions AKD-xzzz07, standard width

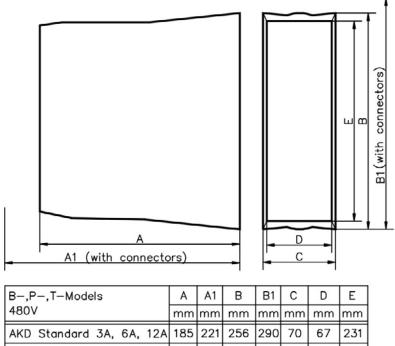

| B-,P-,T-Models           | Α   | A1  | В   | B1  | С   | D     | Ε   |
|--------------------------|-----|-----|-----|-----|-----|-------|-----|
| 480V                     | mm  | mm  | mm  | mm  | mm  | mm    | mm  |
| AKD Standard 3A, 6A, 12A | 185 | 221 | 256 | 290 | 70  | 67    | 231 |
| AKD Standard 24A         | 228 | 264 | 306 | 340 | 105 | 101.3 | 276 |

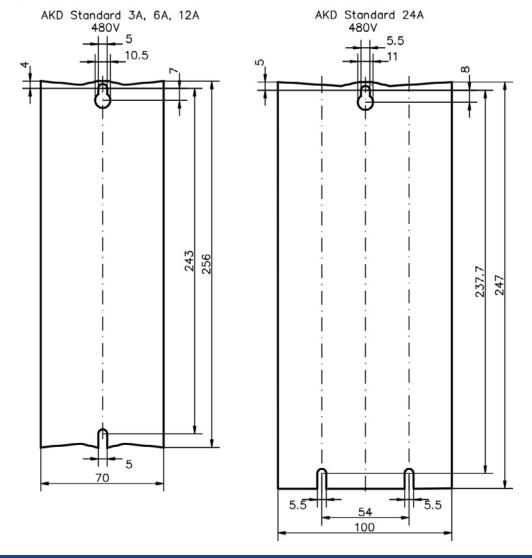

# 7.4 Mechanical Drawings Extended Width

# 7.4.1 Control Cabinet Layout, Example with AKD-M00306

Material: M4 hexagon socket screws to ISO 4762, 3 mm T-handle Allen key

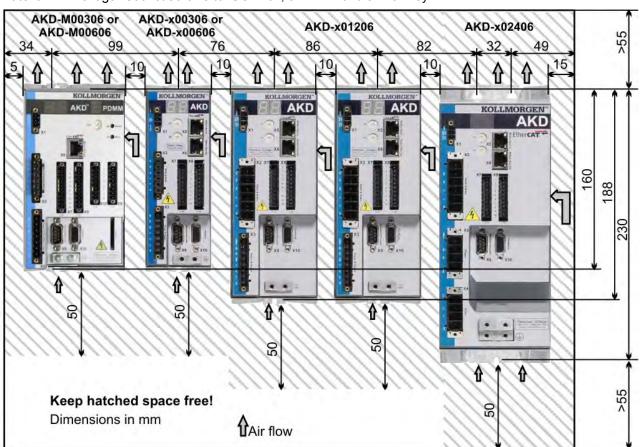

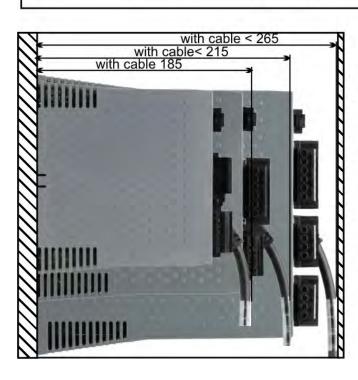

# 7.4.2 Control Cabinet Layout, Example with AKD-M00307

Material: M4 hexagon socket screws to ISO 4762, 3 mm T-handle Allen key

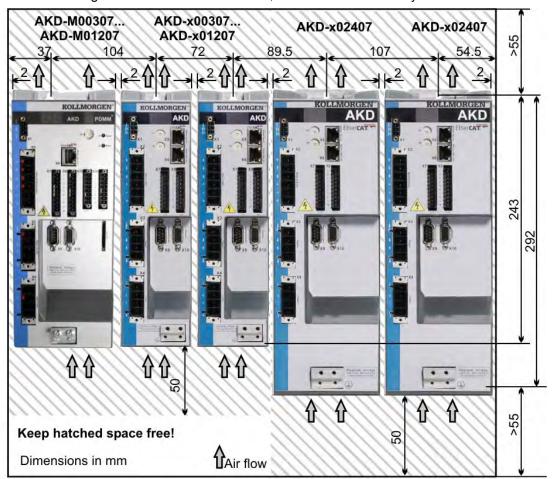

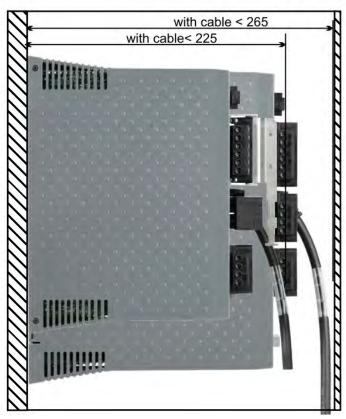

# 7.4.3 Dimensions AKD-xzzz06, extended width

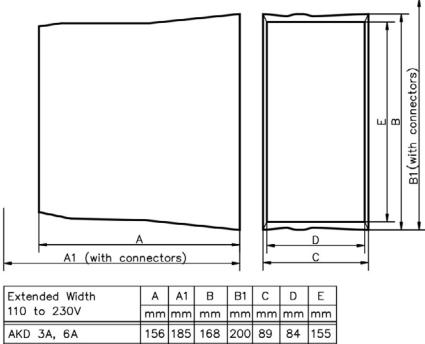

| Extended Width | Α   | A1  | В     | B1  | С  | D  | Ε   |
|----------------|-----|-----|-------|-----|----|----|-----|
| 110 to 230V    | mm  | mm  | mm    | mm  | mm | mm | mm  |
| AKD 3A, 6A     | 156 | 185 | 168   | 200 | 89 | 84 | 155 |
| AKD 12A        | 187 | 215 | 196.3 | 225 | 95 | 90 | 181 |

AKD Extended Width 110V to 230V, 3A to 6A

AKD Extended Width 110V to 230V, 12A

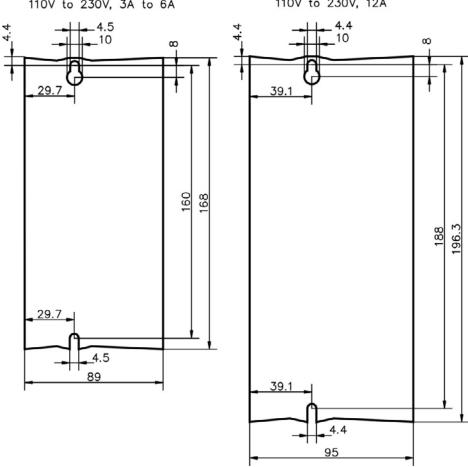

# 7.4.4 Dimensions AKD-xzzz07, extended width

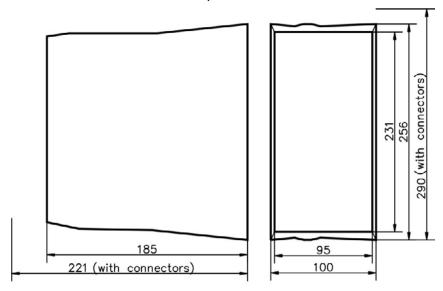

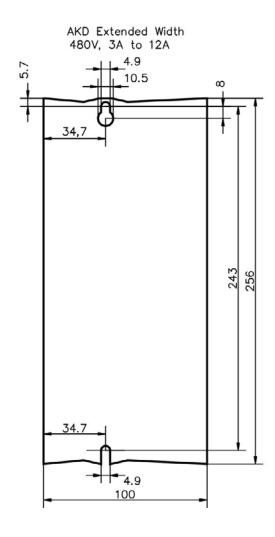

# **8 Electrical Installation**

| 8.1  | Safety Instructions                          | 69    |
|------|----------------------------------------------|-------|
| 8.2  | Guide to electrical installation             | 70    |
| 8.3  | Wiring                                       | . 71  |
| 8.4  | Components of a servosystem.                 | 72    |
| 8.5  | Connection Overview AKD-B, AKD-P, AKD-T.     | . 74  |
| 8.6  | Connection Overview AKD-M                    | . 79  |
| 8.7  | EMI Noise Reduction                          | . 84  |
| 8.8  | Electrical Supply Connection                 | . 88  |
| 8.9  | External Regen Resistor (X3)                 | 93    |
| 8.10 | DC Bus Link (X3).                            | 94    |
| 8.1  | Motor Connection                             | 95    |
| 8.12 | 2 Feedback Connection                        | . 98  |
| 8.13 | B Electronic gearing, Master-slave operation | . 108 |
| 8.14 | 1 I/O Connection                             | 116   |
| 8.1  | 5 LED display.                               | 128   |
| 8.16 | Pushbuttons (B1, B2, B3).                    | 129   |
| 8.17 | 7 SD Card Slot AKD-M                         | 130   |
| 8.18 | S Service Interface (X11, X32).              | 131   |
| 8.19 | O CAN-Bus Interface (X12/X13).               | 135   |
| 8.20 | Motion Bus Interface (X5/X6/X11).            | 140   |

# 8.1 Safety Instructions

# **▲** DANGER

Never remove electrical connections to the drive while it is live. There is a danger of electrical arcing with damage to contacts and serious personal injury. Wait at least seven minutes after disconnecting the drive from the main supply power before touching potentially live sections of the equipment (e.g. contacts) or undoing any connections.

Capacitors can still have dangerous voltages present up to 7 minutes after switching off the supply power. To be sure, measure the voltage in the DC bus link and wait until it has fallen below 40 V.

Control and power connections can still be live, even if the motor is not rotating.

#### NOTICE

Wrong mains voltage, unsuitable motor or wrong wiring will damage the drive. Check the combination of drive and motor. Compare the rated voltage and current of the units. Implement the wiring according to the connection diagram: => p. 76. Make sure that the maximum permissible rated voltage at the terminals L1, L2, L3 or +DC, -DC is not exceeded by more than 10% even in the most unfavorable circumstances (see IEC 60204-1).

#### NOTICE

Excessively high external fusing will endanger cables and devices. The fusing of the AC supply input and 24 V supply must be installed by the user, best values => p. 37. Hints for use of Residual-current circuit breakers (RCD) => p. 57.

#### NOTICE

The drive status must be monitored by the PLC to acknowledge critical situations. Wire the FAULT contact in series into the emergency stop circuit of the installation. The emergency stop circuit must operate the supply contactor.

#### NOTE

It is permissible to use the setup software to alter the settings of the drive. Any other alterations will invalidate the warranty.

### 8.2 Guide to electrical installation

Install the drive electrical system as follows:

- 1. Select cables in accordance with IEC 60204 => p. 39.
- 2. Install shielding and ground the drive.
  - For EMC-compliant shielding and grounding, => p. 84, "EMI Noise Reduction" (=> p. 84) & "Connection Diagram AKD-x00306, AKD-x00606" (=> p. 76) and following. Ground the mounting plate, motor housing and CNC-GND of the control system.
- 3. Wire the drive and connectors. Observe the "Recommendations for EMI noise reduction": => p. 84
  - Wire the FAULT contact in series into the emergency stop circuit of the system.
  - · Connect the digital control inputs and outputs.
  - Connect up analog ground (also if fieldbuses are used).
  - Connect the analog input source, if required.
  - Connect the feedback device.
  - · Connect the hardware option.
  - Connect the motor cable
  - Connect shielding at both ends. Use a motor choke if cable > 25m.
  - Connect motor-holding brake, connect shielding at both ends.
  - If required, connect the external regen resistor (with fusing).
  - Connect the auxiliary supply (maximum permissible voltage values see electrical data (=> p. 34 or => p. 35).
  - Connect the mains filter with AKD-xzzz06 (shielded lines between filter and drive).
  - Connect the main electrical supply. Check maximum permitted voltage value (=> p. 34 or => p. 35). Check proper use of residual-current circuit breakers (RCD); => p. 57
  - Connect the PC (=> p. 131) for setting up the drive.
- 4. Check the wiring against the wiring diagrams.

# 8.3 Wiring

The installation procedure is described as an example. A different procedure may be appropriate or necessary, depending on the application of the equipment. Kollmorgen™ can provide training courses for this procedure upon request.

# **A** DANGER

There is a danger of electrical arcing which can cause serious personnel injury. Only install and wire the equipment when it is not live, that is, when neither the electrical supply nor the 24 V auxiliary voltage nor the supply voltages of any other connected equipment is switched on.

Make sure that the cabinet is safely disconnected (for instance, with a lock-out and warning signs). The individual voltages are switched on for the first time during setup.

# **A** CAUTION

Only professional staff who are qualified in electrical engineering are allowed to install the drive.

Wires with color green with one or more yellow stripes must not be used other than for protective earth (PE) wiring.

#### NOTE

The ground symbol, which you will find in all the wiring diagrams, indicates that you must take care to provide an electrically conductive connection with the largest feasible surface area between the unit indicated and the mounting plate in the control cabinet. This connection is for the effective grounding of HF interference, and must not be confused with the PE-symbol (PE = protective earth, safety measure as per IEC 60204).

=> p. 76 ff

# NOTE

Use the following connection diagrams:

Overview (all connections):

- AKD-B/P/T variant

| - AKD-M variant                        | => p. 81 ff |
|----------------------------------------|-------------|
| Shielding:                             | => p. 84    |
| Mains power:                           | => p. 91    |
| Motor:                                 | => p. 95    |
| Feedback:                              | => p. 98    |
| Electronic gearing:                    | => p. 108   |
| Encoder emulation:                     | => p. 110   |
| Digital and analog inputs and outputs: | => p. 116   |
| Service interface:                     | => p. 131   |
| CAN-Bus interface:                     | => p. 135   |
| Motion bus interface:                  | => p. 140   |
| ·                                      |             |

# 8.4 Components of a servosystem

#### With AKD-xzzz06

....

Cables drawn bold are shielded. Electrical ground is drawn with dash-dotted lines. Optional devices are connected with dashed lines to the drive. The required accessories are described in the accessories manual.

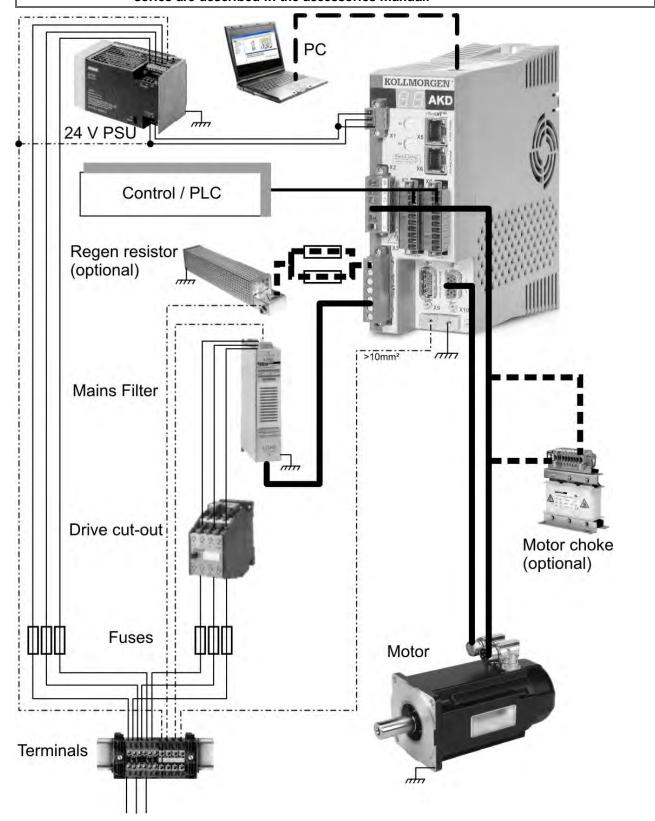

# With AKD-xzzz07

NOTE

Cables drawn bold are shielded. Electrical ground is drawn with dash-dotted lines. Optional devices are connected with dashed lines to the drive. The required accessories are described in the accessories manual.

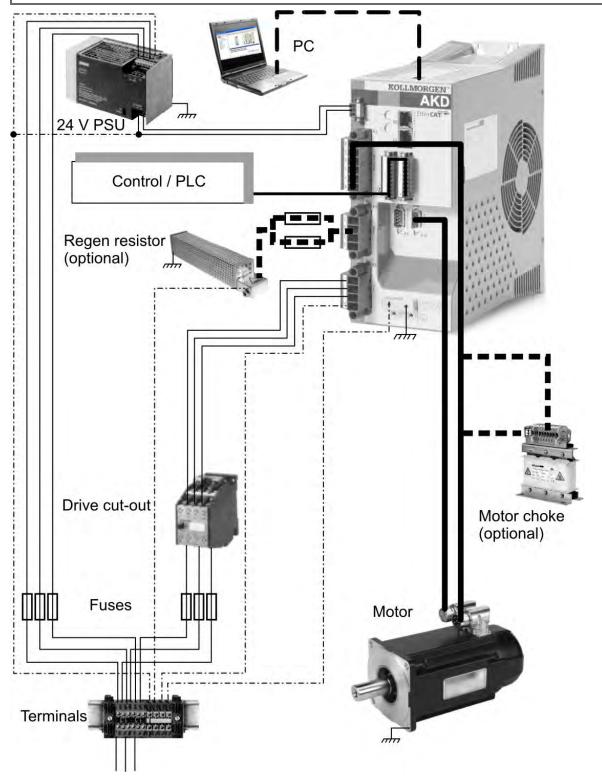

# 8.5 Connection Overview AKD-B, AKD-P, AKD-T

# 8.5.1 Connector assignment AKD-x00306, AKD-x00606

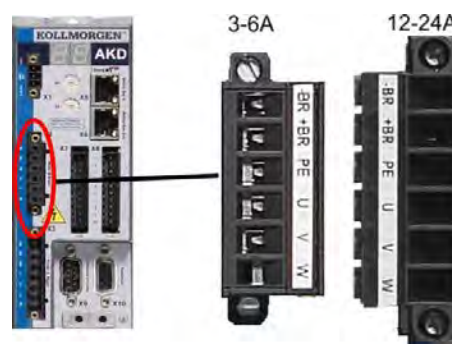

# 8.5.2 Connector assignment AKD-x01206

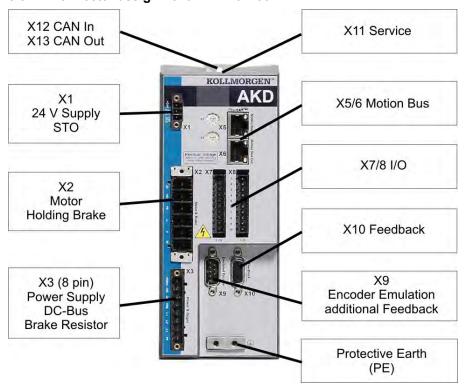

# X12 CAN In X11 Service X13 CAN Out KOLLMORGEN X1 24 V Supply STO X5/6 Motion Bus X2 Motor X7/8 I/O Holding Brake X3 (4 pin) X10 Feedback DC-Bus **Brake Resistor** X9 Encoder Emulation additional Feedback X4 (4 pin) Power Supply Protective Earth (PE)

# 8.5.3 Connector assignment AKD-x02406 and AKD-xzzz07

# 8.5.4 Connection Diagram AKD-x00306, AKD-x00606

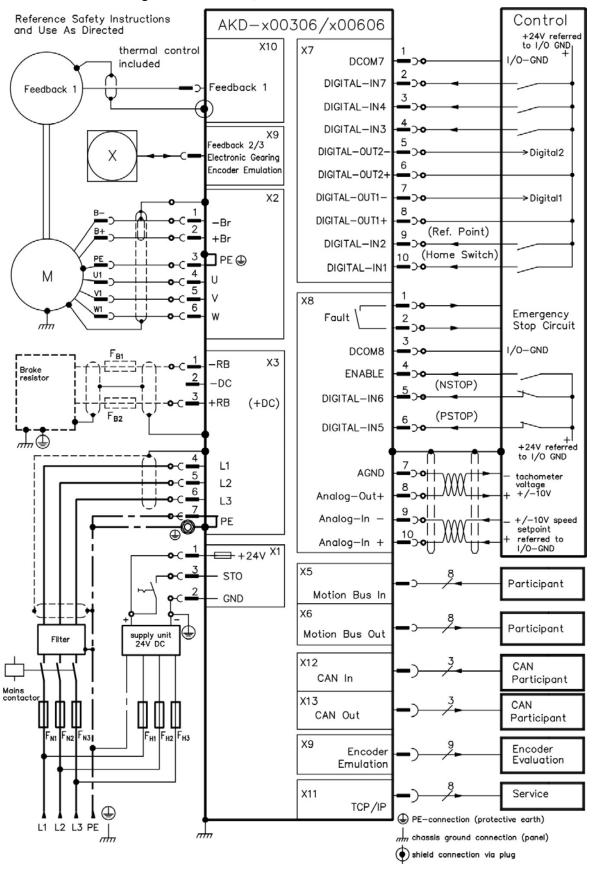

## 8.5.5 Connection Diagram AKD-x01206

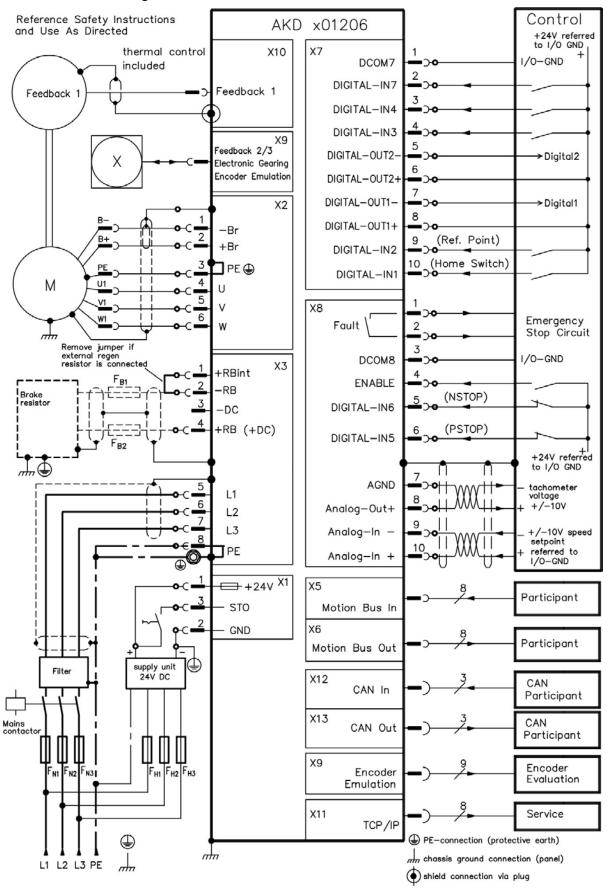

## 8.5.6 Connection Diagram AKD-x02406 and AKD-xzzz07

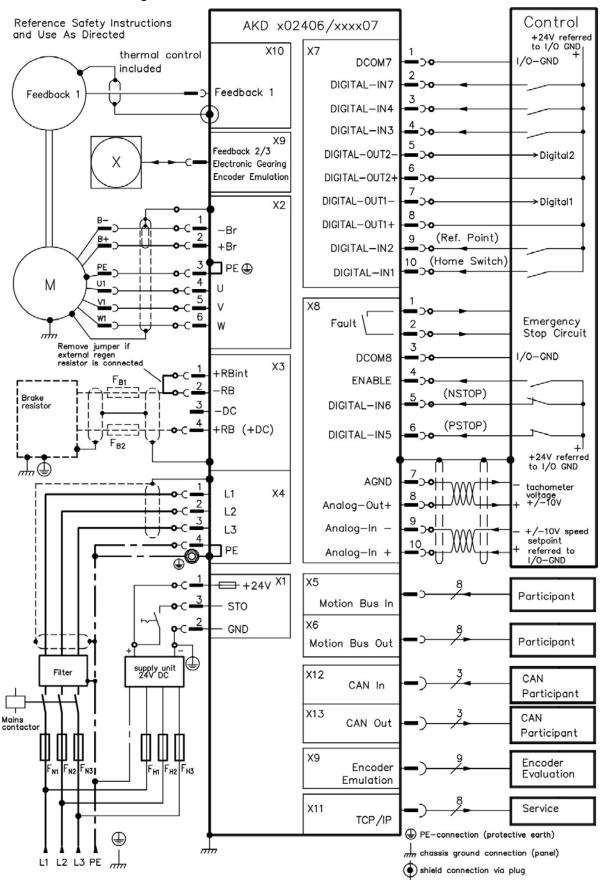

## 8.6 Connection Overview AKD-M

## 8.6.1 Connector assignment AKD-M00306, AKD-M00606

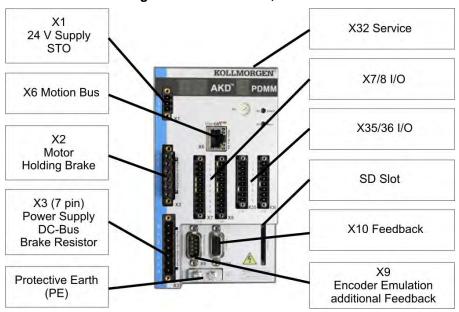

# 8.6.2 Connector assignment AKD-M01206

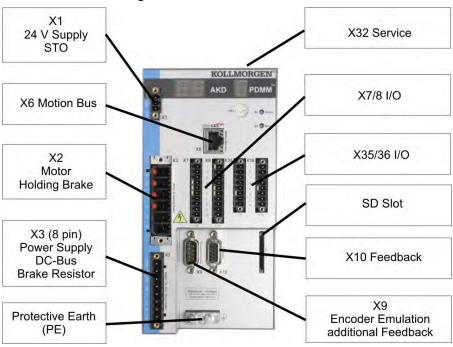

# 8.6.3 Connector assignment AKD-M00307, AKD-M00607, AKD-M01207

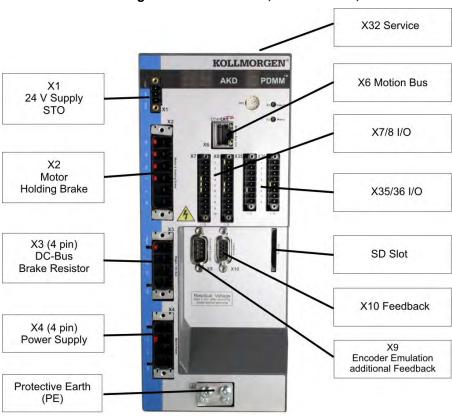

## 8.6.4 Connection Diagram AKD-M00306, AKD-M00606

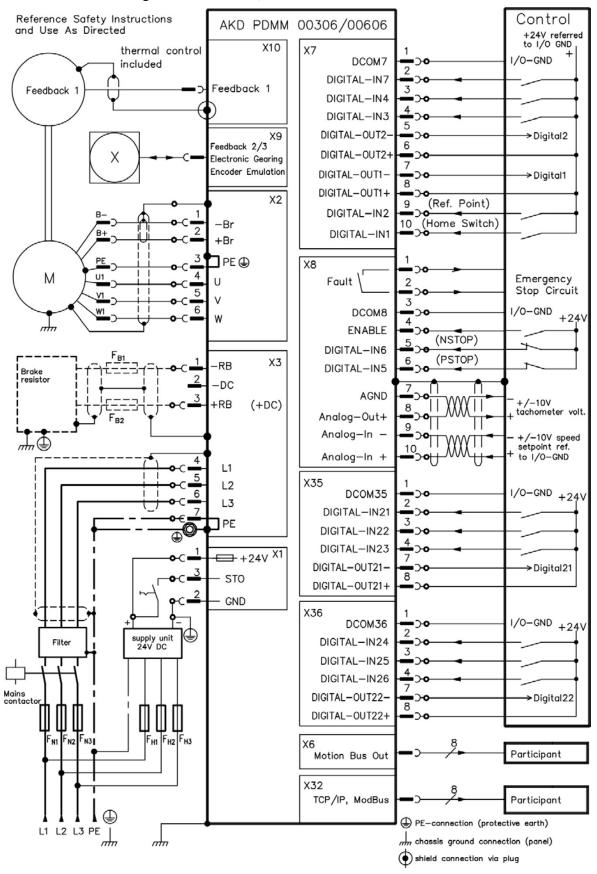

## 8.6.5 Connection Diagram AKD-M01206

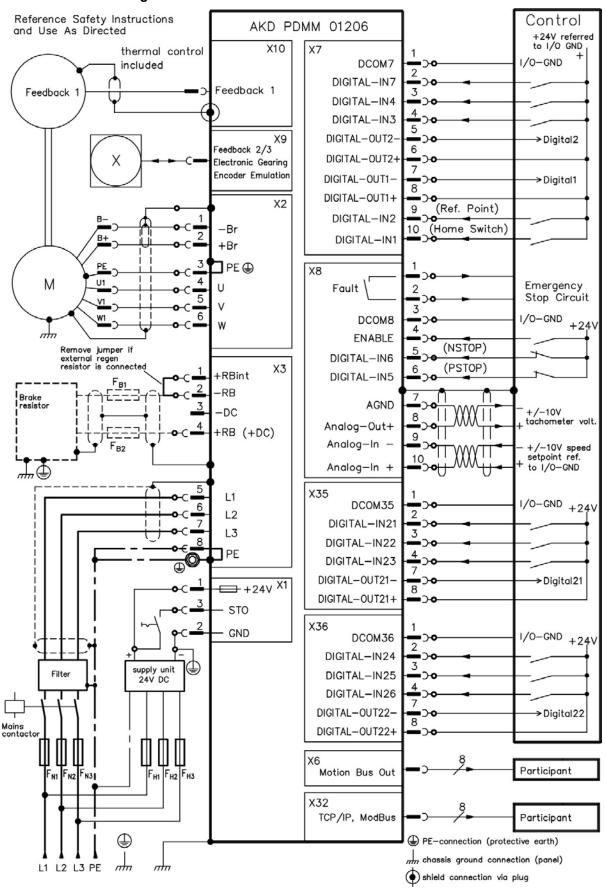

#### Reference Safety Instructions Control AKD PDMM xxx07 and Use As Directed +24V referred to I/O GND, X10 thermal control X7 I/O-GND included DCOM7 2 DIGITAL-IN7 Feedback 1 Feedback 1 DIGITAL-IN4 DIGITAL-IN3 DIGITAL-OUT2-→ Digital2 Х9 Feedback 2/3 DIGITAL-OUT2+ Electronic Gearing Encoder Emulation DIGITAL-OUT1-→ Digital1 DIGITAL-OUT1+ X2 (Ref. Point) DIGITAL-IN2 10 (Home Switch) -Br DIGITAL-IN1 +Br PE 🕀 X8 U1 Emergency М Fault 2 U Stop Circuit 5 /O-GND DCOM8 W1 4 +24\ **ENABLE** Remove jumper if external regen resistor is connected (NSTOP) DIGITAL-IN6 X3 (PSTOP) +RBint DIGITAL-IN5 RB Brake resistor AGND -DC /-10V 8 tachometer volt. Analog-Out+ +RB (+DC) Analog-In -+/-10V speed setpoint ref. $\mathbb{A} \Phi$ Analog-In + to I/O-GND X4 X35 L1 I/O-GND +24V DCOM35 L2 DIGITAL-IN21 L3 DIGITAL-IN22 PE DIGITAL-IN23 DIGITAL-OUT21->Digital21 ₩+24V X1 DIGITAL-OUT21+ STO X36 **GND** 1/0-GND +24V DCOM36 DIGITAL-IN24 supply unit 24V DC Filter DIGITAL-IN25 DIGITAL-IN26 DIGITAL-OUT22-→Digital22 DIGITAL-OUT22+ X6 $F_{N2}$ F<sub>N3</sub> F<sub>H1</sub> F<sub>H2</sub> F<sub>H3</sub> **Participant** Motion Bus Out X32 TCP/IP, ModBus **Participant** PE-connection (protective earth) mm chassis ground connection (panel) L1 L2 L3 PE ///// shield connection via plug

## 8.6.6 Connection Diagram AKD-M00307, AKD-M00607, AKD-M01207

#### 8.7 EMI Noise Reduction

#### 8.7.1 Recommendations for EMI Noise Reduction

The following guidelines will help you to reduce problems with electrical noise in your application.

- Ensure good connections between the cabinet components.
   Connect the back panel and cabinet door to the cabinet body using several conductive braids. Never rely on hinges or mounting bolts for ground connections. Provide an electrical connection across the entire back surface of the drive panel. Electrically-conductive panels such as aluminum or galvanized steel are preferred. For painted and other coated metal panels, remove all coating behind the drive.
- Ensure good ground connection.
   Connect from cabinet to proper earth ground. Ground leads should be the same gauge as the leads to main power or one gauge smaller.
- Use Kollmorgen™ cables.
   Experience has shown that customers who use Kollmorgen™'s power and feedback cables have far fewer problems than customers who build cables.
  - Route power and control cables separately, Kollmorgen™recommends a distance of at least 200 mm to improve interference immunity.
  - If a motor power cable is used that includes cores for brake control, the brake control cores must be separately shielded.
- Ground the shielding at both ends.
   Ground all shielding with large areas (low impedance), with metalized connector housings or shield connection clamps wherever possible. For cables entering a cabinet, connect shields on all 360° of the cable.
   Never connect a simple "pigtail." For more information on shielding concepts, => p. 85.
- With separate mains filter, maintain separation of leads entering and exiting the mains filter (line power filter).
  - Locate the filter as close as possible to the point where the incoming power enters the cabinet. If it is necessary for input power and motor leads to cross, cross them at 90°.
- Feedback lines may not be extended, since the shielding would be interrupted and the signal processing may be disturbed. Install all feedback cables with an adequate cross-section, per IEC 60204 (=> p. 39) and use the requested cable material to reach maximum cable length.
- Splice cables properly.
  - If you need to divide cables, use connectors with metal backshells. Ensure that both shells connect along the full 360° of the shields. No portion of the cabling should be unshielded. Never divide a cable across a terminal stripe
- Use differential inputs for analog signals.
   Noise susceptibility in analog signals is greatly reduced by using differential inputs. Use twisted-pair, shielded signal lines, connecting shields on both ends.
- Lines between drives and filters and external regen resistor must be shielded.
   Install all power cables with an adequate cross-section, as per IEC 60204 (=> p. 39) and use the requested cable material to reach maximum cable length.

# 8.7.2 Shielding with External Shielding Busbar

EMC filtering must be done externally by the user if necessary, which requires the use of shielded cables. Kollmorgen  $^{\text{TM}}$  recommends a star point shield connection, for example, with a shielding busbar.

# 8.7.2.1 Shielding Concept

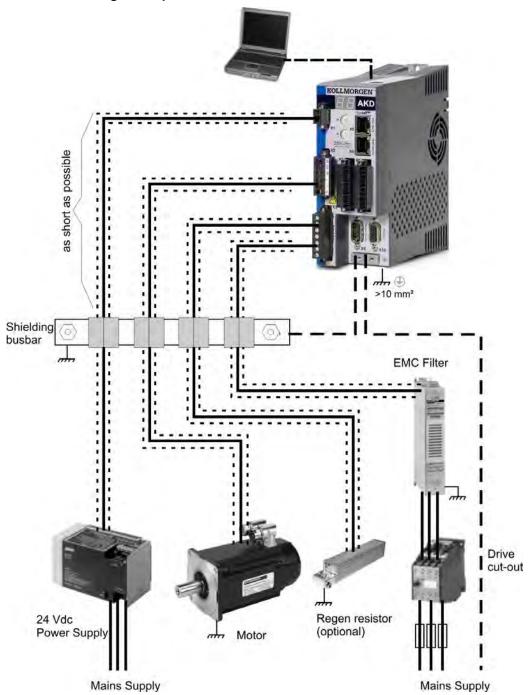

# 8.7.2.2 Shielding Busbar

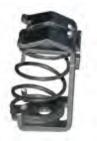

The power cable shields (line in, motor cable, external regen resistor) can be routed to an additional busbar via shield clamps.

Kollmorgen™ recommends using Weidmüller KLBÜ shield clamps.

A possible scenario for setting up a busbar for the above shield clamps is described below.

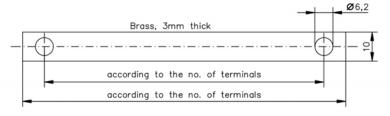

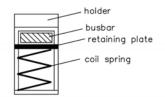

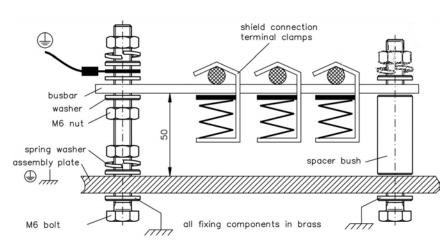

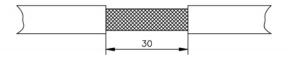

1. Cut a busbar of the required length from a brass rail (cross-section 10 x 3 mm) and drill holes in it as indicated. All shield clamps required must fit between the drill holes.

# **A** CAUTION

Risk of injury due to the spring force of the coil spring. Use pincers.

- 2. Squeeze together the coil spring and the supporting plate and push the busbar through the opening in the holder.
- 3. Mount the busbar with the shield clamps fitted on the assembly plate. Use either metal spacer bushes or screws with nuts and accessories to maintain a spacing of 50 mm. Earth the busbar using a single conductor with a cross-section of at least 2.5 mm<sup>2</sup>.
- 4. Strip the external cable sheath to a length of approx. 30 mm, taking care not to damage the braided shield. Push the shield clamp up and route the cable to it via the busbar.

# NOTICE

Make sure there is good contact between the shield clamp and the braided shield.

### 8.7.3 Shielding Connection to the Drive

You can connect cable shielding directly to the drive by using grounding plates, shield connection clamps, and a motor connector with strain relief and grounding plate.

## 8.7.3.1 Grounding Plates

Mount the grounding plates to the drive as shown in the photos below.

AKD-x0306 to x1206 types: L-shape grounding plate (EU only)

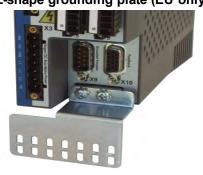

AKD-x02406 & zzz07 types: flat grounding plate

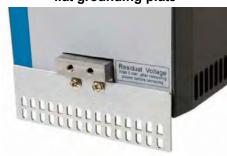

## 8.7.3.2 Shield connection clamps

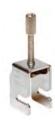

Use shield connection clamps (see accessories manual). These hook into the grounding plate and ensure optimum contact between the shield and the grounding plate. Kollmorgen™ recommends using Phoenix Contact SK14 shield clamps with clamp range of 6-13mm.

#### 8.7.3.3 Motor Connector X2 with shielding connection

Alternative connection for the motor power connection by mating connector with strain relief.

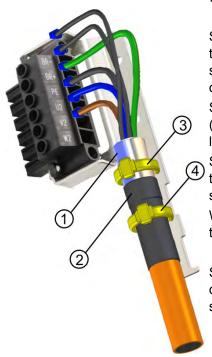

Strip the external cable sheath to a length of approx. 120 mm, taking care not to damage the braided shield. Push the braided shield (1) back over the cable and secure with a rubber sleeve (2) or shrink sleeve.

Shorten all the wires apart from the protective earth (PE) wire (green/yellow) by about 20 mm so that the PE wire is now the longest wire. Strip all wires and fit wire end ferrules.

Secure the braided shield of the cable to the shroud with a cable tie (3) and use a second tie (4) to fasten the cable over the rubber sleeve.

Wire the connector as shown in the connection diagram. Plug in the connector to the socket on the front of the AKD.

Screw the connector in place. This ensures that there is conductive contact over a large surface area between the braided shield and the front panel.

# 8.8 Electrical Supply Connection

## 8.8.1 Connection to Various Mains Supply Networks AKD-xzzz06 (120V to 240V)

This page illustrates all the possible connection variations for different electrical supply networks.

▲ WARNING There is a danger of electrical shock with serious personnel injury if the drive is not properly grounded. An isolating transformer is always required for 400 to 480 V networks to get a maximum voltage of 240 V +10%.

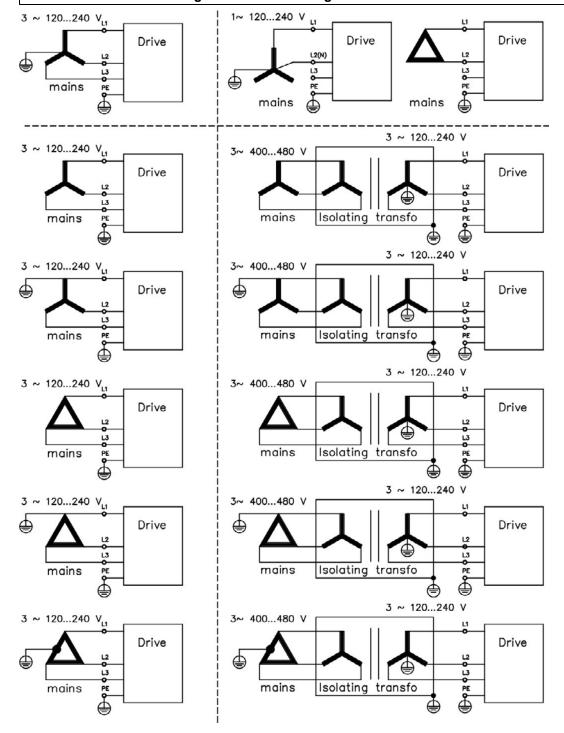

# 8.8.2 Connection to Various Mains Supply Networks AKD-xzzz07 (240V to 480V)

This page illustrates all the possible connection variations for different electrical supply networks.

**MARNING** There is a danger of electrical shock with serious personnel injury if the drive is not properly grounded. An isolating transformer is always required for 120V networks to get a minimum voltage of 240 V +10%.

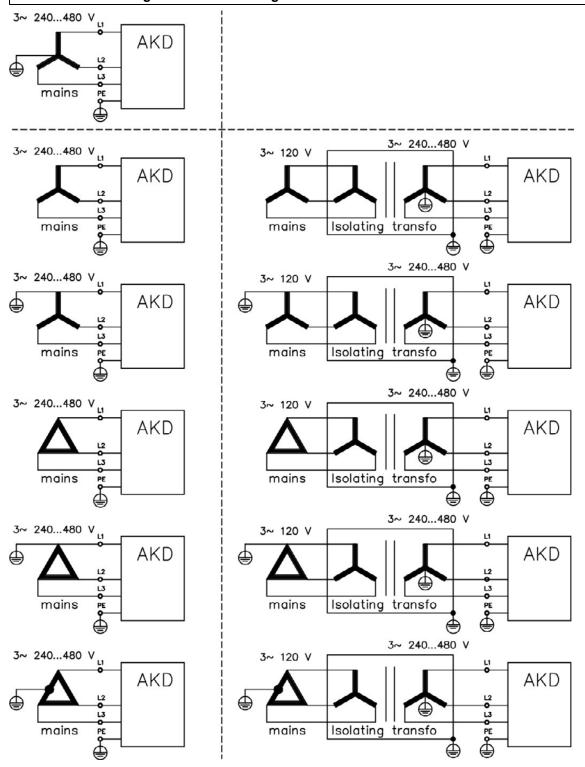

# 8.8.3 24 V Auxiliary Supply (X1)

The following diagram describes external 24 Vdc power supply, electrically isolated, for example, via an isolating transformer. The required current rating depends on the use of motor brake and option card => p. 34 or => p. 35).

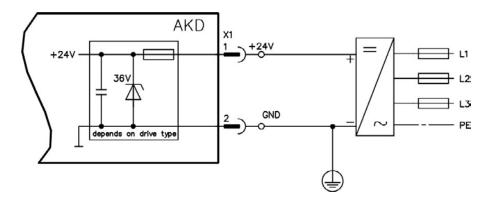

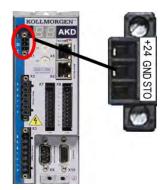

| Pin | Signal | Description                  |  |
|-----|--------|------------------------------|--|
| 1   | +24    | +24 Vdc Auxiliary voltage    |  |
| 2   | GND    | 24V Supply GND               |  |
| 3   | STO    | STO enable (Safe Torque Off) |  |

# 8.8.4 Mains Supply Connection (X3, X4)

# 8.8.4.1 Three Phase connection (all AKD types)

- Directly to 3-phase supply network, supply networks => p. 88
- Filtering for AKD-xzzz06 to be provided by the user.
- Fusing (such as fusible cut-outs) to be provided by the user => p. 37.

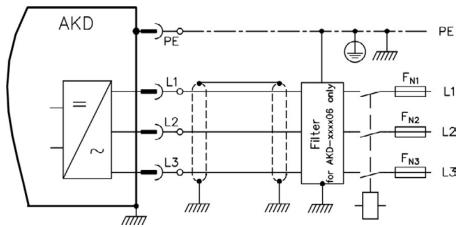

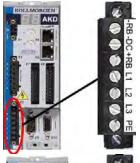

| AKD-x00306 to AKD-x00606 (X3) |        |                  |  |  |
|-------------------------------|--------|------------------|--|--|
| Pin                           | Signal | Description      |  |  |
| 4                             | L1     | Line 1           |  |  |
| 5                             | L2     | Line 2           |  |  |
| 6                             | L3     | Line 3           |  |  |
| 7                             | PE     | Protective Earth |  |  |

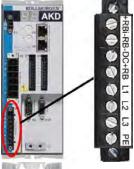

| AKD-x01206 (X3) |        |                  |  |  |
|-----------------|--------|------------------|--|--|
| Pin             | Signal | Description      |  |  |
| 5               | L1     | Line 1           |  |  |
| 6               | L2     | Line 2           |  |  |
| 7               | L3     | Line 3           |  |  |
| 8               | PE     | Protective Earth |  |  |

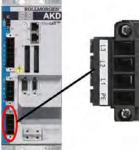

| AKD-x02406 & AKD-xzzz07 (X4) |        |                  |  |  |
|------------------------------|--------|------------------|--|--|
| Pin                          | Signal | Description      |  |  |
| 1                            | L1     | Line 1           |  |  |
| 2                            | L2     | Line 2           |  |  |
| 3                            | L3     | Line 3           |  |  |
| 4                            | PE     | Protective Earth |  |  |

# 8.8.4.2 Single phase connection (AKD-xzzz06 only)

- Directly to single-phase supply network (=> p. 88
- Supply networks => p. 88
- Leave L3 open circuit
- Filtering to be provided by the user.
- Fusing (such as fusible cut-outs) to be provided by the user => p. 37

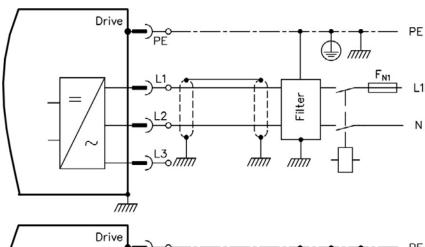

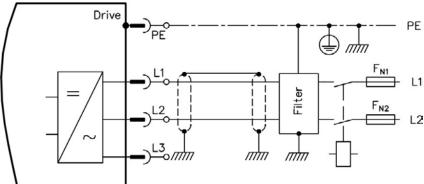

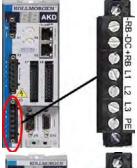

mm

| AKD-x00306 to AKD-x00606 (X3) |        |                   |  |
|-------------------------------|--------|-------------------|--|
| Pin                           | Signal | Description       |  |
| 4                             | L1     | Line 1            |  |
| 5                             | L2 (N) | Neutral or Line 2 |  |
| 7                             | PE     | Protective Earth  |  |

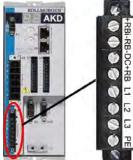

| AKD-x01206 (X3) |        |                   |  |
|-----------------|--------|-------------------|--|
| Pin             | Signal | Description       |  |
| 5               | L1     | Line 1            |  |
| 6               | L2 (N) | Neutral or Line 2 |  |
| 8               | PE     | Protective Earth  |  |

# 8.9 External Regen Resistor (X3)

For technical data on the brake circuit "Dynamic Braking" (=> p. 40). Fusing (such as fusible cut-outs) to be provided by the user "Fusing" (=> p. 37).

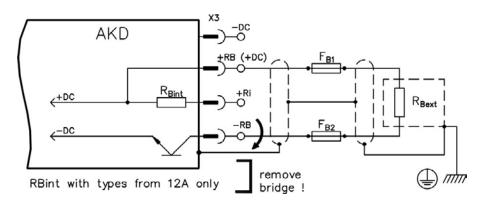

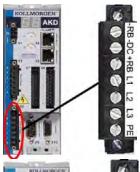

| AKD-x00306 to AKD-x00606 (X3) |        |                                  |  |
|-------------------------------|--------|----------------------------------|--|
| Pin                           | Signal | Description                      |  |
| 1                             | -RB    | External Regen Resistor negative |  |
| 3                             | +RB    | External Regen Resistor positive |  |

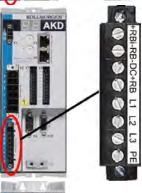

| AKD-x01206 (X3) |        |                                 |  |
|-----------------|--------|---------------------------------|--|
| Pin             | Signal | Description                     |  |
| 1               | +Rbint | Internal RegenResistor positive |  |
| 2               | -RB    | External RegenResistor negative |  |
| 4               | +RB    | External RegenResistor positive |  |

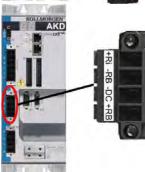

| AKD-x02406 & AKD-xzzz07 (X3) |                    |                                 |  |
|------------------------------|--------------------|---------------------------------|--|
| Pin                          | Signal Description |                                 |  |
| 2                            | -RB                | External RegenResistor negative |  |
| 4                            | +RB                | External RegenResistor positive |  |

# 8.10 DC Bus Link (X3)

The DC bus link can be connected in parallel so that the regen power is divided between all the drives that are connected to the same DC bus link circuit.

Every drive must have it's own power connection to mains voltage, even if the DC bus link is used.

# NOTICE

The drive can be destroyed if DC bus link voltages are different. Only drives with mains supply from the same mains (identical mains phases and voltage) may be connected by the DC bus link. Use unshielded single cores (cross section => p. 39) with a maximum length of 200 mm. Use shielded cables for longer lengths.

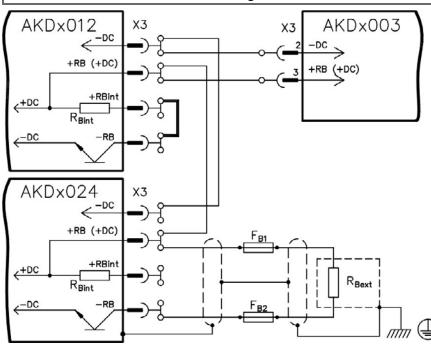

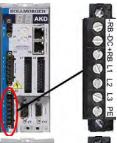

| AKD-x00306 to AKD-x00606 (X3) |           |                      |  |
|-------------------------------|-----------|----------------------|--|
| Pin                           | Signal    | Description          |  |
| 2                             | -DC       | DC-Link Bus negative |  |
| 3                             | +DC (+RB) | DC-Link Bus positive |  |

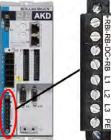

| AKD-x01206 (X3) |           |                      |  |
|-----------------|-----------|----------------------|--|
| Pin             | Signal    | Description          |  |
| 3               | -DC       | DC-Link Bus negative |  |
| 4               | +DC (+RB) | DC-Link Bus positive |  |

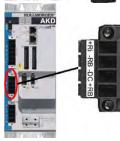

| AKD-x02406 & AKD-xzzz07 (X3) |           |                      |  |
|------------------------------|-----------|----------------------|--|
| Pin                          | Signal    | Description          |  |
| 3                            | -DC       | DC-Link Bus negative |  |
| 4                            | +DC (+RB) | DC-Link Bus positive |  |

## 8.11 Motor Connection

Together with the motor supply cable and motor winding, the power output of the drive forms an oscillating circuit. Characteristics such as cable capacity, cable length, motor inductance, and frequency ("Electrical Data AKD-xzzz06" (=> p. 34) or "Electrical Data AKD-xzzz07" (=> p. 35)) determine the maximum voltage in the system.

## NOTICE

The dynamic voltage rise can lead to a reduction in the motor operating life and, on unsuitable motors, to flashovers in the motor winding.

- Only install motors with insulation class F (acc. to IEC60085) or above.
- Only install cables that meet the requirements "Wiring" (=> p. 71).

### Connector X2 AKD-xzzz06

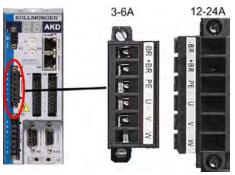

| Pin | Signal | Description                      |  |  |
|-----|--------|----------------------------------|--|--|
| 1   | -BR    | Motor holding brake, negative    |  |  |
| 2   | +BR    | Motor holding brake, positive    |  |  |
| 3   | PE     | Protective earth (motor housing) |  |  |
| 4   | U      | Motor phase U                    |  |  |
| 5   | V      | Motor phase V                    |  |  |
| 6   | W      | Motor phase W                    |  |  |

## Connector X2 AKD-xzzz07

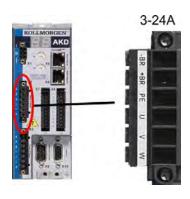

| Pin | Signal | Description                      |  |  |  |
|-----|--------|----------------------------------|--|--|--|
| 1   | -BR    | Motor holding brake, negative    |  |  |  |
| 2   | +BR    | Motor holding brake, positive    |  |  |  |
| 3   | PE     | Protective earth (motor housing) |  |  |  |
| 4   | U      | Motor phase U                    |  |  |  |
| 5   | V      | Motor phase V                    |  |  |  |
| 6   | W      | Motor phase W                    |  |  |  |

# 8.11.1 Motor Power (X2)

# 8.11.1.1 Cable Length ≤ 25 m

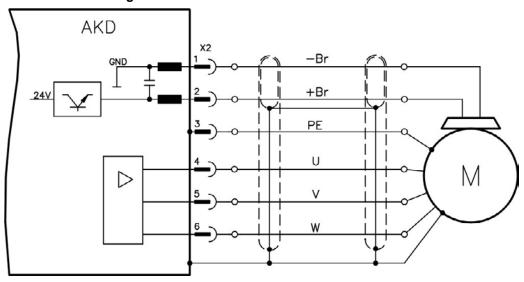

# 8.11.1.2 Cable length >25 m

NOTICE

With long motor cables leakage currents endanger the output stage of the drive. For cable lengths from 25 m to 50 m, a motor choke must be wired into the motor cable (near the drive).

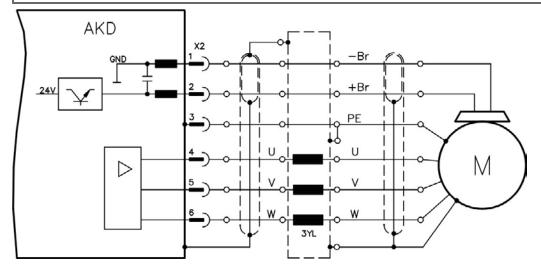

## 8.11.2 Motor Holding Brake (X2)

A 24 V holding brake in the motor can be controlled directly by the drive.

**A CAUTION** The brake only works with sufficient 24 V voltage level (=> p. 34 or => p. 35). Check voltage drop, measure the voltage at brake input and check brake function (brake and no brake).

> This function does not ensure funtional safety. Functional safety requires and additional, external mechanical brake, operated by a safety controller.

The Hardware Enable (connector X8 pin4) does not initiate a controlled stop but switches off the power stage immediately. Set parameter MOTOR.BRAKEIMM to 1 with vertical axes, to apply the brake immediately after faults or Hardware Disable.

The brake function must be enabled through a parameter. The diagram below shows the timing and functional relationships between the controlled stop signal, speed setpoint, speed, and braking force. All values can be adjusted with parameters; values in the diagram are default values.

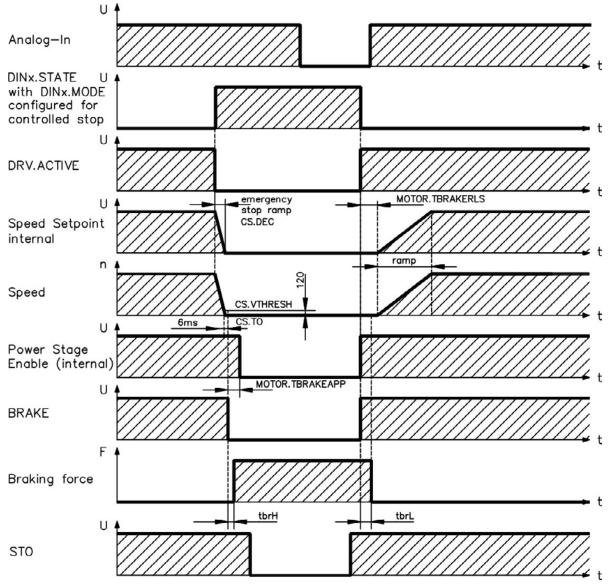

The speed setpoint of the drive is internally driven down an adjustable ramp (CS.DEC) to 0 V. With default values the output for the brake is switched on when the speed has reached 120 rpm (CS.VTHRESH) for at least 6 ms (CS.TO). The rise  $(t_{brH})$  and fall  $(t_{brH})$  times of the holding brake that is built into the motor are different for the various types of motor (see motor manual).

#### 8.12 Feedback Connection

Every closed servo system normally requires at least one feedback device for sending actual values from the motor to the drive. Depending on the type of feedback device used, information will be fed back to the drive using digital or analog means.

AKD supports the most common types of feedback device. Two feedback devices can be used at the same time, and all feedbacks are connected to X10. Feedback functions are assigned with parameters in WorkBench, the setup software. Scaling and other settings are also performed in WorkBench. For a detailed description of the parameters, please refer to the WorkBench online help.

The table below provides an overview of the supported feedback types, their corresponding parameters, and a reference to the relevant connection diagram in each case.

| Feedback Types                   | Wiring    | Connector | FBTYPE |
|----------------------------------|-----------|-----------|--------|
| Resolver                         | => p. 100 | X10       | 40     |
| SFD                              | => p. 101 | X10       | 41     |
| SinCos Encoder BiSS              | => p. 102 | X10       | 32     |
| SinCos Encoder ENDAT 2.1         | => p. 103 | X10       | 30     |
| SinCos Encoder ENDAT 2.2         | => p. 104 | X10       | 31     |
| SinCos Encoder Hiperface         | => p. 105 | X10       | 33     |
| Sine Encoder + Hall              | => p. 106 | X10       | 20     |
| Sine Encoder (Wake&Shake)        | => p. 106 | X10       | 21     |
| Incremental Encoder + Hall       | => p. 107 | X10       | 10     |
| Incremental Encoder (Wake&Shake) | => p. 107 | X10       | 11     |

# 8.12.1 Feedback Connector (X10)

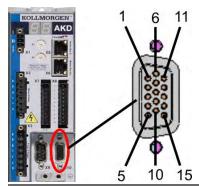

| Pin | SFD    | Resolver   | BiSS<br>(analog) | EnDAT<br>2.1 | EnDAT<br>2.2 | Hiper-<br>face | Sine<br>Encoder<br>+Hall | Incremental<br>Encoder<br>+Hall |
|-----|--------|------------|------------------|--------------|--------------|----------------|--------------------------|---------------------------------|
| 1   | -      | -          | -                | -            | -            | -              | Hall U                   | Hall U                          |
| 2   | -      | -          | CLOCK+           | CLOCK+       | CLOCK+       | -              | Hall V                   | Hall V                          |
| 3   | -      | -          | CLOCK-           | CLOCK-       | CLOCK-       | -              | Hall W                   | Hall W                          |
| 4   | SENSE+ | -          | SENSE+           | SENSE+       | SENSE+       | SENSE+         | SENSE+                   | SENSE+                          |
| 5   | SENSE- | -          | SENSE-           | SENSE-       | SENSE-       | SENSE-         | SENSE-                   | SENSE-                          |
| 6   | COM+   | R1 Ref+    | DATA+            | DATA+        | DATA+        | DATA+          | Zero+                    | Zero+                           |
| 7   | COM-   | R2 Ref-    | DATA-            | DATA-        | DATA-        | DATA-          | Zero-                    | Zero-                           |
| 8   | -      |            |                  |              | Thermal      | control (PT    | C)                       |                                 |
| 9   | -      |            |                  | Th           | nermal cor   | ntrol (PTC,    | GND)                     |                                 |
| 10  | +5 V   | -          | +5 V             | +5 V         | +5 V         | +8 to +9<br>V  | +5 V                     | +5 V                            |
| 11  | 0 V    | -          | 0 V              | 0 V          | 0 V          | 0 V            | 0 V                      | 0 V                             |
| 12  | -      | S1 SIN+    | A+               | A+           | -            | SIN+           | A+                       | A+                              |
| 13  | -      | S3 SIN-    | A-               | A-           | -            | SIN-           | A-                       | A-                              |
| 14  | -      | S2<br>COS+ | B+               | B+           | -            | COS+           | B+                       | B+                              |
| 15  | -      | S4 COS-    | B-               | B-           | -            | COS-           | B-                       | B-                              |

# 8.12.2 Resolver

The diagram below shows the connection of a resolver (2 to 36-poles) as a feedback system. The thermal control in the motor is connected via the resolver cable and evaluated in the drive.

If cable lengths of more than 100 m are planned, please contact customer support.

| Туре     | FBTYPE | Description                                            |
|----------|--------|--------------------------------------------------------|
| Resolver | 40     | Accuracy: 14 bit (0.022°), resolution: 16 bit (0.006°) |

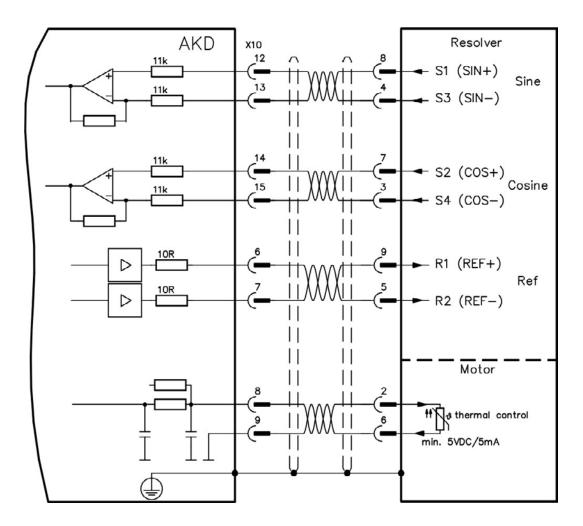

# 8.12.3 SFD

The diagram below shows the connection of the Kollmorgen™ feedback system.

The "Sense" input is required only for cables longer than 50 m or if the wire resistance from drive to sensor exceeds 3.3 ohm.

| Туре                  | FBTYPE | Up        | Remarks                                                  |
|-----------------------|--------|-----------|----------------------------------------------------------|
| Smart Feedback Device | 41     | 5 V +/-5% | accuracy 14 bit (0.022°), resolution 24 bit (2 x 10E-5°) |

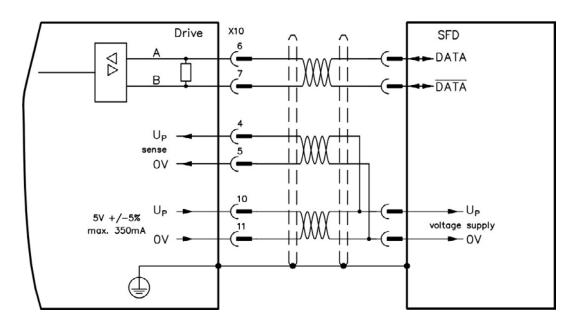

## 8.12.4 Encoder with BiSS

The diagram below shows the wiring of a single-turn or multi-turn sine-cosine encoder with BISS interface as a feedback system. The thermal control in the motor is connected via the encoder cable and evaluated in the drive. If cable lengths of more than 50 m are planned, please consult customer support.

| Туре                 | FBTYPE | Up        | Frequency Limit |
|----------------------|--------|-----------|-----------------|
| BiSS (type A) Analog | 32     | 5 V +/-5% | 1 MHz           |

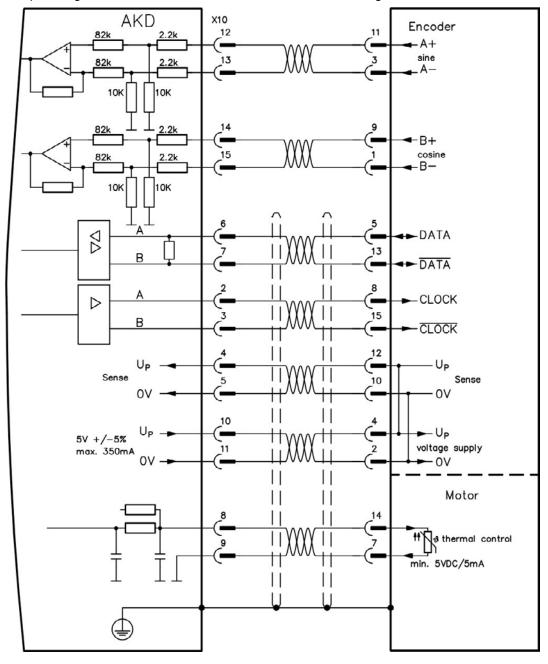

## 8.12.5 Sine Encoder with EnDat 2.1

The diagram below shows the wiring of a single-turn or multi-turn sine-cosine encoder with EnDat 2.1 interface as a feedback system. Preferred types are the ECN1313 and EQN1325 encoders. The thermal control in the motor is connected via the encoder cable and evaluated in the drive. All signals are connected using our preassembled encoder connection cable. If cable lengths of more than 50 m are planned, consult customer support.

| Туре      | FBTYPE | Frequency Limit |
|-----------|--------|-----------------|
| ENDAT 2.1 | 30     | 1 MHz           |

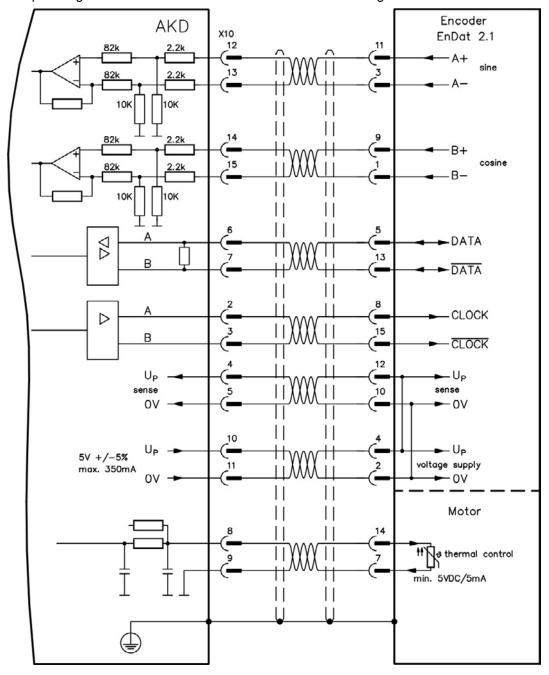

## 8.12.6 Encoder with EnDat 2.2

The table and figure below describe wiring of a single-turn or multi-turn encoder with EnDat 2.2 interface as a feedback system. Preferred types are the ECN1313 and EQN1325 encoders.

The thermal control in the motor is connected via the encoder cable and evaluated in the drive. All signals are connected using our pre-assembled encoder connection cable.

If cable lengths of more than 50 m are planned, please consult customer support.

| Type FBTYPE Free |    | Frequency Limit | Description                    |
|------------------|----|-----------------|--------------------------------|
| ENDAT 2.2        | 31 | 1 MHz           | Adjust on screen page FEEDBACK |

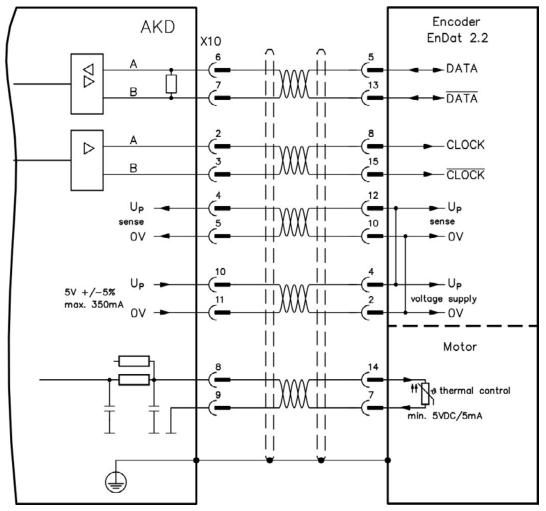

# 8.12.7 Sine Encoder with Hiperface

The diagram below shows the wiring of a single-turn or multi-turn sine-cosine encoder with Hiperface interface as a feedback system.

The thermal control in the motor is connected via the encoder cable and evaluated in the drive. All signals are connected using our pre-assembled encoder connection cable.

If cable lengths of more than 50 m are planned, please consult customer support.

| Туре      | FBTYPE | Frequency Limit | Description                                              |
|-----------|--------|-----------------|----------------------------------------------------------|
| Hiperface | 33     | 1 MHz           | Connecting pin 4 and 5 together causes Up to be 8 to 9 V |

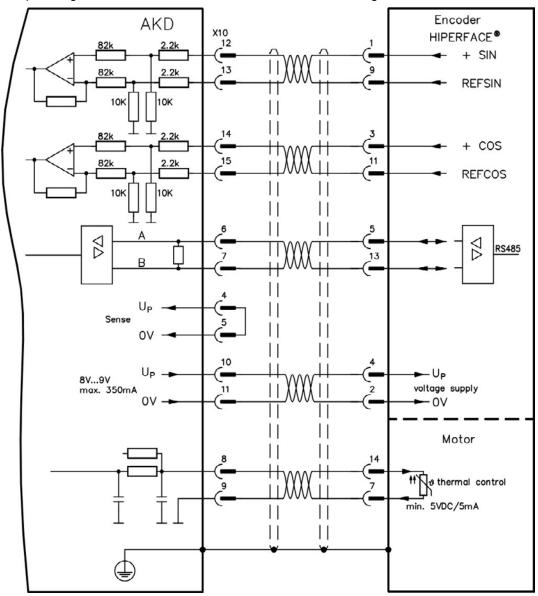

# 8.12.8 Sine Encoder

Feedback devices, which do not deliver absolute information for commutation, can either work with wake&shake commutation (see AKD User Guide) or can be used as a complete feedback system when combined with an additional Hall encoder. All signals are connected to X10 and evaluated there. If cable lengths of more than 25 m are planned, please consult customer support. The "Sense" signal is optional, and can be omitted if the encoder cable is short and no significant voltage drop is on the cable. The voltage drop depends on the cable length and gage and the encoder current consumption.

| Туре                        | FBTYPE | Up        | Frequency Limit (sin, cos) |
|-----------------------------|--------|-----------|----------------------------|
| SinCos 1 V p-p with Hall    | 20     | 5 V +/-5% | 1 MHz                      |
| SinCos 1 V p-p (Wake&Shake) | 21     | 5 V +/-5% | 1 MHz                      |

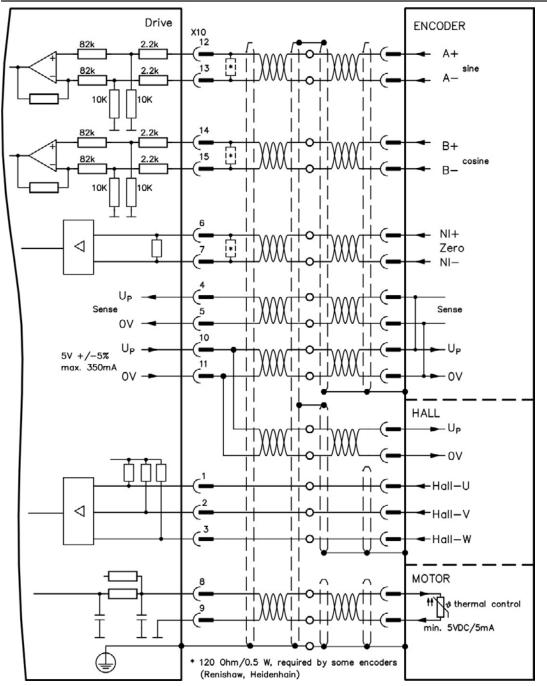

#### 8.12.9 Incremental Encoder

Feedback devices, which do not deliver absolute information for commutation, can either work with wake&shake commutation (see AKD User Guide) or can be used as a complete feedback system when combined with an additional Hall encoder. All signals are connected using a pre-assembled comcoder connection cable. If cable lengths of more than 25 m are planned, please consult customer support. The "Sense" signal is optional, and can be omitted if the encoder cable is short and no significant voltage drop is on the cable. The voltage drop depends on the cable length and gage and the encoder current consumption.

| Туре                                         | FBTYPE | Frequency Limit |
|----------------------------------------------|--------|-----------------|
| Incremental Encoder&Hall Switches (Comcoder) | 10     | 2.5 MHz         |
| Incremental Encoder (Wake&Shake)             | 11     | 2.5 MHz         |

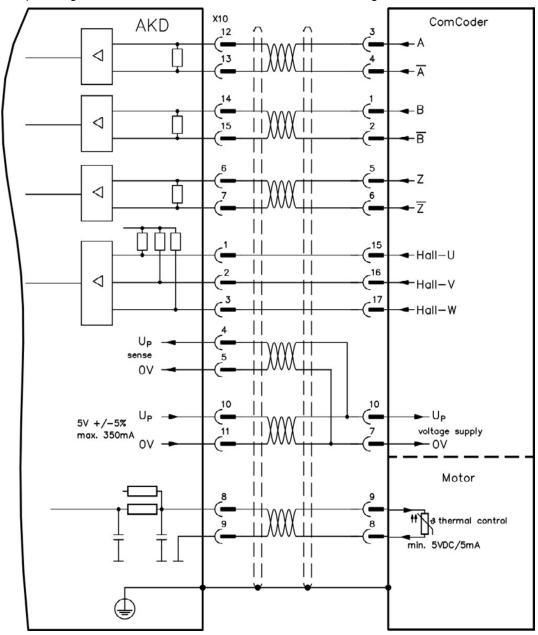

# 8.13 Electronic gearing, Master-slave operation

It is possible to set up master/slave systems, use an external encoder as a command encoder, secondary feedback device (dual loop control) or connect the amplifier to a third party step controller. Depending on the signal voltage level connector X9 (5 V TTL) or X7 (24 V) must be used.

The WorkBench setup software is used for configuration. See the "Feedback 2" screen in WorkBench for setup. FB2.SOURCE, FB2.MODE, FB2.ENCRES and others are used for setting up an application with these interfaces.

Connector X9 can be configured as an input or as an output for 5 V (TTL level) signals.

| KOLLMORGEN 5 | Input modes X9                         | Output mode                                |
|--------------|----------------------------------------|--------------------------------------------|
|              | Pulse & Direction, 5 V                 | Emulated Encoder Output<br>(A quad B), 5 V |
|              | Up/Down, 5 V                           |                                            |
|              | Incremental Encoder<br>(A quad B), 5 V |                                            |
| 1 6          | Encoder with EnDat 2.2, 5 V            |                                            |

Connector X7, DIGITAL-IN 1/2 can be configured as an input for 24 V signals.

|             | Input modes X7<br>DIGITAL-IN 1/2        | Output mode |
|-------------|-----------------------------------------|-------------|
|             | Pulse & Direction, 24 V                 |             |
| × × × × × × | Up/Down, 24 V                           |             |
|             | Incremental Encoder<br>(A quad B), 24 V |             |
| 10          | (A quau b), 24 V                        |             |

## 8.13.1 Technical characteristics and pinout

## 8.13.1.1 Connector X7 Input

#### **Technical characteristics**

- Floating, reference common line is DCOM7
- Maximum signal input frequency: 500 kHz
- Sink or Source type connection possible
- High: 15 to 30 V/2 to 15 mA, Low: -3 to 5 V/<15 mA</li>
- Update rate: Hardware 2 µs

| Pin | Pulse/Direction | Up/Down    | Incremental Encoder |
|-----|-----------------|------------|---------------------|
| 9   | Pulse           | Up (CW)    | Channel A           |
| 10  | Direction       | Down (CCW) | Channel B           |
| 1   | Common          | Common     | Common              |

# 8.13.1.2 Connector X9 Input

### **Technical characteristics**

• Electrical interface: RS-485

Maximum signal input frequency: 3MHz
Input signal voltage range: +12 V to -7 V

• Supply voltage (only applicable to Incremental Encoder Input): +5 V ±5%

• Maximum supply current: 250 mA

| Pin | Pulse/Direction | Up/Down | Incremental Encoder    | Encoder with EnDat 2.2 |
|-----|-----------------|---------|------------------------|------------------------|
| 1   | Pulse+          | Up+     | A+                     | CLOCK+                 |
| 2   | Pulse-          | Up-     | A-                     | CLOCK-                 |
| 3   | GND             | GND     | GND                    | GND                    |
| 4   | Direction+      | Down+   | B+                     | DATA+                  |
| 5   | Direction-      | Down-   | B-                     | DATA-                  |
| 6   | Shield          | Shield  | Shield                 | Shield                 |
| 7   | -               | -       | Zero+                  | -                      |
| 8   | -               | -       | Zero-                  | -                      |
| 9   | -               | -       | + 5 V (supply, output) | +5V (supply, output)   |

NOTICE

Maximum cable length of an external incremental encoder using X9 is dependant on cable voltage drop and external encoder power requirements. See the calculation example in the user guide's chapter "Electronic Gearing"

# 8.13.1.3 Connector X9 Output

### **Technical characteristics**

Electrical Interface: RS-485Max frequency: 3 MHzResolution: Up to 16 bit

• The pulses per revolution value are settable

• Pulse phase shift: 90°±20°

| Pin | Emulated Encoder Output |  |  |  |
|-----|-------------------------|--|--|--|
| 1   | Channel A+              |  |  |  |
| 2   | Channel A-              |  |  |  |
| 3   | GND                     |  |  |  |
| 4   | Channel B+              |  |  |  |
| 5   | Channel B-              |  |  |  |
| 6   | Shield                  |  |  |  |
| 7   | Channel Zero+           |  |  |  |
| 8   | Channel Zero-           |  |  |  |
| 9   | -                       |  |  |  |

NOTE

The maximum permissible cable length is 100 meters.

### 8.13.2 Command encoder signal connection

### 8.13.2.1 Incremental encoder input 5 V (X9)

A 5 V A quad B encoder, or the encoder emulation output of another drive can be connected to this input and used as a commander encoder, dual loop feedback, gearing or camming input. Don't use for primary motor feedback connection!

# **Connection Diagram**

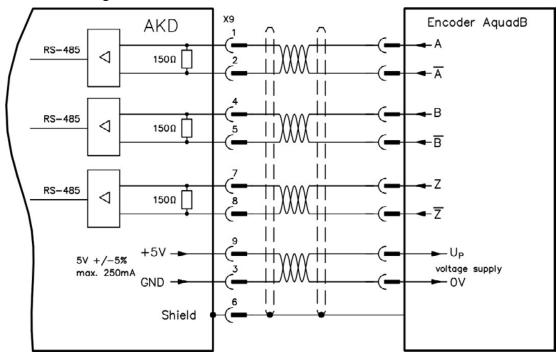

# 8.13.2.2 Incremental encoder input 24 V (X7)

A 24 V A quad B encoder can be connected to the digital inputs 1 and 2 and used as a commander encoder, dual loop feedback, gearing or camming input. Don't use for primary motor feedback connection!

### **Connection Diagram**

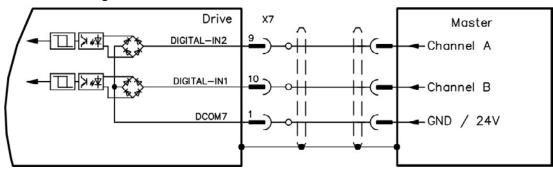

# 8.13.2.3 Encoder with EnDat 2.2 input 5 V (X9)

A single-turn or multi-turn encoder with EnDat 2.2 can be connected to this input and used as a commander encoder, dual loop feedback, gearing or camming input. Don't use for primary motor feedback connection!

# **Connection Diagram**

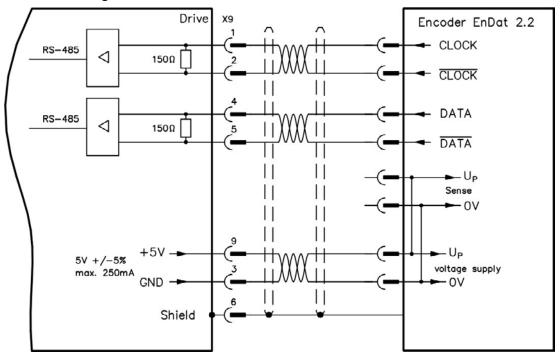

### 8.13.3 Pulse / Direction signal connection

The drive can be connected to a stepper-motor controller. Set parameters for the drive with WorkBench. The number of pulses can be adjusted, so that the drive can be adapted to match any stepper controller.

# Speed profile and signal diagram

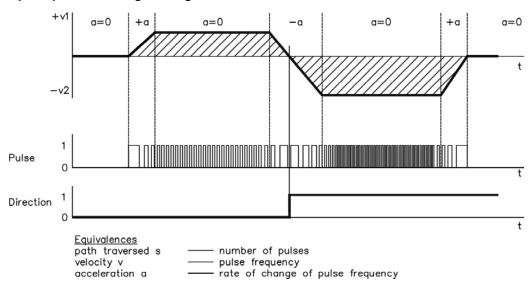

# 8.13.3.1 Pulse / Direction input 5 V (X9)

Connection to 5 V signal level stepper-motor controllers.

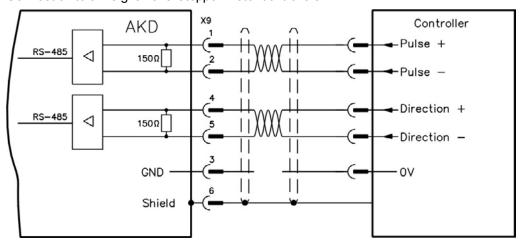

# 8.13.3.2 Pulse / Direction Input 5V (X7)

Connection industry standard 5V logic stepper-motor controllers with Pulse/Direction or Step/Direction outputs. Note that the X7 opto inputs can work with 5V up to 24V logic and so these inputs can be driven by 24V logic inputs as well.

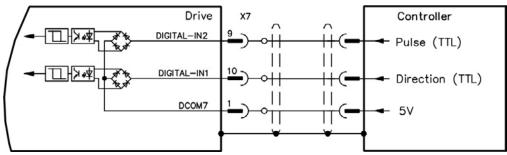

# 8.13.4 Up / Down signal connection

# 8.13.4.1 Up / Down input 5 V (X9)

The drive can be connected to a third-party controller which delivers 5 V up-down signals

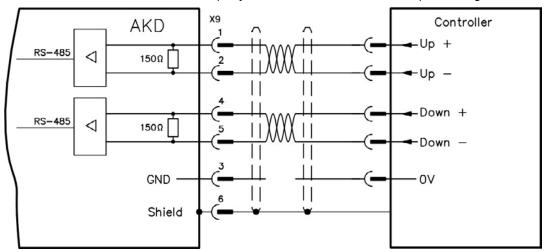

# 8.13.4.2 Up / Down input 24 V (X7)

The drive can be connected to a third-party controller which delivers 24 V up-down signals.

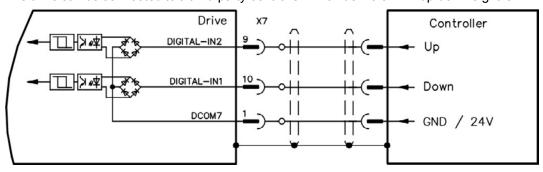

# 8.13.5 Emulated Encoder Output (EEO)

The drive calculates the motor shaft position from the cyclic- absolute signals of the primary feedback, generating incremental-encoder compatible pulses from this information. Pulse outputs on the SubD connector X9 are 3 signals, A, B and Index, with 90° phase difference (i.e. in quadrature, hence the alternative term "A quad B" output), with a zero pulse.

The resolution (before multiplication) can be set by the DRV.EMUERES parameter. Use the DRV.EMU-EZOFFSET parameter to adjust + save the zero pulse position within one mechanical turn. The drivers operate from an internal supply voltage.

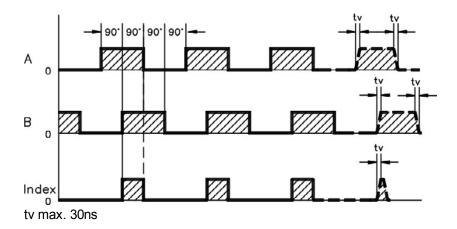

# **Connection Diagram**

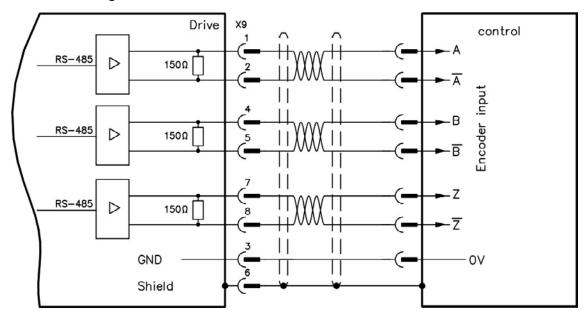

### 8.13.6 Master-Slave Control

Several AKD can be connected as slave drives to an AKD master. The slave drives use the master's encoder output signals as command input and follow these commands (velocity and direction).

# Master-Slave Connection Diagram, example for 5V signal level (X9)

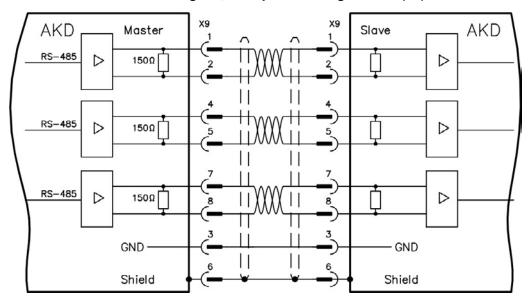

### 8.14 I/O Connection

All standard digital and analog I/O signals are connected to X7 and X8. AKD PDMM offers two additional connectors X35 and X36 for digital I/O signals.

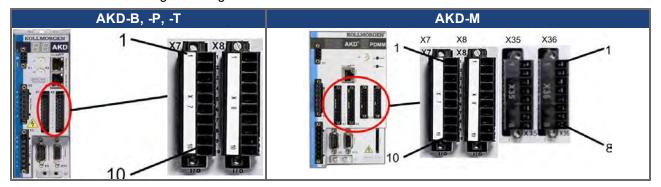

# 8.14.1 I/O Connectors X7 and X8 (all AKD variants)

| Conn. | Pin | Signal             | Abbreviation       | Function                                  | Specials         |
|-------|-----|--------------------|--------------------|-------------------------------------------|------------------|
| X7    | 1   | Digital Common X7  | DCOM7              | Common line for<br>X7 pins 2, 3, 4, 9, 10 | -                |
| X7    | 2   | Digital Input 7    | DIGITAL-IN 7       | Programmable                              | -                |
| X7    | 3   | Digital Input 4    | DIGITAL-IN 4       | Programmable                              | -                |
| X7    | 4   | Digital Input 3    | DIGITAL-IN 3       | Programmable                              | -                |
| X7    | 5   | Digital Output 2-  | DIGITAL-OUT2-      | Programmable                              | -                |
| X7    | 6   | Digital Output 2+  | DIGITAL-OUT2+      | Programmable                              | -                |
| X7    | 7   | Digital Output 1-  | DIGITAL-OUT1-      | Programmable                              | -                |
| X7    | 8   | Digital Output 1+  | DIGITAL-OUT1+      | Programmable                              | -                |
| X7    | 9   | Digital Input 2    | DIGITAL-IN 2       | Programmable                              | high speed       |
| X7    | 10  | Digital Input 1    | DIGITAL-IN 1       | Programmable                              | high speed       |
|       |     | `                  |                    |                                           |                  |
| X8    | 1   | Fault Relay Output | Fault Relay Output | Fault Relay Output                        | -                |
| X8    | 2   | Fault Relay Output | Fault Relay Output | Fault Relay Output                        | -                |
| X8    | 3   | Digital Common X8  | DCOM8              | Common line for<br>X8 pins 4, 5, 6        | -                |
| X8    | 4   | Digital Input 8    | DIGITAL-IN 8       | Output stage enable                       | not programmable |
| X8    | 5   | Digital Input 6    | DIGITAL-IN 6       | Programmable                              | -                |
| X8    | 6   | Digital Input 5    | DIGITAL-IN 5       | Programmable                              | -                |
| X8    | 7   | Analog Ground      | AGND               | Analog GND                                | -                |
| X8    | 8   | Analog Output +    | Analog-Out         | Actual velocity voltage                   | -                |
| X8    | 9   | Analog Input -     | Analog-In-         | Velocity set point                        | -                |
| X8    | 10  | Analog Input +     | Analog-In+         | velocity set pollit                       | -                |

Digital common lines for X7 and X8 are not common to each other.

The DCOMx line should be connected to the 0V of the I/O supply when using sensors of type "Source" with digital inputs.

The DCOMx line should be connected to the 24V of the I/O supply when using sensors of type "Sink" with digital inputs.

8.14.2 I/O Connectors X35 and X36 (AKD-M only)

| Conn. | Pin | Signal             | Abbreviation   | Function                         | Specials |
|-------|-----|--------------------|----------------|----------------------------------|----------|
| X35   | 1   | Digital Common X35 | DCOM35         | Common line for X35 pins 2, 3, 4 | -        |
| X35   | 2   | Digital Input 21   | DIGITAL-IN 21  | Programmable                     | -        |
| X35   | 3   | Digital Input 22   | DIGITAL-IN 22  | Programmable                     | -        |
| X35   | 4   | Digital Input 23   | DIGITAL-IN 23  | Programmable                     | -        |
| X35   | 5   | n.c.               | n.c.           | -                                | -        |
| X35   | 6   | n.c.               | n.c.           | -                                | -        |
| X35   | 7   | Digital Output 21- | DIGITAL-OUT21- | Programmable                     | -        |
| X35   | 8   | Digital Output 21+ | DIGITAL-OUT21+ | Programmable                     | -        |
|       |     |                    |                |                                  |          |
| X36   | 1   | Digital Common X36 | DCOM36         | Common line for X36 pins 2, 3, 4 | -        |
| X36   | 2   | Digital Input 24   | DIGITAL-IN 24  | Programmable                     |          |
|       |     |                    |                |                                  | -        |
| X36   | 3   | Digital Input 25   | DIGITAL-IN 25  | Programmable                     | -        |
| X36   | 4   | Digital Input 26   | DIGITAL-IN 26  | Programmable                     | -        |
| X36   | 5   | n.c.               | n.c.           | -                                | -        |
| X36   | 6   | n.c.               | n.c.           | -                                | -        |
| X36   | 7   | Digital Output 22- | DIGITAL-OUT22- | Programmable                     | -        |
| X36   | 8   | Digital Output 22+ | DIGITAL-OUT22+ | Programmable                     | -        |

Digital common lines for X35 and X36 are not common to each other.

The DCOMx line should be connected to the 0V of the I/O supply when using sensors of type "Source" with digital inputs.

The DCOMx line should be connected to the 24V of the I/O supply when using sensors of type "Sink" with digital inputs.

### 8.14.3 **Analog Input (X8)**

The drive is fitted with one differential input for analog torque, velocity, or position control.

### **Technical characteristics**

- Differential input voltage range: ± 12.5 V
- Maximum input voltage referring to I/O Return: -12.5, +16.0 V
- Resolution: 16 Bit and fully monotonic
- Unadjusted offset: < 50 mV
- Offset drift typ: 250 µV / ° C
- Gain or slope tolerance: +/- 3%
- Nonlinearity: < 0.1% of full scale or 12.5 mV
- Common Mode Rejection Ratio: > 30 dB at 60 Hz
- Input impedance: > 13k Ohms
- Signal to noise ratio referred to full scale:
  - AIN.CUTOFF = 3000 Hz: 14 bit
    AIN.CUTOFF = 800 Hz: 16 bit

### **Analog Input Wiring Diagram**

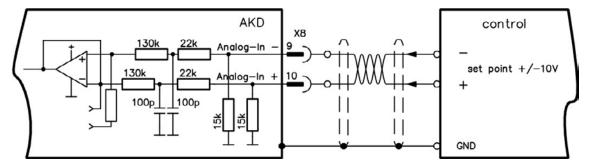

### Application examples for set point input Analog-In:

- reduced-sensitivity input for setting-up/jog operation
- pre-control/override

### Defining the direction of rotation

Standard setting: clockwise rotation of the motor shaft (looking at the shaft end) affected by positive voltage between terminal X8/10 (+) and terminal X8/9 (-)

To reverse the direction of rotation, swap the connections to terminals X8/9-10, or change the DRV.DIR parameter in the "Feedback 1" screen page.

### 8.14.4 Analog Output (X8)

Terminals X8/7-8 can be used to output converted analog values of digital measurements recorded in the drive. A list of the pre-programmed functions is included in the WorkBench setup software.

### **Technical characteristics**

- Output voltage range referring to AGND: ±10 V
- Resolution: 16 Bit and fully monotonic
- Unadjusted offset: < 50 mV
- Offset drift typ: 250 μV/°C
- Gain or slope tolerance: +/- 3%
- Nonlinearity: < 0.1% of full scale or 10 mV
- Output impedance: 110 ohms
- Specification complies with IEC 61131-2 Table 11
- -3 dB Bandwidth: >8 kHz
- Maximum output current: 20 mA
- Capacitive load: any value but response speed limited by max lout and by Rout
- Protected for short circuit to AGND

# **Analog Output Wiring Diagram**

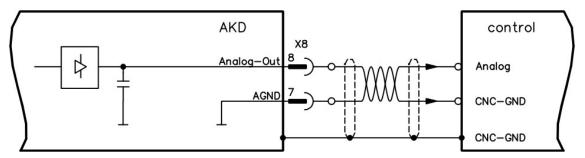

# 8.14.5 Digital Inputs (X7/X8)

The drive provides 8 digital inputs (=> p. 116). These can be used to initiate pre-programmed functions that are stored in the drive. A list of these pre-programmed functions is included in the WorkBench. Digital Input 8 is not programmable but is fixed to the ENABLE function.

If an input is programmed, it must be saved to the drive.

# **NOTE** Depending on the selected function the inputs are high or low active.

The inputs can be used with switched +24 V (source type) or switched GND (sink type). See diagrams below for typical examples of digital input wiring.

# Digital Input Wiring Diagram (Source type connection, example)

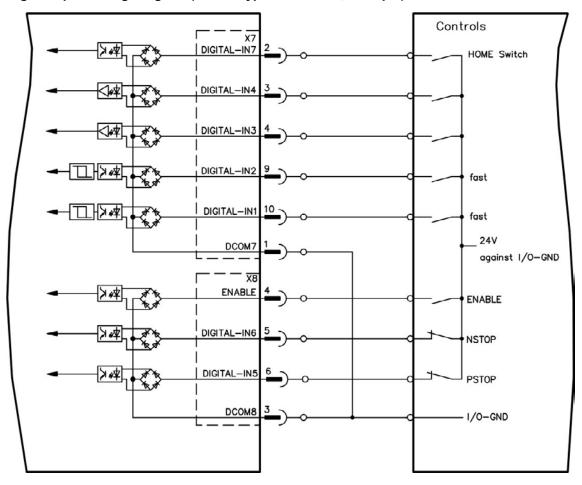

# Digital Input Wiring Diagram (Sink type connection, example)

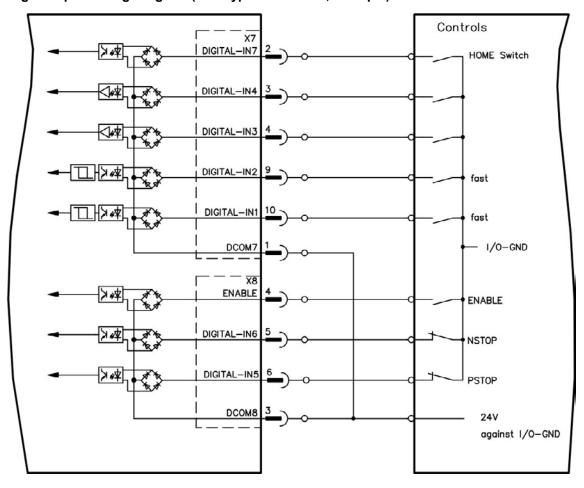

### 8.14.5.1 Digital Inputs 1 and 2

These inputs (X7/9 and X7/10) are particularly fast and are therefore suitable for latch functions, for example. They can also be used as 24 V inputs for electronic gearing (=> p. 108

### **Technical characteristics**

- Floating, reference common line is DCOM7
- Sink or Source type sensors possible
- High: 3.5 to 30 V/2 to 15 mA, Low: -2 to +2 V/<15 mA
- Update rate: Hardware 2 µs

### 8.14.5.2 Digital Inputs 3 to 7

These inputs are programmable with the setup software. By default, all inputs are not programmed (off). For more information refer to the setup software.

### **Technical characteristics**

Choose the function you require in WorkBench.

- Floating, reference common line is DCOM7 or DCOM8
- Sink or Source type sensors possible
- High: 3.5 to 30 V/2 to 15 mA, Low: -2 to +2 V/<15 mA</li>
- Update rate: Software 250 µs

### 8.14.5.3 Digital Input 8 (ENABLE)

Digital Input 8 (terminal X8/4) is set to Enable function.

- Floating, reference common line is DCOM8
- Sink or Source type wiring is possible
- $\bullet~$  High: 3.5 to 30 V/2 to 15 mA , Low: -2 to +2 V/<15 mA
- Update rate: direct connection to hardware (FPGA)

The output stage of the drive is enabled by applying the ENABLE signal (Terminal X8/4, active high). Enable is possible only if input STO has a 24 V signal (=> p. 52). In the disabled state (low signal) the connected motor has no torque.

A software enable by means of the setup software is also required (AND link), although this can also be permanently enabled with WorkBench.

### 8.14.6 Digital Outputs (X7/X8)

### 8.14.6.1 Digital Outputs 1 and 2

The drive supplies 2 digital outputs (X7/5 to X7/8, => p. 116). Choose the required function in the setup software. Messages from pre-programmed functions stored in the drive can be output here. A list of these pre-programmed functions can be found in the setup software. If an output is to be assigned to a pre-programmed function, then the parameter set must be saved in the drive.

### **Technical characteristics**

- 24 V IO power supply at terminals X7/8 and X7/6, 20 Vdc to 30 Vdc
- All digital outputs are floating, DIGITAL OUT 1/2: terminals X7/7-8 and X7/5-6), max. 100 mA
- Can be wired as active low or active high (see examples below)
- Update rate: 250 μs

### Wiring diagram

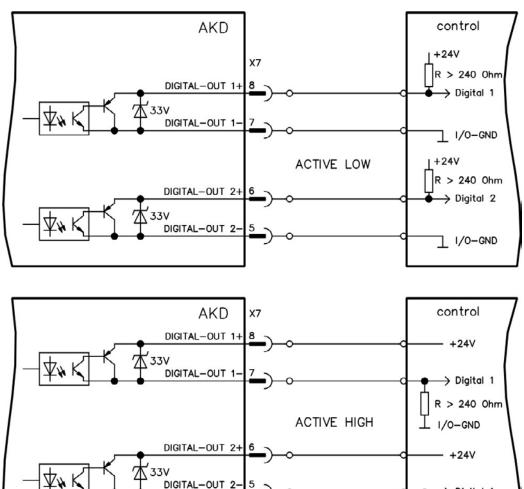

→ Digital 1
R > 240 Ohm

⊥ 1/0-GND

# 8.14.6.2 FAULT relay contacts

Operational readiness (terminals X8/1 and X8/2) is signaled by a floating relay contact.

The fault relay can be programmed to two modes of operation:

- Contact closed when there is no fault
- Contact closed when there is no fault and the drive is enabled.

The signal is not influenced by the enable signal, the I<sup>2</sup>t-limit, or the regen threshold.

Technical characteristics

• FAULT: Relay output, max. 30 Vdc or 42 Vac, 1 A

Time to close: max. 10 msTime to open: max. 10 ms

### NOTE

All faults cause the FAULT contact to open and the output stage to be switched off (if the FAULT contact is open, the output stage is inhibited -> no power output). List of the fault messages: => p. 161.

# Wiring diagram

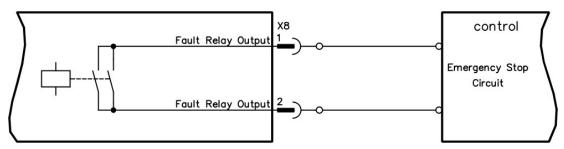

### 8.14.7 Digital Inputs (X35/X36) with AKD-M

In addition to the 8 digital inputs on X7 and X8 (=> p. 116), the AKD PDMM provides 6 digital inputs on X35 and X36. These can be used to initiate pre-programmed functions that are stored in the drive. A list of these pre-programmed functions is included in the KAS IDE. If an input is programmed, it must be saved to the drive. By default, all inputs are not programmed (off). For more information refer to the setup software.

**NOTE** Depending on the selected function the inputs are high or low active.

### **Technical characteristics**

Choose the function you require in KAS IDE.

- Floating, reference common line is DCOM35 or DCOM36
- Sink or Source type sensors possible
- High: 3.5 to 30 V/2 to 15 mA, Low: -2 to +2 V/<15 mA
- Update rate: Software 250 μs

The inputs can be used with switched +24 V (source type) or switched GND (sink type). See diagrams below for typical examples of digital input wiring.

# Digital Input Wiring Diagram (Source type connection, example)

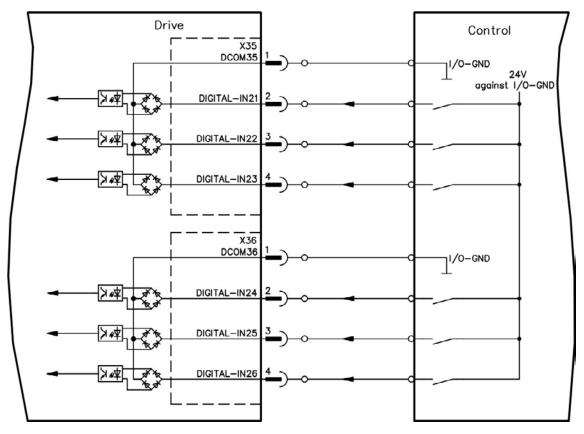

# Digital Input Wiring Diagram (Sink type connection, example)

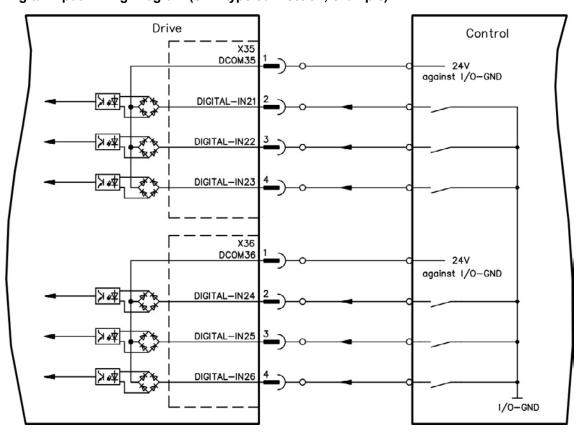

### 8.14.8 Digital Outputs (X35/X36) with AKD-M

### 8.14.8.1 Digital Outputs 21 and 22

In addition to the 2 digital outputs on X7 (=> p. 116), the AKD PDMM provides 2 digital outputs an X35 and X36. Choose the required function in the setup software. Messages from pre-programmed functions stored in the drive can be output here. A list of these pre-programmed functions can be found in the setup software. If an output is to be assigned to a pre-programmed function, then the parameter set must be saved in the drive.

### **Technical characteristics**

- 24 V IO power supply at terminals X35/8 and X36/8, 20 Vdc to 30 Vdc
- All digital outputs are floating, max. 100 mA
- Can be wired as active low or active high (see examples below)
- Update rate: 250 μs

### Wiring diagram

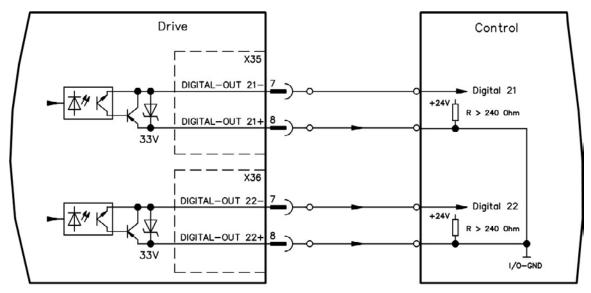

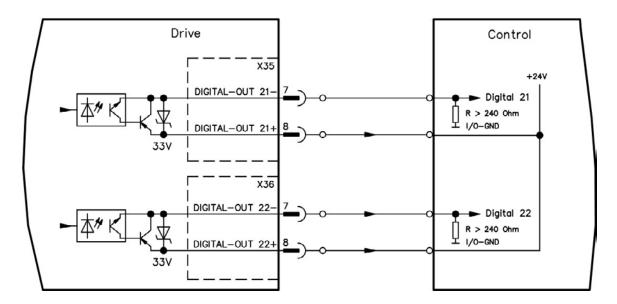

# 8.15 LED display

The LED seven-segment display indicates the status of the drive after the 24 V supply is switched on. If the service connection to the PC or to the PAC doesn't work, then the LED display is the only way to get information.

# AKD two digits KOLLMORGEN"

AKD fault codes or warning codes are displayed constantly if present. Fault messages are coded with "F", warnings are coded with "n". The IP address can be flashed across the LED display if The one digit LED indicates the PDMM messages of the the B1 button is pressed.

# AKD-M two + one digits

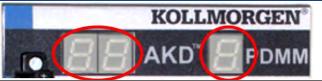

The two digits LED display indicates the AKD messages. Fault messages are coded with "F", warnings are coded with "n".

AKD PDMM. Error messages are coded with "E", warnings (alarms) are coded with "A". Status of application programs are indicated as well. With pushbuttons B2 and B3 a menu with several functions can be started (=> p. 129).

# 8.16 Pushbuttons (B1, B2, B3)

The pushbuttons can be used to start predefined funtions.

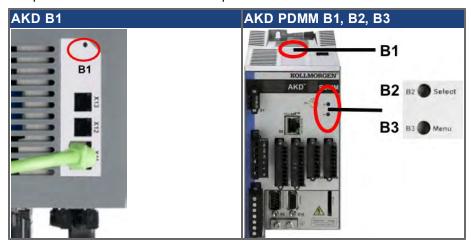

# 8.16.1 Pushbutton B1 with AKD-B, -P, -T

| Function                            | Pushbutton | Remarks                                                         |
|-------------------------------------|------------|-----------------------------------------------------------------|
| Display IP address                  | B1         | Press short to display the IP address in the two digit display  |
| Switches Drive Type of AKD-CC model | B1         | Press for 3 sec to switch over from CAN to EtherCAT or reverse. |

# 8.16.2 Pushbuttons B1, B2, B3 with AKD-M

| Function           | Pushbutton    | Remarks                                                                                                    |  |
|--------------------|---------------|----------------------------------------------------------------------------------------------------|--|
| -                  | B1            | Unused                                                                                                    |  |
| Boot-time function | ns (press and | hold button during power-on boot sequence)                                                                                                    |  |
| Recovery Mode      | B2            | Press and hold to boot into recovery mode.                                                                                                    |  |
| Menu               | В3            | Press and hold to block the application auto-start and to start cycling                                                                                                    |  |
|                    |               | through the menu items.                                                                                                    |  |
| Operational functi | ons (press bu | tton during normal operation mode)                                                                                                    |  |
| Menu               | В3            | Press to cycle through the menu items. The menu items will displayed on the 7-segment LED repeatedly for 10 s and can be selected py pressing B2.                                                                                                    |  |
| Select Menu Item   | B2            | Press while the required menu item is displayed to perform action.  Application is running, available menu items:  • 'IP' address • 'stop' application (confirm)  No application is running, available menu items:  • 'IP' address • 'start' application (confirm) • 'reset' to defaults (confirm) • 'backup' to SD card (confirm) (=> p. 130) |  |
| Confirm            | B2            | • 'restore' from SD card (confirm) (=> p. 130)  If the selected menu item selection requires a confirmation, "y" is displayed for 10 s - press B2 to confirm.                                                                                                    |  |

### 8.17 SD Card Slot AKD-M

AKD PDMM offers a SD card slot and pushbuttons B2 and B3 to activate file transfers from/to the AKD PDMM and SD Memory Card. These features can be started from the KAS IDE software as well. Detailled description can be found in the AKD PDMM User's Guide.

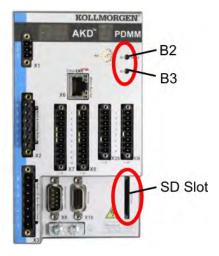

NOTE

The backup/restore operations (AKD PDMM toSD or SD to AKD PDMM) will not be possible if an application is running.

Stop the application from the web-browser or use the B2/B3 "stop" action before initiating any SD card functionality.

### 8.17.1 Supported SD card types

SD cards are preformatted by the manufacturer. The following table outlines the SD card types and AKD PDMM support.

| SD Type   | File System       | Capacity     | Supported |
|-----------|-------------------|--------------|-----------|
| SD (SDSC) | FAT16             | 1MB to 2GB   | YES       |
| SDHC      | FAT32             | 4GB to 32GB  | YES       |
| SDXC      | exFAT (Microsoft) | >32GB to 2TB | NO        |

### 8.17.2 Features

If an SD card is plugged into the SD slot and no application programm is running, the pushbutton menu (started with B3, => p. 129) shows the possible data transfer functions:

- 'backup' to copy firmware, configurations, user application, and user data files from the AKD PDMM to SD card
- 'restore' to load firmware, configuration, user application, and user data files from SD card to AKD PDMM.

# 8.18 Service Interface (X11, X32)

Operating, position control, and motion-block parameters can be set up by using the setup software on an ordinary commercial PC ("Hardware requirements" (=> p. 146)).

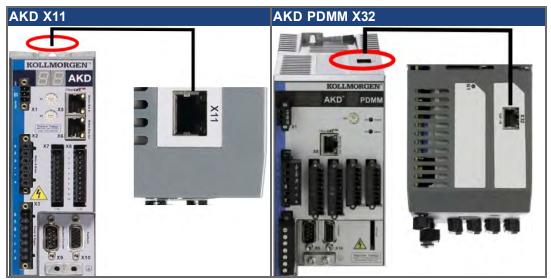

Connect the service interface (X11 or X32) of the drive to an Ethernet interface on the PC directly or via a network hub/switch, **while the supply to the equipment is switched off.** Use standard Cat. 5 Ethernet cables for connection (in some cases crossover cables will also work).

Confirm that the link LED on the AKD (the green LED on the RJ45 connector) and on your PC (or network Hub/Switch) are both illuminated. If both lights are illuminated, then you have a good electrical connection.

# 8.18.1 Pinout X11, X32

| Pin | Signal     | Pin | Signal   |
|-----|------------|-----|----------|
| 1   | Transmit + | 5   | n.c.     |
| 2   | Transmit - | 6   | Receive- |
| 3   | Receive+   | 7   | n.c.     |
| 4   | n.c.       | 8   | n.c.     |

### 8.18.2 Service Bus Protocols X11, X32

| Protocol        | Type        | Connector |
|-----------------|-------------|-----------|
| Modbus TCP      | Service Bus | X11, X32  |
| Ethernet TCP/IP | Service Bus | X11, X32  |

### 8.18.3 Possible Network Configurations

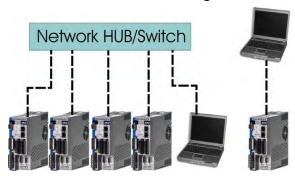

### 8.18.4 Setting the IP Address AKD-B, AKD-P, AKD-T

The IP address can be flashed across the LED display if the B1 button is pressed.

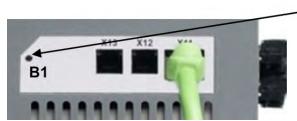

You can use the rotary switches to set the IP address of the AKD. For CANopen and some other fieldbuses, the rotary switches also set the node address of the drive for that specific network.

Press B1 to display IP address.

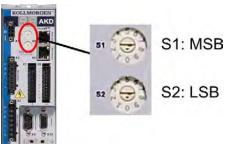

| Rotary Switch Setting                                                                                                    | Drive IP Address                                                                                                    |
|----------------------------------------------------------------------------------------------------|----------------------------------------------------------------------------------------------------|
| DHCP/AutoIP address. The IP address of the drive is obtained from the DHCP on your network. If no DHCP server is found the IP addresses is an AutoIP add is internally generated following the AutoIP protocol and will be of the form 169.254.xx.xx). |                                                                                                    |
| 01 to 99                                                                                                    | Static IP Address. The IP address is 192.168.0.nn, where nn is the number from the rotary switch. This setting generates addresses in a range from 192.168.0.1to 192.168.0.99. Example:if S1 is set to 2 and S2 is set to 5 – the IP address is 192.168.0.25 |
| NOTE The PC subnet mask must be set to 255.255.255.0 or 255.255.255.128                                                                                                    |                                                                                                    |
| <b>NOTE</b> When connecting the AKD directly to a PC, use static IP addressing (not 00).                                                                                                    |                                                                                                    |

### Static IP addressing

When connecting the drive directly to a PC, static IP addressing must be used. Set rotary switches S1 and S2 to a number different from 00.

This setting generates addresses in a range from 192.168.0.001 to 192.168.0.099.

# Dynamic IP addressing (DHCP and Auto-IP)

With S1 and S2 both set to 0, the drive is in DHCP mode. The drive will acquire its IP address from an external DHCP server if present in the network. If a DHCP server is not present, the drive will assume an Automatic Private IP Address of the form 169.254.x.x.

If your PC is directly connected to the drive, and set to obtain an IP address automatically in the TCP/IP settings, a connection will be established with both devices using compatible automatic generated addresses. It can take up to 60 seconds for a PC to configure an Automatic Private IP Address (169.254.x.x).

# Changing the IP address

If the switches are altered while 24 V Logic power is supplied to the drive, you must unplug the network cable from the drive for 3 seconds or more. This action will reset the address.

### IP address mode

By default, the drive utilizes the method described above to aquire its IP address. A method of setting the IP address independent of the Rotary switches is available. More information is available in the AKD User Guide or in the Settings Screen-> Fieldbus-> TCP/IP screen in WorkBench.

### Recovering Communications with a Drive on an Un-Reachable IP Address

If IP.MODE has been set to 1 (using software defined static IP) the drive will boot up on an IP Address that may be unreachable with the host computer's settings.

If the IP address prevents communication the IP settings can be reset to default by the following procedure:

- 1. Set both rotary switches to 0
- 2. Hold down button B1 (top-side of drive) for 5 seconds.

The display will flash 0.0.0.0 and then attempt to discover an address by DHCP.

Without removing logic power from the drive, use WorkBench to connect to the drive, reconfigure the IP address settings as desired, and store the values to non-volatile memory.

### 8.18.5 Setting the IP Address AKD-M

You can use the rotary switch RS1 to set the IP address of the AKD PDMM. The configured IP address (depending on the current rotary switch RS1 position) will be displayed on the 7 segment at Ethernet cable connection time and at power-on, if an Ethernet cable is connected. If no Ethernet cable is connected, no IP address will be indicated in the display.

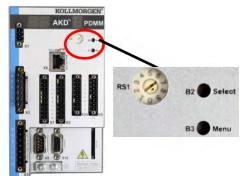

| L X3                  |                                                                                                    |
|-----------------------|----------------------------------------------------------------------------------------------------|
| Rotary Switch Setting | Drive IP Address                                                                                                    |
| 0                     | DHCP/AutoIP address. The IP address of the drive is obtained from the DHCP server on your network. If no DHCP server is found the IP addresses is an AutoIP address (it is internally generated following the AutoIP protocol and will be of the form 169.254.xx.xx).                                                                                                    |
| 1                     | Static IP Address. The IP address is software configurable from a web-browser. The default IP address at switch position 1 is 192.168.1.101. To configure the IP address, open a web browser and type the IP address in the URL box. The AKD PDMM web page will appear. Navigate to the Settings tab and then the Network tab to configure the static IP address for the AKD PDMM. |
| 2 to 9                | Static IP Address. The IP address is 192.168.0.10n, where nn is the number from the rotary switch. This setting generates addresses in a range from 192.168.0.102 to 192.168.0.109. Example:if RS1 is set to 5 – the IP address is 192.168.0.105                                                                                                    |
| NOTE                  | The PC subnet mask must be set to 255.255.255.0 or 255.255.255.128                                                                                                    |

### Static IP addressing

When connecting the drive directly to a PC, static IP addressing must be used. Set rotary switch RS1 to a number from 2 to 9. This setting generates addresses in a range from 192.168.0.102 to 192.168.0.109. Example: if RS1 is set to 5 – the IP address is 192.168.0.105

### Dynamic IP addressing (DHCP and Auto-IP)

With RS1 set to 0, the drive is in DHCP mode. The drive will acquire its IP address from an external DHCP server if present in the network. If a DHCP server is not present, the drive will assume an Automatic Private IP Address of the form 169.254.x.x.

If your PC or PAC is directly connected to the drive, and set to obtain an IP address automatically in the TCP/IP settings, a connection will be established with both devices using compatible automatic generated addresses. It can take up to 60 seconds for a PC to configure an Automatic Private IP Address (169.254.x.x).

### Changing the IP address

If the switch is altered while 24 V Logic power is supplied to the drive, you must unplug the network cable from the drive for 3 seconds or more. This action will reset the address.

### 8.18.6 Modbus TCP

The drive can be connected to Modbus HMI via RJ-45 connector X11 (AKD) or X32 (AKD PDMM, for Kollmorgen™ touchpanels only). The protocol allows reading and writing of drive parameters. The communication status is indicated by the built-in LEDs.

| Connector | LED# | Name         | Function                        |
|-----------|------|--------------|---------------------------------|
| X11, X32  | LED1 | IN port Link | ON = active, OFF= not active    |
|           | LED2 | RUN          | ON = running, OFF = not running |

Connect the service interface (X11, X32) of the drive to an Ethernet interface on the Modbus HMI directly or via a network switch, **while the supply to the equipment is switched off.** Use standard Cat. 5 Ethernet cables for connection.

The following are required to connect an HMI to the drive:

- The HMI must support Modbus TCP.
- It must have Ethernet hardware and a driver for Modbus TCP, though the driver does not have to be made specifically for the AKD family.

The Kollmorgen™ *AKI* HMI's are compatible with a "Kollmorgen Modbus Master" driver.

The subnet mask of the AKD is 255.255.255.0. The first three octets of the drive's IP address must be the same as the first three octets of the HMI's IP address. The last octet must be different.

Confirm that the link LED on the AKD (the green LED on the RJ45 connector) and on your Master or Switch are both illuminated. If both lights are illuminated, then you have a good electrical connection.

Modbus TCP and WorkBench/KAS IDE can operate simultaneously if a switch is used.

### 8.19 CAN-Bus Interface (X12/X13)

Two 6-pin RJ-12 connectors X12/X13 are used for CAN-Bus connection.

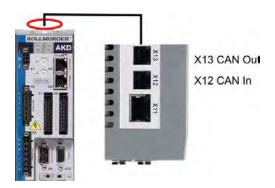

| Conn. | Pin | Signal                        | Conn. | Pin | Signal                        |
|-------|-----|-------------------------------|-------|-----|-------------------------------|
| X12   | 1   | Internal Termination Resistor | X13   | 1   | Internal Termination Resistor |
| X12   | 2   | CAN Shield                    | X13   | 2   | CAN Shield                    |
| X12   | 3   | CANH in                       | X13   | 3   | CANH out                      |
| X12   | 4   | CANL in                       | X13   | 4   | CANL out                      |
| X12   | 5   | GND                           | X13   | 5   | GND                           |
| X12   | 6   | Internal Termination Resistor | X13   | 6   | Internal Termination Resistor |

### 8.19.1 CAN-Bus activation with AKD-CC models

AKD-CC drive models are Drives, which support EtherCAT and CAN fieldbus types within one common software. These CC drive models allow selecting a fieldbus support by setting the DRV.TYPE parameter to a certain value. CC drive models are delivered with EtherCAT set active.

To activate CANopen, the DRV.TYPE parameter must be changed

- 1. by software: connect the PC to the AKD and change the parameter DRV.TYPE in the WorkBench terminal screen (see DRV.TYPE parameter documentation) or
- 2. by hardware: with the rotary switches S1 & S2 at the front and the button B1 on the top side of the Drive.

The following steps are needed for changing the fieldbus type from EtherCAT to CAN with the rotary switches.

1. Set the rotary switches on the front side of the AKD to the value of 89.

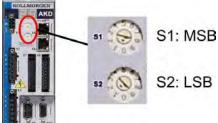

Set S1 to 8 and S2 to 9

2. Press the button B1 for about 3 seconds (starts DRV.NVSAVE).

Press B1 for 3 seconds.

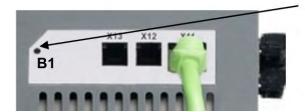

The seven segment display shows **Cn** during the process of changing DRV.TYPE to CAN. **Do not switch off the 24[V] power supply while the seven segment shows Cn!** 

- 3. Wait until the seven segment display goes back to the original state, no the drive is prepared for CAN.
- 4. Power cycle the drive by switching the 24 V power supply **off** and then **on** again.

NOTE

The seven segment display shows Er (Error) in case that the DRV.TYPE instruction failed. In this case please power cycle the drive and contact the Kollmorgen<sup>TM</sup> customer support for further help.

### 8.19.2 Baudrate for CAN-Bus

The user can decide to use a fixed baud rate or an auto baud detection algorithm for the startup behaviour of the drive. The transmission rate can be set via the parameter **FBUS.PARAM01**. The parameter FBUS.PARAM01 can either be set via WorkBench or via a special mechanism with the rotary switches in the AKD front.

| Baudrate<br>[kBit/s] | FBUS.PARAM01 | Upper rotary<br>switch S1 | Lower rotary<br>switch S2 |
|----------------------|--------------|---------------------------|---------------------------|
| auto                 | 0            | 9                         | 0                         |
| 125                  | 125          | 9                         | 1                         |
| 250                  | 250          | 9                         | 2                         |
| 500                  | 500          | 9                         | 3                         |
| 1000                 | 1000         | 9                         | 4                         |

In case of a fix baud rate, the drive sends the boot up message with the baud rate saved in the drive's non volatile memory after a power cycle. In case of auto baud detection, the drive listens for a valid CAN frame on the bus. When a valid frame is received, the drive sends the boot up message with the measured bit time. Afterwards the baud rate can either be stored to non volatile memory via object 1010 sub 1, or the auto baud mechanism is used always.

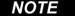

For reliable auto baud detection, it is recommended to use suitable cabling of the CAN-Bus (two terminators, GND connection etc.). Spikes or other noise effects on the CAN-Bus can disturb the measurement. The drive needs to be disabled, if auto baud is in use.

For setting the baudrate with rotary switches, follow the procedure below (drive state disabled):

1. Disable the drive. Set the rotary switches to one of the addresses 90 to 94 (see above table).

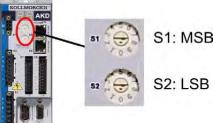

Set S1 to 9 and S2 to either 0 or 4

2. Push the button B1 on the AKDfor at least 3 seconds until the rotary switch setting is displayed on the AKD-display.

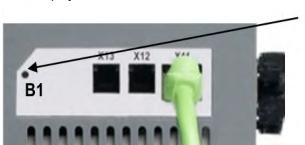

Press B1 for 3 seconds.

3. When the display blinks with the set rotary switch setting stop pushing B1 and wait until the blinking stops. During that time the parameter FBUS.PARAM01 is set to the new value and all parameters are stored to the non volatile memory. The new setting will be taken with the next power-up of the drive.

If an error occurred, the following error messages will flash 5 times:

- E1 Drive is enabled
- E2 Non-volatile storage of the new setting failed
- E3 Invalid rotary switch selection

### 8.19.3 Node Address for CAN-Bus

**NOTE**After changing the node address, you must turn off the 24 V auxiliary supply for the drive and then turn it on again.

During setup, use the rotary switches on the AKD front panel to preset the station address for communication.

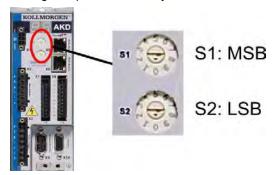

The rotary switches on the front of the AKD (S1&S2) correspond to the CAN node address.

The S1&S2 switches also correspond to the IP address setting of the drive. Both CAN and IP network address schemes have to be configured to account for this dependence if both TCP/IP and CAN networks are running at the same time in an application. Example:

| S1 (MSB) | S2 (LSB) | CAN address | IP address   |
|----------|----------|-------------|--------------|
| 4        | 5        | 45          | 192.168.0.45 |

The IP address setting can be decoupled from the Rotary switches using settings in the drive. Use Settings -> Fieldbus-> TCP/IP to adjust these settings.

### 8.19.4 CAN-Bus Termination

The last bus device on both ends of the CAN-Bus system must have termination resistors. The AKD has built-in 132 ohms resistors that can be activated by connecting pins 1 and 6. An optional termination plug is available for AKD (*P-AKD-CAN-TERM*). The optional termination plug is an RJ-12 connector with an enclosed wire jumper between pins 1&6. A plug should be inserted into the X13 connector of the last drive in the CAN network.

**NOTE**Remove the termination connector if the AKD is not the last CAN-Bus device and use X13 for connecting the next CAN node.

### 8.19.5 CAN-Bus Cable

To meet ISO 11898, a bus cable with a characteristic impedance of 120 ohms should be used. The maximum usable cable length for reliable communication decreases with increasing transmission speed. As a guide, you can use the following values which Kollmorgen™ has measured; however, these values are not assured limits:

Characteristic impedance: 100–120 ohms
Cable capacitance max.: 60 nF/km
Lead loop resistance: 159.8 ohms/km

### Cable length, depending on the transmission rate:

| Transmission Rate (kBaud) | Maximum Cable Length (m) |
|---------------------------|--------------------------|
| 1,000                     | 10                       |
| 500                       | 70                       |
| 250                       | 115                      |

Lower cable capacitance (max. 30 nF/km) and lower lead resistance (loop resistance, 115 ohms/1000m) make it possible to achieve greater distances.

(Characteristic impedance  $150 \pm 5$  ohms requires terminating resistor  $150 \pm 5$  ohms).

# 8.19.6 CAN-Bus Wiring

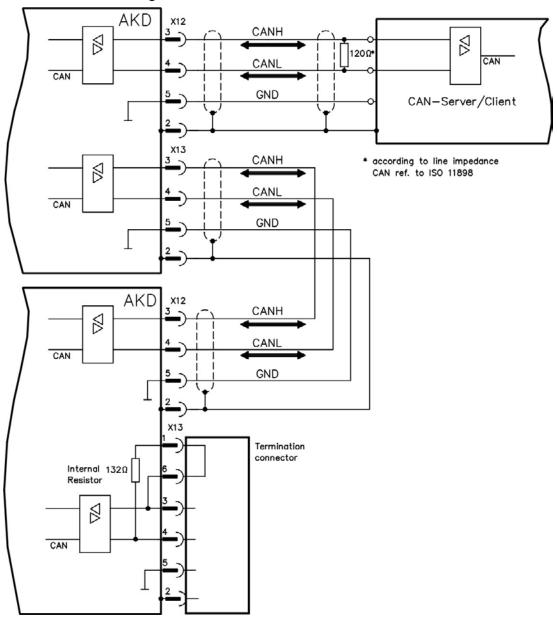

# 8.20 Motion Bus Interface (X5/X6/X11)

The motion bus interface has RJ-45 connectors and can be used for communicating with various fieldbus devices depending on the used drive version.

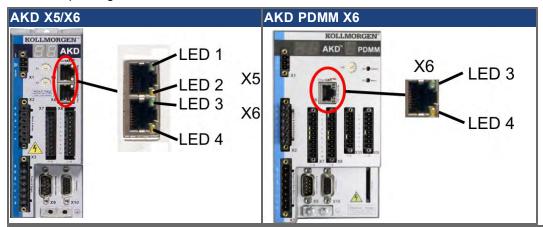

NOTICE

Do not connect the Ethernet line for the PC or PAC with the set up software to the motion bus interface X5/X6.

The set up Ethernet cable must be connected to X11 or X32.

# 8.20.1 Pinout X5, X6, X11

| Pin | Signal X5  | Signal X6  | Signal X11 |
|-----|------------|------------|------------|
| 1   | Transmit + | Receive+   | Transmit + |
| 2   | Transmit - | Receive-   | Transmit - |
| 3   | Receive+   | Transmit + | Receive+   |
| 4   | n.c.       | n.c.       | n.c.       |
| 5   | n.c.       | n.c.       | n.c.       |
| 6   | Receive-   | Transmit - | Receive-   |
| 7   | n.c.       | n.c.       | n.c.       |
| 8   | n.c.       | n.c.       | n.c.       |

# 8.20.2 Bus Protocols X5, X6, X11

| Protocol    | Туре       | Connectivity Option | Connector |
|-------------|------------|---------------------|-----------|
| EtherCAT    | Motion bus | EC or CC            | X5, X6    |
| SynqNet     | Motion bus | SQ                  | X5, X6    |
| PROFINET RT | Motion bus | PN                  | X11       |
| Ethernet/IP | Motion bus | El                  | X11       |

### 8.20.3 EtherCAT

AKD drives (connection variants EC and CC) can be connected as slaves to the EtherCAT network (CoE) via RJ-45 connectors X5 (in port) and X6 (out port). The communication status is indicated by the built-in connector LEDs.

AKD PDMM drives (drive variant AKD-M) acts as an EtherCAT (CoE) master and therefore provides the X6 connector (out) for a string topology with 250 ms cycle time and maximum 8 slaves.

| Drive variant    | Connector | LED# | Name          | Function                        |
|------------------|-----------|------|---------------|---------------------------------|
| AKD              | X5        | LED1 | IN port Link  | ON = active, OFF= not active    |
|                  |           | LED2 | RUN           | ON = running, OFF = not running |
| AKD and AKD PDMM | X6        | LED3 | OUT port Link | ON = active, OFF = not active   |
|                  |           | LED4 | -             | -                               |

### 8.20.3.1 EtherCAT activation with AKD-CC models

AKD-CC drive models are Drives, which support EtherCAT and CAN fieldbus types within one common software. These CC drive models allow selecting a fieldbus support by setting the DRV.TYPE parameter to a certain value. CC drive models are delivered with EtherCAT set active. If you must change a drive from CANopen to EtherCAT, the DRV.TYPE parameter must be changed

- 1. by software: connect the PC to the AKD and change the parameter DRV.TYPE in the WorkBench terminal screen (see DRV.TYPE parameter documentation) or
- 2. by hardware: with the rotary switches S1 & S2 at the front and the button B1 on the top side of the Drive.

The following steps are needed for changing the fieldbus type from CAN to EtherCAT with the rotary switches.

1. Set the rotary switches on the front side of the AKD to the value of 89.

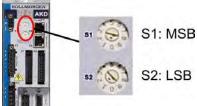

Set S1 to 8 and S2 to 9

2. Press the button B1 for about 3 seconds (starts DRV.NVSAVE).

Press B1 for 3 seconds.

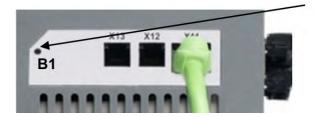

The seven segment display shows **En** during the process of changing DRV.TYPE to EtherCAT. **Do not switch off the 24[V] power supply while the seven segment shows En!** 

- 3. Wait until the display goes back to the original state, now the drive is prepared for EtherCAT.
- 4. Power cycle the drive by switching the 24 V power supply off and then on again.

NOTE

The seven segment display shows Er (Error) in case that the DRV.TYPE instruction failed. In this case please power cycle the drive and contact the Kollmorgen™ customer support for further help.

### 8.20.4 SyngNet

You can connect to the SynqNet Network via RJ-45 connectors X5 (in port) and X6 (out port). The communication status is indicated by the built-in LEDs.

| Connector | LED# | Name     | Function                                |
|-----------|------|----------|-----------------------------------------|
| X5        | LED1 | LINK_IN  | ON = receive valid (IN port)            |
|           |      |          | OFF= not valid, power off, or reset.    |
|           | LED2 | CYCLIC   | ON = network cyclic                     |
|           |      |          | BLINK = network not cyclic              |
|           |      |          | OFF = power off, or reset               |
| X6        | LED3 | LINK_OUT | ON = receive valid (OUT port)           |
|           |      |          | OFF = not valid, power off, or reset    |
|           | LED4 | REPEATER | ON = repeater on, network cyclic        |
|           |      |          | BLINK = repeater on, network not cyclic |
|           |      |          | OFF = repeater off, power off, or reset |

### 8.20.5 PROFINET

AKD with connectivity option **PN** can be connected to a PROFINET network via RJ-45 connector X11. PROFINET RT protocol is used. The communication status is indicated by the built-in LEDs.

| Connector | LED# | Name         | Function                        |
|-----------|------|--------------|---------------------------------|
| X11       | LED1 | IN port Link | ON = active, OFF= not active    |
|           | LED2 | RUN          | ON = running, OFF = not running |

Connect the service interface (X11) of the drive to an Ethernet interface on the PROFINET Master directly or via a network switch, **while the supply to the equipment is switched off.** Use standard Cat. 5 Ethernet cables for connection.

Confirm that the link LED on the AKD (the green LED on the RJ45 connector) and on your Master or Switch are both illuminated. If both lights are illuminated, then you have a good electrical connection.

The subnet mask of the AKD is 255.255.255.0. The first three octets of the drive's IP address must be the same as the first three octets of the HMI's IP address. The last octet must be different.

PROFINET RT and WorkBench can operate simultaneously if a switch is used.

### 8.20.6 Ethernet/IP

AKD with connectivity option **EI** can be connected to an Ethernet/IP network via RJ-45 connector X11. The communication status is indicated by the built-in LEDs.

| Connector | LED# | Name         | Function                        |
|-----------|------|--------------|---------------------------------|
| X11       | LED1 | IN port Link | ON = active, OFF= not active    |
|           | LED2 | RUN          | ON = running, OFF = not running |

Connect the service interface (X11) of the drive to an Ethernet interface on the Ethernet/IP Master directly or via a network switch, while the supply to the equipment is switched off. Use standard Cat. 5 Ethernet cables for connection.

Confirm that the link LED on the AKD (the green LED on the RJ45 connector) and on your Master or Switch are both illuminated. If both lights are illuminated, then you have a good electrical connection.

The subnet mask of the AKD is 255.255.255.0. The first three octets of the drive's IP address must be the same as the first three octets of the HMI's IP address. The last octet must be different.

Ethernet/IP and WorkBench can operate simultaneously if a switch is used.

# 9 Setup

| 9.1 | Safety Instructions            | 144 |
|-----|--------------------------------|-----|
| 9.2 | Setup AKD-B, AKD-P, AKD-T      | 145 |
| 9.3 | Setup AKD-M                    | 151 |
| 9.4 | Fault and Warning Messages     | 161 |
| 9.5 | Error and Alarm Messages AKD-M | 173 |
| 9.6 | Troubleshooting the AKD        | 176 |

# 9.1 Safety Instructions

# **A** DANGER

The equipment produces potentially lethal voltages up to 900 V. Check that all connection components that are live in operation are safely protected against bodily contact.

Never remove the electrical connections to the drive while it is live.

Capacitors can still have dangerous residual charges up to 7 minutes after switching off the supply voltage.

A CAUTION The heat sink of the drive can reach temperatures up to 80°C in operation. Check the heat sink temperature before handling the drive. Wait until the heat sink has cooled down to 40 °C before touching it.

### **A** CAUTION

Before testing and setup, the manufacturer of the machine must generate a risk assessment for the machine and take appropriate measures so that unforeseen movements cannot cause injury or damage to any person or property.

▲ CAUTION Only professional personnel with extensive knowledge in the fields of electrical engineering and drive technology are allowed to test and set up the drive.

### NOTICE

If the drive has been stored for more than 1 year, you must re-form the capacitors in the DC bus link circuit. To re-form the capacitors, disconnect all electrical connections and apply single-phase 208 to 240 Vac to terminals L1/L2 of the drive for about 30 minutes.

# NOTE

Additional information on setting up the equipment:

- Programming parameters and control loop behavior are described in the online help of the setup software.
- The setup of any expansion card described in the corresponding manual on the CD-ROM.
- Kollmorgen<sup>™</sup> can provide training courses for the drive upon request.

# 9.2 Setup AKD-B, AKD-P, AKD-T

### 9.2.1 Setup software WorkBench

This chapter describes the installation of the setup software WorkBench for AKD-B, AKD-P and AKD-T drives. WorkBench is not used for setting up the AKD-M (AKD PDMM), for this drive variant the KAS IDE software must be used (=> p. 151).

Kollmorgen™ offers training and familiarization courses on request.

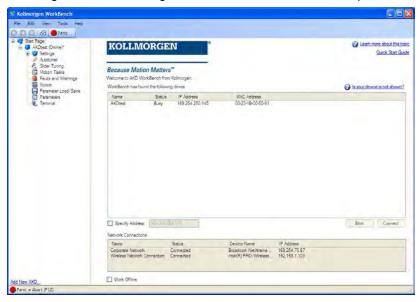

### 9.2.2 Use as directed

The setup software is intended to be used for altering and saving the operating parameters for the AKD series of drives. The attached drive can be set up with the help of this software, and during this procedure the drive can be controlled directly by the service functions.

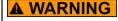

**A WARNING** Only professional personnel who have the relevant expertise (=> p. 10) are permitted to carry out online parameter setting for a drive that is running. Sets of data that have been stored on data media are not safe against unintended alteration by other persons. Unexpected move could be the result if you use unchecked data. After loading a set of data you must therefore always check all parameters before enabling the drive.

### 9.2.3 Software description

Each drive must be adapted to the requirements of your machine. For most applications, you can use a PC and WorkBench (the drive setup software) to set up the operating conditions and parameters for your drive. The PC is connected to the drive by an Ethernet cable (=> p. 131). The setup software provides the communication between the PC and AKD. You can find the setup software on the accompanying CD-ROM and in the download area of the Kollmorgen<sup>TM</sup> website.

With very little effort you can alter parameters and instantly observe the effect on the drive, since there is a continuous (online) connection to the drive. You can also read important actual values from the drive, which are displayed on the monitor of the PC (oscilloscope functions).

You can save sets of data on data media (archiving) and load them them into other drives or use them for backup. You can also print out the data sets.

Most standard feedbacks (SFD, EnDAT 2.2, 2.1, and BiSS) are plug and play compatible. Motor nameplate data is stored in the feedback device and read by the drive automatically at startup. Non-plug and play Kollmorgen™ motors are stored in WorkBench and can be loaded with one-click using the Motor screen in the WorkBench software.

An extensive online help with integrated description of all variables and functions supports you in each situation.

### 9.2.4 Hardware requirements

The Service interface (X11, RJ45) of the drive is connected to the Ethernet interface of the PC by an Ethernet cable (=> p. 131).

# Minimum requirements for the PC:

Processor: at least Pentium<sup>®</sup> II or comparable

Operating system: Windows 2000 or XP or VISTA or 7

Graphics adapter: Windows compatible, color

Drives: hard disk with at least 20 MB free space, CD-ROM drive Interface: one free Ethernet Interface, or a Hub port or Switch port

### 9.2.5 Operating systems

# Windows 2000/XP/VISTA/7

WorkBench works with Windows 2000, Windows XP, Windows VISTA and Windows 7

# Unix, Linux

The functioning of the software has not been tested for Windows running within Unix or Linux.

# 9.2.6 Installation under Windows 2000/XP/VISTA/7

The CD-ROM includes an installation program for the setup software.

### Installation

- Autostart function activated:
   Insert the CD-ROM into a free drive. A window with the start screen opens. There you find a link to the setup software WorkBench. Click it and follow the instructions.
- Autostart function deactivated:
   Insert the CD-ROM into a free drive. Click Start (task bar), then Run. Enter the program call: x:\index.htm (x = correct CD drive letter).
   Click OK and proceed as described above.

# Connection to the Ethernet interface of the PC

• Connect the interface cable to an Ethernet interface on your PC or to a Hub/Switch and to the service interface X11 of the AKD (=> p. 131).

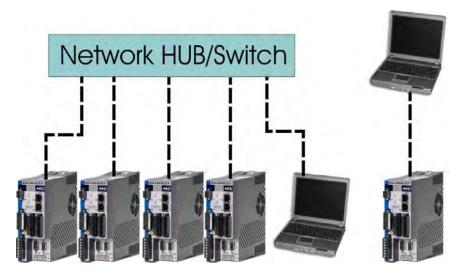

# 9.2.7 Initial Drive Test AKD-B, AKD-P, AKD-T

# 9.2.7.1 Unpacking, Mounting, and Wiring the AKD

- 1. Unpack the drive and accessories. Observe the safety instructions in the documentation.
- 2. Mount the drive (=> p. 58).
- 3. Wire the drive (=> p. 71) or apply the minimum wiring for drive testing as described below.
- 4. Make sure you have on hand the following information about the drive components:
  - rated mains supply voltage
  - motor type (motor data, if the motor type is not listed in the motor database)
  - feedback unit built into the motor (type, poles/lines/protocol)
  - moment of inertia of the load

# 9.2.7.2 Minimum Wiring for Drive Test without Load

**▲** CAUTION

This wiring diagram is for general illustration only and does not fulfill any requirements for EMC, safety, or functionality of your application.

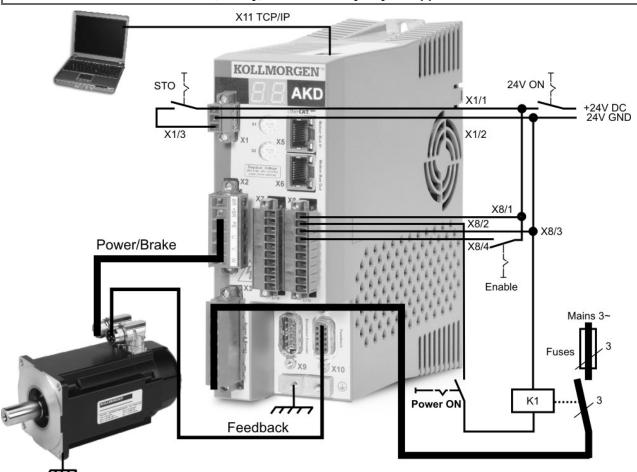

When connecting the AKD directly to a PC, static IP addressing (not 00) is recommended.

### 9.2.7.3 Set IP Address

Set the drive IP address as described in "Setting the IP Address AKD-B, AKD-P, AKD-T" (=> p. 132).

# 9.2.7.4 Confirm Connections

You can turn on logic power to the drive through the X1 connector (bus voltage is not needed for communications).

After power is supplied, the drive displays a sequence of LED flashes:

- 1. –
- 2. []
- 3. I-P
- 4. Drive IP address, flashed sequentially (for example, 192.168.0.5).
- 5. Drive status (opmode "o0", "o1", or "o2") or fault code if the drive is in a fault condition.

Confirm that the link LEDs on the drive (green LED on the RJ45 connector) and on your PC are both illuminated. If both LEDs are illuminated, then you have a working electrical connection.

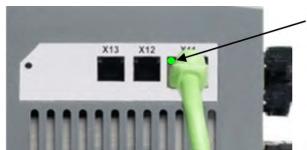

LED is green if drive is connected through a network device.

While the PC is connecting, your taskbar will show the following acquiring icon:

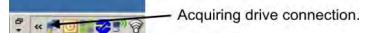

Wait for this icon to change to the limited functionality icon (this process can take up to one minute).

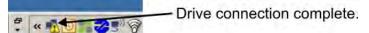

Although Windows displays this limited functionality icon for the drive connection, the PC can communicate fully with the drive. Using WorkBench, you can now configure the drive through this connection.

#### 9.2.7.5 Install and Start WorkBench

WorkBench installs automatically from the CD included with the drive. WorkBench is also available on the Kollmorgen™ Web site: www.kollmorgen.com.

Once installation is complete, click the WorkBench icon to start the program. WorkBench will show a list of all the drives that it can find on your local network. Select the drive you wish to configure and then click **Next**.

If multiple drives are detected, a drive can be uniquely identified using one of the following methods:

- 1. The MAC address of the drive. This address is printed on the sticker on the side of the drive.
- 2. The name of the drive. The drive name is set using WorkBench. A new drive defaults to "No Name."
- 3. Blinking the display. Select a drive and click **Blink** to force the display on the front of the drive to blink on and off for 20 seconds.

#### 9.2.7.6 Set Drive IP Address in WorkBench

If WorkBench does not automatically show your drive, then you can set the IP address manually in WorkBench as follows:

1. Display the IP address. You can show the drive IP address on the drive display by pressing button B1. The display shows the digits and dots of the IP address in sequence (for example, 192.168.0.5). You can also display the IP address by disconnecting and then reconnecting the Ethernet cable.

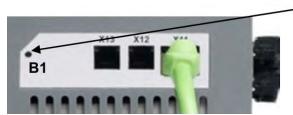

Press B1 to display IP address.

2. Enter the drive IP address. Once the IP address has been determined, manually enter the drive IP address into the **Specify Address** box in WorkBench. Then click **Next** to connect.

#### 9.2.7.7 Enable the Drive Using the Setup Wizard

Once a connection to the drive has been established, the AKD Overview screen appears. Your drive appears in the navigation area on the left of the screen. Right click on your drive name and select **Setup Wizard** from the drop-down menu. The Setup Wizard guides you through the initial drive configuration, which includes a simple test motion.

After completing the Setup Wizard, your drive should be enabled. If the drive is not enabled, check the following:

- 1. The hardware enable (HW) must be in the enabled state (pin 4 on X8 connector).
- 2. The software enable (SW) must be in the enabled state. Activate using the **Enable/Disable** button on the upper toolbar on WorkBench or in the Overview screen.
- 3. No faults may be present (click the Clear Fault button on the upper tool bar to clear any faults).

The status of HW enable, SW enable, and Faults is displayed in the lower toolbar of the WorkBench software. The drive is connected if the lower right corner shows **Online**.

You can now use the Settings View in WorkBench to complete advanced configuration of your drive.

# 9.3 Setup AKD-M

### 9.3.1 Setup software KAS IDE

This chapter describes the installation of the setup software KAS IDE for the AKD-M (AKD PDMM) drives. KAS IDE is not used for setting up the AKD-B, AKD-P and AKD-T drives, for these drive variants the WorkBench software must be used (=> p. 145).

The KAS IDE integrated development environment contains tools for configuring the EtherCAT Network, setup and tuning the drives, creating a PLC program, and creating an HMI. Kollmorgen™ offers training and familiarization courses on request.

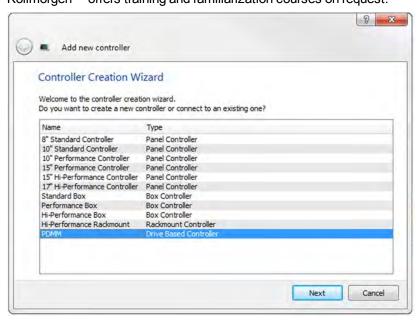

### 9.3.2 Use as directed

The setup software is intended to be used for altering and saving the operating parameters for the AKD PDMM series of drives. The attached drive can be set up with the help of this software, and during this procedure the drive can be controlled directly by the service functions.

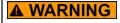

**A WARNING** Only professional personnel who have the relevant expertise (=> p. 10) are permitted to carry out online parameter setting for a drive that is running. Sets of data that have been stored on data media are not safe against unintended alteration by other persons. Unexpected move could be the result if you use unchecked data. After loading a set of data you must therefore always check all parameters before enabling the drive.

#### 9.3.3 Software description

Each drive must be adapted to the requirements of your machine. For most applications, you can use a PC and KAS IDE software ("Kollmorgen Automation Suite Integrated development environment) to set up the operating conditions and parameters for your drive. The PC is connected to the drive by an Ethernet cable (=> p. 131). The setup software provides the communication between the PC and AKD PDMM. You can find the KAS IDE setup software on the accompanying CD-ROM and in the download area of the Kollmorgen™ website.

With very little effort you can alter parameters and instantly observe the effect on the drive, since there is a continuous (online) connection to the drive. You can also read important actual values from the drive, which are displayed on the monitor of the PC (oscilloscope functions).

You can save sets of data on data media (archiving) and load them into other drives or use them for backup. You can also print out the data sets.

Most standard feedbacks (SFD, EnDAT 2.2, 2.1, and BiSS) are plug and play compatible. Motor nameplate data is stored in the feedback device and read by the drive automatically at startup. Non-plug and play Kollmorgen  $^{\text{TM}}$  motors are stored in KAS IDE and can be loaded with one-click using the Motor screen in the KAS IDE software.

An extensive online help with integrated description of all variables and functions supports you in each situation.

# 9.3.4 Hardware requirements

The Service interface (X32, RJ45) of the drive is connected to the Ethernet interface of the PC by an Ethernet cable (=> p. 131).

# Minimum requirements for the PC:

Processor: at least Pentium<sup>®</sup> II or higher Operating system: Windows XP or 7

Graphics adapter: Windows compatible, color

Drives: hard disk with at least 20 MB free space, CD-ROM drive Interface: one free Ethernet Interface, or a Hub port or Switch port

### 9.3.5 Operating systems

# Windows XP/7

KAS IDE works with Windows XP and Windows 7

# Unix, Linux

The functioning of the software has not been tested for Windows running within Unix or Linux.

# 9.3.6 Installation under Windows XP/7

The CD-ROM includes an installation program for the setup software.

### Installation

- Autostart function activated:
   Insert the CD-ROM into a free drive. A window with the start screen opens. There you find a link to the setup software KAS IDE. Click it and follow the instructions.
- Autostart function deactivated:
   Insert the CD-ROM into a free drive. Click Start (task bar), then Run. Enter the program call: x:\index.htm (x = correct CD drive letter).
   Click OK and proceed as described above.

# Connection to the Ethernet interface of the PC

• Connect the interface cable to an Ethernet interface on your PC or to a Hub/Switch and to the service interface X32 of the AKD PDMM (=> p. 131).

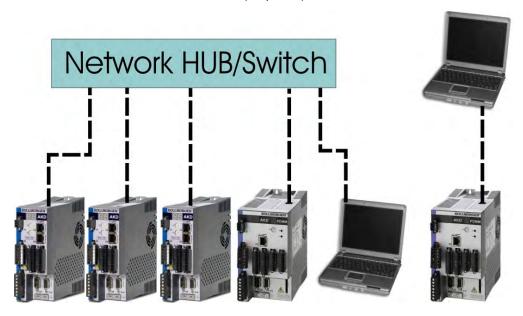

### 9.3.7 Initial Drive Test AKD-M

# 9.3.7.1 Unpacking, Mounting, and Wiring the AKD PDMM

- 1. Unpack the drive and accessories. Observe the safety instructions in the documentation.
- 2. Mount the drive (=> p. 58).
- 3. Wire the drive (=> p. 71) or apply the minimum wiring for drive testing as described below.
- 4. Make sure you have on hand the following information about the drive components:
  - rated mains supply voltage
  - motor type (motor data, if the motor type is not listed in the motor database)
  - feedback unit built into the motor (type, poles/lines/protocol)
  - · moment of inertia of the load

# 9.3.7.2 Minimum Wiring for Drive Test without Load

**A CAUTION** This wiring diagram is for general illustration only and does not fulfill any requirements for EMC, safety, or functionality of your application.

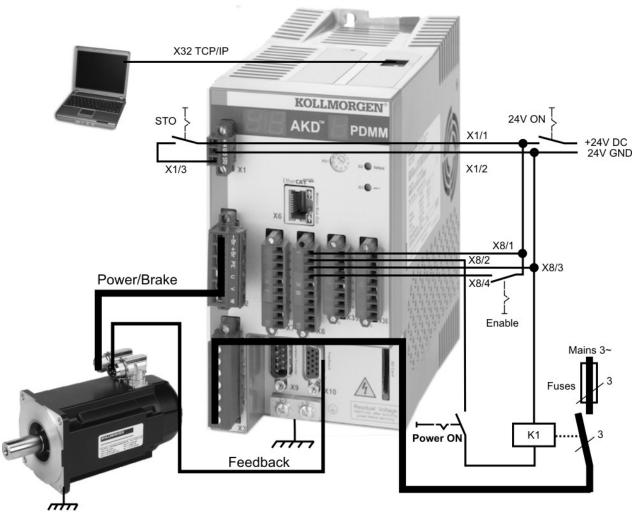

When connecting the AKD PDMM directly to a PC, static IP addressing (not 0) is recommended.

### 9.3.7.3 Set IP Address

Set the drive IP address as described in "Setting the IP Address AKD-M" (=> p. 134).

# 9.3.7.4 Confirm Connections

You can turn on logic power to the drive through the X1 connector (bus voltage is not needed for communications).

After power is supplied, the drive displays a sequence of LED flashes:

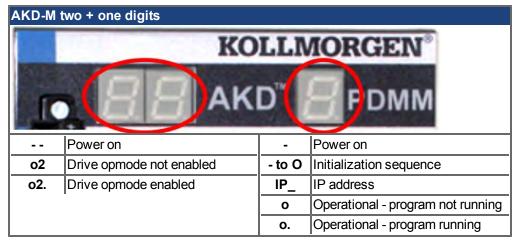

Confirm that the link LEDs on the drive (green LED on the RJ45 connector X32) and on your PC are both illuminated. If both LEDs are illuminated, then you have a working electrical connection.

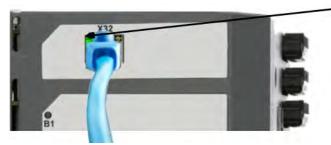

LED is green if drive is connected through a network device.

While the PC is connecting, your taskbar will show the following acquiring icon:

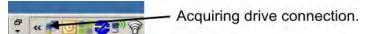

Wait for this icon to change to the limited functionality icon (this process can take up to one minute).

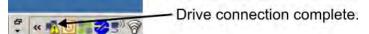

Although Windows displays this limited functionality icon for the drive connection, the PC can communicate fully with the drive. Using KAS IDE, you can now configure the drive through this connection.

#### 9.3.7.5 Install and Start KAS IDE

The KAS IDE is included on the CD that came with the AKD PDMM, as well as online at www.kollmorgen.com. Insert the CD and wait for installer to auto-start. Once installation is complete, click the KAS IDE icon to start the program.

Begin a new project by selecting *File > New*. This will launch the *Add a New Controller* window. Select your AKD PDMM model from the list. The controller will then be added to the project view.

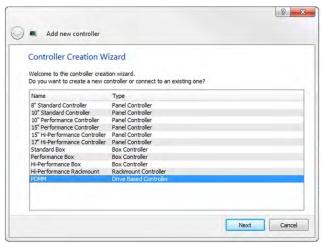

To associate the project with an IP address of the AKD PDMM controller, right click on the Controller option in the Project View. Select **Properties** and the following screen appears:

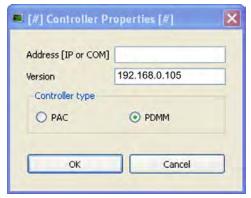

Type in the IP address of the AKD PDMM, set the **Controller Type** to PDMM and click OK. To connect to the PDMM, download, and run the project use the following controls:

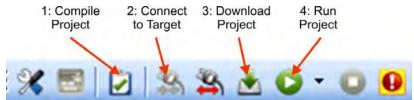

Double click on EtherCAT in the project view to open the EtherCAT devices view. Click on scan devices in the upper-right corner, and the KAS IDE will automatically identify and add your drive.

If multiple drives are detected, a drive can be uniquely identified using one of the following methods:

- 1. The MAC address of the drive. This is printed on the sticker on the side of the drive.
- 2. The name of the drive. The drive name is set using KAS IDE. A new drive defaults to "No Name."
- 3. Blinking the display. Select a drive and click Blink to force the display on the front of the drive to blink on and off for 20 seconds.

### 9.3.7.6 Set Drive IP Address in KAS IDE

If KAS IDE does not automatically show your drive, then you can set the IP address manually in KAS IDE as follows:

- 1. Display the IP address. You can show the drive IP address on the drive display by starting the menu with button B2 and selecting "IP" by pressing B2 again. The display shows the digits and dots of the IP address in sequence (for example, 192.168.0.105).
- The IP address of the AKD PDMM is setup in the project file inside the KAS IDE. To see the IP address, open a project or create a new project. Right click on the Project Explorer/Project view Controller item and select *Properties*.

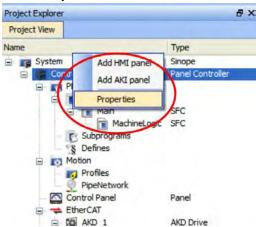

3. Type in the AKD PDMM address as follows:

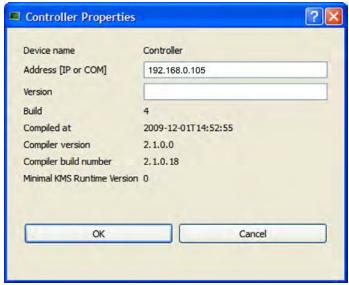

# 9.3.7.7 Starting new project

Once a project (new or saved) is opened from the Project Explorer, you can open a variety of items to build a project:

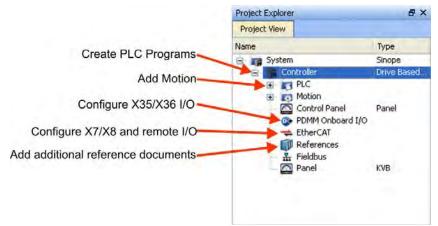

All drives, including the drive in the AKD PDMM itself, and the Remote I/O can be configured by the KAS IDE. Add the drives to the project: click on the EtherCAT item and scan for devices (1).

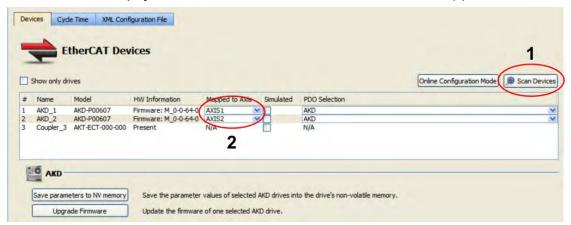

Mapp the detected drives to axis of your application (2). All detected items are automatically added to your project:

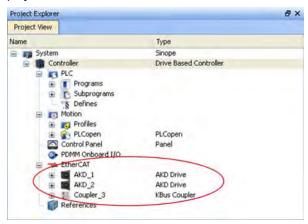

To communicate directly with a drive without running a project click on the EtherCAT item in the project tree. Click on the drive in the project tree to configure (1), then click on the *Online Configuration* button (2):

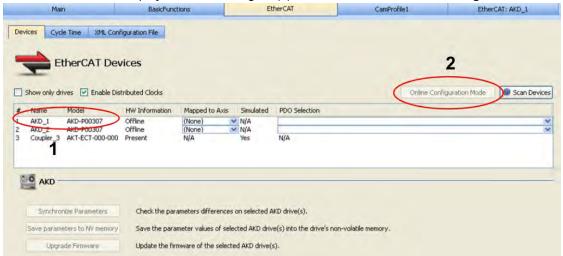

In the work space a set of screens opens up that enable you to completely configure the drive:

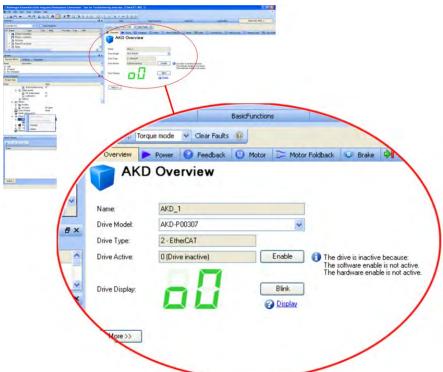

Additionally the setup wizard will take you through a set of steps to perform the configuration:

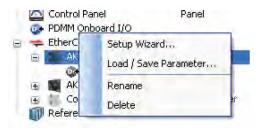

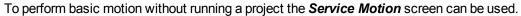

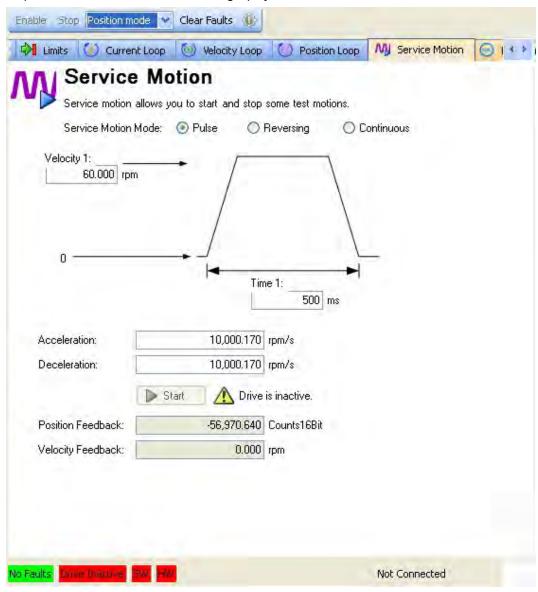

# 9.4 Fault and Warning Messages

When a fault occurs, the drive fault relay is opened, the output stage is switched off (motor loses all torque), or the load is dynamically braked. The specific drive behavior depends on the type of fault. The LED display on the front panel of the drive shows the number of the fault that occurred. If a warning is issued prior to the fault, the warning is shown on the LED and has the same number as the associated fault. Warnings do not trip the power stage of the drive or fault relay output.

The left side of the LED displays F for a fault or n for a warning. The right side displays the fault or warning number as follows: 1-0-1-[break]. The highest priority fault is displayed on the LED. Multiple faults may be present when a fault condition is occurring. Check the AKDWorkBench Fault Screen or read the status of DRV.FAULTS through the controller or HMI for the entire list of faults.

NOTE

More information about fault messages and clearing faults can be found in the WorkBench online help. Procedures for clearing faults are described in the online help topic entitled "Faults and Warnings".

| Fault | Message/Warning                         | Cause                                                                                                    | Remedy                                                                             |
|-------|-----------------------------------------|----------------------------------------------------------------------------------------------------|------------------------------------------------------------------------------------|
|       |                                         | 24V Control Power input voltage dip.  or                                                                                                    | Insure adequate 24V     supply current capacity for the system.                    |
|       |                                         | Auxillary encoder 5V (X9-<br>9) shorted.                                                                                                    | or  2. Check and fix X9 wiring.                                                    |
| F0    |                                         | Reserved.                                                                                                    | N/A                                                                                |
| F101  | Firmware type mismatch.                 | Installed firmware is not compatible with the drive hardware.                                                                                                    | Load compatible firmware into the drive.                                           |
| n101  | The FPGA is a lab FPGA.                 | The FPGA is a lab version FPGA.                                                                                                    | Load the released FPGA version that is compatible with the operational firmware.   |
| F102  | Resident firmware failed.               | Software failure detected.                                                                                                    | Restart drive. If issue persists, contact technical support.                       |
| n102  | Operational FPGA is not a default FPGA. | The FPGA minor version is larger than the operational firmware default FPGA minor version                                                                             | Load the released FPGA version that is compatible with the operational firmware.   |
| F103  | Resident FPGA failed.                   | Software failure detected. Load resident FPGA failure occurred (several cases according to flow-chart, including incompatible image to FPGA type and field-bus type). | Restart drive. If issue persists, contact technical support.                       |
| F104  | Operational FPGA failed.                | Software failure detected. Load operational FPGA failure occurred (several cases according to flowchart).                                                             | Restart drive. If issue persists, contact technical support.                       |
| F105  | Non-volatile memory stamp invalid.      | Non-volatile memory stamp is corrupted or invalid.                                                                                                    | Reset the drive to default memory values using <b>Parameter Load</b> in WorkBench. |

| Fault        | Message/Warning                                        | Cause                                                                                                    | Remedy                                                                                                    |
|--------------|--------------------------------------------------------|----------------------------------------------------------------------------------------------------|----------------------------------------------------------------------------------------------------|
| F106         | Non-volatile memory data                               | Non-volatile memory data is corrupted or invalid. When this fault occurs after a firmware download, it is not an indication of a problem (clear the fault and perform a "save" to the drive). | Reset the drive to default memory values using <b>Parameter Load</b> in WorkBench.                                                                        |
| F107<br>n107 | Positive switch limit exceeded.                        | Positive software position limit is exceeded.                                                                                                    | Move the load away from the limits.                                                                                                    |
| F108<br>n108 | Negative switch limit exceeded.                        | Negative software position limit is exceeded.                                                                                                    | Move the load away from the limits.                                                                                                    |
| F121         | Homing error.                                          | Drive did not finish homing sequence.                                                                                                    | Check homing sensor, homing mode, and homing configuration.                                                                                               |
| F123<br>n123 | Invalid motion task.                                   | Invalid motion task.                                                                                                    | Check motion task settings and parameters to make sure that the values entered will produce a valid motion task.                                          |
| F125<br>n125 | Synchronization lost.                                  | The fieldbus lost syn-<br>chronization.                                                                                                    | Check fieldbus connection (X5 and X6 if you are using EtherCAT; X12 and X13 if you are using CANopen) or the settings of your EtherCAT or CANopen master. |
| F126<br>n126 | Too much movement.                                     | Too much movement was created during a Bode plot. Motor is unstable and is not following drive instructions.                                                                                  | Check that the system is closed loop stable. Refer to the system tuning guide.                                                                            |
| F127         | Incomplete emergency stop procedure.                   | Incomplete emergency stop procedure (problem with the emergency stop motion task).                                                                                                    | Disconnect power from drive and check emergency stop procedure.                                                                                           |
| F128         | MPOLES/FPOLES not an integer.                          | Ratio of motor poles to feedback poles must be a whole number.                                                                                                    | Change to a compatible feedback device.                                                                                                    |
| F129         | Heartbeat lost.                                        | Heartbeat lost.                                                                                                    | Check CANopen cabling. Reduce bus load or increase the heartbeat update time.                                                                             |
| F130         | Secondary feedback supply over current.                | 5V power supply was shorted out on X9.                                                                                                    | Check X9 connection.                                                                                                    |
| F131         | Secondary feedback A/B line break.                     | Problem in secondary feedback detected.                                                                                                    | Check secondary feedback (X9 connection).                                                                                                    |
| F132         | Secondary feedback Z line break.                       | Problem in secondary feedback detected.                                                                                                    | Check secondary feedback (X9 connection).                                                                                                    |
| F133         | Fault number changed to to F138. See F138 for details. |                                                                                                    |                                                                                                    |
| F134         | Secondary feedback illegal state.                      | Feedback signals were detected in an illegal combination.                                                                                                    | Check X9 connection.                                                                                                    |
| F135<br>n135 | Homing is needed.                                      | Attempt to issue motion task before the axis is homed. Axis must be homed before motion task can start.                                                                                       | Change opmode or home axis.                                                                                                    |

| Fault | Message/Warning                                                            | Cause                                                                                                    | Remedy                                                                                                    |
|-------|----------------------------------------------------------------------------|----------------------------------------------------------------------------------------------------|----------------------------------------------------------------------------------------------------|
| F136  | Firmware and FPGA versions are not compatible                              | The FPGA version does not match the firmware FPGA version constants.                                                                                                    | Load the FPGA version that is compatible with the firmware.                                                                                                    |
| n137  | Homing and feedback mismatch                                               | The configured homing mode is not supported by the motor feedback type used.                                                                                                    | Change homing mode.                                                                                                    |
| F138  | Instability during autotune                                                | Drive current (IL.CMD) or velocity feedback (VL.FB) exceeds allowable limit (BODE.IFLIMIT or BODE.VFLIMIT). This fault only occurs in BODE.MODE 5. This fault often occurs when complex mechanics, belts, and compliant loads are present. | Change BODE.MODE if appropriate. If BODE.MODE 5 is appropriate and the fault occurs at the end of an Autotuning, then the motor is not robustly stable. You can manually adjust Autotuner settings. Manual tuning may be required to make the motor stable. |
| F139  | Target Position Overshot due to invalid Motion task activation.            | The drive cannot decelerate from its current speed to reach the end point of the second motion task without moving past it. Increase the deceleration rate in the move or trigger the move earlier.                                        | Change Motion task profile and clear fault with DRV.CLRFAULTS. Or change the value of FAULT139.ACTION = 1 to ignore this condition.                                                                                                    |
| n140  | VBUS.HALFVOLT has changed.<br>Save the parameters and reboot<br>the drive. | ical value of VBUS.HALFVOLT.<br>This change only takes effect                                                                                                    | Save the parameters in the non-volatile memory via a DRV.NVSAVE command and turn off/on the 24[V] power supply in order to reboot the drive or restore the original stetting of VBUS.HALFVOLT.                                                              |
| n151  | Not enough distance to move; motion exception.                             | For trapezoidal and customer table motion tasks: The target velocity specified in the motion task cannot be reached via using the selected acceleration and deceleration since the distance to travel is not sufficient.                   | Activation of any new motion or using of DRV.CLRFAULTS will clear the warning. Check motion task settings and parameters to make sure that the values entered will produce a valid motion task.                                                             |
|       |                                                                            | For a 1:1 profile: The selected acceleration and deceleration will be extended since there is too much distance to travel and the motion task would exceed its maximum allowed velocity.                                                   |                                                                                                    |

| Fault | Message/Warning                                          | Cause                                                                                                    | Remedy                                                                                                    |
|-------|----------------------------------------------------------|----------------------------------------------------------------------------------------------------|----------------------------------------------------------------------------------------------------|
| n152  | Not enough distance to move; following motion exception. |                                                                                                    | Activation of any new motion or using of DRV.CLRFAULTS will clear the warning. Check motion task settings and parameters to make sure that the values entered will produce a valid motion task.                                    |
| n153  | Velocity limit violation, exceed-<br>ing max limit.      | A new target velocity calculated internally due to an exception, and is being limited due to user velocity limit.                                                                                                    | Activation of any new motion or using of DRV.CLRFAULTS will clear the warning. Check motion task target velocity settings and parameters to make sure that the values entered will not exceed the VL.LIMITP and VL.LIMITN setting. |
| n154  | Following motion failed; check motion parameters.        | Activation of the following motion task failed due to incompatible parameters, or motion task does not exist.                                                                                                    | Activation of any new motion or using of DRV.CLRFAULTS will clear the warning. Check following motion task settings and parameters to make sure that the values entered will produce a valid motion task.                          |
| n156  | Target position crossed due to stop command.             | The motion task crosses the target position after triggering a DRV.STOP command. This situation can happen when processing a change-on-the-fly motion task and triggering a DRV.STOP command close to the target position of the currently running motion task. | Activation of any new motion or using of DRV.CLRFAULTS will clear the warning.                                                                                                    |
| n157  | Homing index pulse not found.                            | A homing mode with index detection is activated, and index pulse is not detected while moving across the range determined by the hardware limit switches.                                                                                                    | ,                                                                                                    |
| n158  | Homing reference switch not found.                       | A homing mode with reference switch detection is activated and the reference switch is not detected while moving across the range determined by the hardware limit switches.                                                                                    | clear the warning.                                                                                                    |

| Fault | Message/Warning                                          | Cause                                                                                                    | Remedy                                                                                                    |
|-------|----------------------------------------------------------|----------------------------------------------------------------------------------------------------|----------------------------------------------------------------------------------------------------|
| n159  | Failed to set motion task parameters                     | Invalid motion task parameters assignment. This warning can appear upon an MT.SET command.                                                                                                    | Activation of any new motion or using of DRV.CLRFAULTS will clear the warning. Check motion task settings and parameters.                                                                       |
| n160  | Motion task activation failed.                           | Activation of the motion task failed due to incompatible parameters, or motion task does not exist. This warning can appear upon an MT.MOVE command.                                                                                          | Activation of any new motion or using of DRV.CLRFAULTS will clear the warning. Check motion task settings and parameters to make sure that the values entered will produce a valid motion task. |
| n161  | Homing procedure failed.                                 | Homing error observed during the operation of homing procedure.                                                                                                    | Activation of any new motion or using of DRV.CLRFAULTS will clear the warning.                                                                                                    |
| n163  | MT.NUM exceeds limit.                                    | This warning appears with n160. This warning is triggered when you try to trigger a motion task > 128 (such as MT.MOVE 130).                                                                                                    | Trigger only motion tasks between 0 and 128. Activation of any new motion or using of DRV.CLRFAULTS will clear the warning.                                                                     |
| n164  | Motion task is not initialized.                          | This warning appears with n160. This warning is triggered when you try to trigger a non-initialized motion task.                                                                                                    | Initialize the motion task first before starting the task. Activation of any new motion or using of DRV.CLRFAULTS will clear the warning.                                                       |
| n165  | Motion task target position is out.                      | This warning appears with n160. This warning is triggered when you try to trigger a motion task with an absolute target position outside of the selected modulo range (see also MT.CNTL).                                                     | Move the absolute target position of the motion task within the modulo range. Activation of any new motion or using of DRV.CLRFAULTS will clear the warning.                                    |
| n168  | Invalid bit combination in the motion task control word. | This warning appears with n160. This warning is triggered when you try to trigger a motion task with an invalid bit combination in the motion task control word (see also MT.CNTL).                                                           | Correct the MT.CNTL setting for<br>the specific motion task. Acti-<br>vation of any new motion or using<br>of DRV.CLRFAULTS will clear<br>the warning.                                          |
| n169  | 1:1 profile cannot be triggered on the fly.              | This warning appears with n160. This warning is triggered when you try to trigger a 1:1 profile table motion task while another motion task is currently running.                                                                             | 1:1 profile table motion tasks<br>should be started from velocity 0.<br>Activation of any new motion or<br>using of DRV.CLRFAULTS will<br>clear the warning.                                    |
| n170  | Customer profile table is not initialized.               | This warning appears with n160. This warning is triggered when you try to trigger a motion task that uses a customer profile table for generating the velocity profile and when the selected profile table is empty (see MT.CNTL and MT.TNUM. | Change the MT.TNUM parameter for this specific motion task in order to use an initialized profile table. Activation of any new motion or using of DRV.CLRFAULTS will clear the warning.         |
| F201  | Internal RAM failed.                                     | Hardware failure detected.                                                                                                    | Restart drive. If issue persists, contact technical support.                                                                                                    |

| Fault                          | Message/Warning                        | Cause                                                                                  | Remedy                                                                                                    |
|--------------------------------|----------------------------------------|----------------------------------------------------------------------------------------|----------------------------------------------------------------------------------------------------|
| F202                           | External RAM failed.                   | Hardware failure detected.                                                             | Restart drive. If issue persists, contact technical support.                                                                                                    |
| F203                           | Code integrity failed.                 | Software failure detected. FPGA                                                        | ·                                                                                                    |
|                                |                                        | register access failure occurred.                                                      | contact technical support.                                                                                                    |
| F204 to F232                   | EEPROM failure detected                | EEPROM failure detected                                                                | Restart drive. If issue persists, exchange drive.                                                                                                    |
| F234-<br>F237<br>n234-<br>n237 | Temperature sensor high.               | High temperature limit reached.                                                        | Check cabinet ventilation system.                                                                                                    |
| F240-<br>F243<br>n240-<br>n243 | Temperature sensor low.                | Low temperature limit reached.                                                         | Check cabinet ventilation system.                                                                                                    |
| F245                           | External fault.                        | This fault is user generated and is caused by user settings.                           | Users can configure a digital input to trigger this fault (DINx.MODE = 10). The fault occurs according to this input setting. Clear the input to clear the fault. |
| F247                           | Bus voltage exceed allowed thresholds. | Hardware problem in bus measurement.                                                   | Troubleshoot and repair hardware problem.                                                                                                    |
| F301<br>n301                   | Motor overheated.                      | Motor overheated.                                                                      | Check ambient temperature. Check motor mounting heat sink capability                                                                                              |
| F302                           | Over speed.                            | Motor exceeded VL.THRESH value.                                                        | Increase VL.THRESH or lower velocity command.                                                                                                    |
| F303                           | Runaway.                               |                                                                                        | Current command to the motor is too high for too long. Reduce servo gains, or reduce command trajectory aggressiveness.                                           |
| F304<br>n304                   | Motor foldback.                        | Maximum motor power has been exceeded; the power has been limited to protect the motor | Motion is requiring too much power. Change move profile to reduce load on motor. Check for load jamming or sticking. Check that current limits are set correctly. |
| F305                           | Brake open circuit.                    | Motor brake open circuit. Fault threshold is 200 mA.                                   | Check cabling and general functionality. For special low current brake applications, the F305 fault can be bypassed using the setting motor.brake = 100.          |
| F306                           | Brake short circuit.                   | Motor brake short circuit.                                                             | Check cabling and general functionality.                                                                                                    |
| F307                           | Brake closed during enable state.      | Motor brake closed unexpectedly.                                                       | Check cabling and general functionality.                                                                                                    |
| F308                           | Voltage exceeds motor rating.          | Drive bus voltage exceeds the motor's defined voltage rating.                          | Make sure that the motor fits the driving rating.                                                                                                    |

| Fault         | Message/Warning                  | Cause                                                                                                    | Remedy                                                                                                    |
|---------------|----------------------------------|----------------------------------------------------------------------------------------------------|----------------------------------------------------------------------------------------------------|
| F309          | Motor I2t load. reduce load      | Motor I2t load (IL.MI2T) has exceeded the warning threshold IL.MI2TWTHRESH. This warning can only be generated in the case that the motor protection mode IL.MIMODE has been set to 1.                                            | Reduce the load of the drive by adjusting lower acceleration / deceleration ramps.                                        |
| F401          | Failed to set feedback type.     | Feedback is not connected or wrong feedback type selected                                                                                                    | Check primary feedback (X10 connection).                                                                                  |
| F402          | Analog signal amplitude fault.   | Analog signal amplitude is too low. Analog fault (resolver signal amplitude or sin/cos amplitude)                                                                                                    | Check primary feedback (X10 connection), resolver and sine/cos encoder only.                                              |
| F403          | EnDat communication fault.       | General communication problem with feedback.                                                                                                    | Check primary feedback (X10 connection), EnDat only                                                                       |
| F404          | Hall error.                      | Hall sensor returns invalid Hall state (111, 000); either all Hall sensors are on or off. Legal Hall states are 001, 011, 010, 110, 100, and 101. This fault can be caused by a broken connection in any one of the Hall signals. | Check the feedback wiring; check all feedback connectors to ensure all pins are positioned correctly.                     |
| F405          | BiSS watchdog fault.             | Bad communication with the                                                                                                    | Check primary feedback (X10 con-                                                                                          |
| F406          | BiSS multicycle fault.           | feedback device.                                                                                                    | nection), Biss only.                                                                                                    |
| F407          | BiSS sensor fault.               |                                                                                                    |                                                                                                    |
| F408-<br>F416 | SFD feedback fault.              | Bad communication with the SFD device.                                                                                                    | Check primary feedback (X10 connection). If fault persists, internal feedback failure. Return to manufacturer for repair. |
| F417          | Broken wire in primary feedback. | In primary feedback, a broken wire was detected (incremental encoder signal amplitude).                                                                                                    | Check feedback cable continuity.                                                                                          |
| F418          | Primary feedback power supply.   | Power supply fault for primary feedback.                                                                                                    | Check primary feedback (X10 connection).                                                                                  |
| F419          | Encoder init procedure failed    | Phase find procedure did not complete successfully.                                                                                                    | Check encoder wiring, reduce/bal-<br>ance motor load prior to phase find-<br>ing.                                         |
| F420          | FB3 EnDat Communications Fault.  | A communication error was detected with the EnDat 2.2 device connected to the X9 connector.                                                                                                    | TBD                                                                                                    |
| F437          | Close to limit.                  | Drive or motor over current or over speed warning.                                                                                                    | Check for increased load, jamming or sticking. Is position error set too low?                                             |
| F438<br>n439  | Following error (numeric)        | Motor did not follow command values. Motor exceeded maximum allowed position following error (numeric).                                                                                                    | Check for increased load, jamming or sticking. Is position error set too low?                                             |

| Fault        | Message/Warning                              | Cause                                                                                                    | Remedy                                                                                 |
|--------------|----------------------------------------------|----------------------------------------------------------------------------------------------------|----------------------------------------------------------------------------------------|
| F439<br>n439 | Following error (user).                      | Motor did not follow command values.  Motor exceeded maximum allowed position following error (user).                                                                                           | Check feedback commutation setup and tuning parameters.                                |
| F450         | Following error (presentation).              | Motor did not follow command values. Motor exceeded maximum allowed position following error (presentation).                                                                                    | Check feedback commutation setup and tuning parameters.                                |
| F473         | Wake and Shake. Insufficient movement        | There was less movement than defined by WS.DISTMIN.                                                                                                    | Increase WS.IMAX and/or WS.T. Or try using WS.MODE 1 or 2.                             |
| F475         | Wake and Shake. Excess movement.             | exceeded in WS.MODE 0. Or<br>more than 360 degrees was trav-<br>eled in WS.MODE 2.                                                                                                    | tical/overhung loads.                                                                  |
| F476         | Wake and Shake. Fine-coarse delta too large. | The angle difference between the coarse and fine calculation was larger than 72 deg.                                                                                                    | Modify WS.IMAX or WS.T and try again.                                                  |
| F478<br>n478 | Wake and Shake. Overspeed.                   | WS.VTHRESH was exceeded.                                                                                                    | Increase WS.VTHRESH value or reduce WS.IMAX or WS.T.                                   |
| F479<br>n479 | Wake and Shake. Loop angle delta too large.  | The angle between complete loops was larger than 72 deg.                                                                                                    | Modify WS.IMAX or WS.T and try again.                                                  |
| F480         | Fieldbus command velocity too high.          | Fieldbus command velocity exceeds VL.LIMITP.                                                                                                    | Lower fieldbus command tra-<br>jectory, or increase the value of<br>VL.LIMITP.         |
| F481         | Fieldbus command velocity too low.           | Fieldbus command velocity exceeds VL.LIMITN.                                                                                                    | Increase fieldbus command tra-<br>jectory, or decrease the value of<br>VL.LIMITN.      |
| F482         | Commutation not initialized.                 | The motor requires the com-<br>mutation initialization (there are<br>no encoder commutation tracks,<br>Hall sensors, etc.) and no suc-<br>cessful Wake and Shake<br>sequence has been performed | Clear any faults, activate the Wake and Shake procedure (WS.ARM) and enable the drive. |
| F483         | Motor U phase missing.                       | No current was detected in the motor's U phase during Wake and Shake initialization (Mode 0 only).                                                                                              | Check the motor connections and WS.IMAX (very low current may produce this error).     |
| F484         | Motor V phase missing.                       | No current was detected in the motor's V phase during Wake and Shake initialization (Mode 0 only).                                                                                              | Check the motor connections and WS.IMAX (very low current may produce this error).     |
| F485         | Motor W phase missing.                       | No current was detected in the motor's W phase during Wake and Shake initialization (Mode 0 only).                                                                                              | Check the motor connections and WS.IMAX (very low current may produce this error).     |
| F486         | Motor velocity exceeds EMU-<br>speed.        | Motor velocity exceeds the maximum speed the emulated encoder output can generate.                                                                                                    | Reduce value of DRV.EMU-<br>EPULSEIDTH.                                                |

| Fault         | Message/Warning                                                               | Cause                                                                                                   | Remedy                                                                                                    |
|---------------|-------------------------------------------------------------------------------|----------------------------------------------------------------------------------------------------|----------------------------------------------------------------------------------------------------|
| F487          | Wake and Shake - Validating Positive Movement Failed.                         | After applying a positive current, motor moved in the wrong direction.                                  | Check motor phase wiring and motor encoder wiring is correct.                                                                                                    |
| F489          | Wake and Shake - Validating<br>Negative Movement Failed.                      | After applying a negative current, motor moved in the wrong direction.                                  | Check motor phase wiring and motor encoder wiring is correct.                                                                                                    |
| F490          | Wake and Shake - Validating Comm. angle timed out.                            | During one of the W&S validation stages, the drive stopped responding to commands.                      | Contact customer support.                                                                                                    |
| F491          | Wake and Shake - Validating<br>Comm. angle moved too far -<br>Bad Comm Angle. | After applying a current, the motor moved too far (>15 electrical degrees).                             | This indicates a poor motor phase angle was found by Wake and Shake. Revise Wake and Shake parameters, and re-run Wake and Shake.                                                                                                    |
| F492          | Wake and Shake - Validating Comm. angle required more than MOTOR.ICONT.       | A current larger than MOTOR.ICONT was used to excite the motor.                                         | <ol> <li>This indicates one of the following:</li> <li>Phase angle is incorrect due to a bad wake and shake.</li> <li>Motor has very high friction requiring high current to break free.</li> <li>Motor power cable is disconnected or improperly wired.</li> </ol> |
| F501<br>n501  | Bus over voltage.                                                             | Bus voltage too high. Usually, this problem is load related.                                            | Reduce load or change motion pro-<br>file. Check system regen capac-<br>ity; add capacity if needed. Check<br>mains voltage.                                                                                                    |
| F502          | Bus under voltage. Warning issued prior to fault.                             | Bus voltage below threshold value.                                                                      | Check mains voltage.                                                                                                    |
| F503<br>n503  | Bus capacitor overload.                                                       | Single phase AC input on a drive only rated for three-phase input or excessive single-phase power load. | Check mains voltage.                                                                                                    |
| F504-<br>F518 | Internal supply voltage fault                                                 | Internal supply voltage fault detected                                                                  | Check wiring for electromagnetic compatibility (EMC). If issue persists exchange drive.                                                                                                    |
| F519          | Regen short circuit.                                                          | Regen resistor short circuit.                                                                           | Regen IGBT short circuit. Contact technical support.                                                                                                    |
| F520          | Regen overload.                                                               | Regen resistor overload.                                                                                | Motor is being overhauled or motor is being stopped too quickly.                                                                                                    |
| F521<br>n521  | Regen over power.                                                             | Too much power stored in regen resistor.                                                                | Either get larger regen resistor or use DC bus sharing to dissipate power.                                                                                                    |
| F523          | Bus over voltage FPGA                                                         | Bus over voltage hard fault.                                                                            | Check mains voltage and check system brake capacity.                                                                                                    |
| F524<br>n524  | Drive foldback.                                                               | Maximum drive power has been exceeded. The power has been limited to protect the drive.                 | Motion requires too much power.<br>Change profile to reduce load.                                                                                                    |

| Fault | Message/Warning                   | Cause                           | Remedy                                                         |
|-------|-----------------------------------|---------------------------------|----------------------------------------------------------------|
| F525  | Output over current.              | Current exceeds drive peak.     | Check for short or feedback                                    |
|       |                                   |                                 | faults.                                                        |
| F526  | Current sensor short circuit.     | Current sensor short circuit.   | Restart drive. If issue persists,                              |
|       |                                   |                                 | contact technical support.                                     |
| F527  | Iu current AD converter stuck.    | Hardware failure detected.      | Restart drive. If issue persists,                              |
|       |                                   |                                 | contact technical support.                                     |
| F528  | Iv current AD converter stuck.    | Hardware failure detected.      | Restart drive. If issue persists,                              |
|       | Iv current AD converter stuck.    |                                 | contact technical support.                                     |
| F529  | lu current offset limit exceeded. | Hardware failure detected.      | Restart drive. If issue persists, contact technical support.   |
| F530  | Iv current offset limit exceeded. | Hardware failure detected.      | Restart drive. If issue persists, contact technical support.   |
| F531  | Power stage fault.                | Hardware failure detected.      | Restart drive. If issue persists, replace drive.               |
| F532  | Drive motor parameters setup      | Before a motor can be enabled,  | Issue the command DRV.S-                                       |
|       | incomplete.                       | you must configure a minimum    | ETUPREQLIST to display the list                                |
|       |                                   | set of parameters. These param- | of the parameters that you must                                |
|       |                                   | eters have not been configured. | configure. Configure these parameters either manually or auto- |
|       |                                   |                                 | matically. You can manually                                    |
|       |                                   |                                 | configure these parameters in                                  |
|       |                                   |                                 | three ways: (1) set each param-                                |
|       |                                   |                                 | eter individually; (2) use the setup                           |
|       |                                   |                                 | wizard to select the motor; or (3)                             |
|       |                                   |                                 | select the motor type from the                                 |
|       |                                   |                                 | motor data base in the Motor win-                              |
|       |                                   |                                 | dow (MOTOR.AUTOSET must be                                     |
|       |                                   |                                 | set to 0 (FALSE)). If you use the                              |
|       |                                   |                                 | Motor window, you must first select the feedback type. If the  |
|       |                                   |                                 | motor has Biss Analog, Endat, or                               |
|       |                                   |                                 | SFD feedback (feedback with                                    |
|       |                                   |                                 | memory), then these parameters                                 |
|       |                                   |                                 | are set automatically when                                     |
|       |                                   |                                 | MOTOR.AUTOSET is set to 1 (TRUE).                              |
| F534  | Failed to read motor parameters   | Motor either does not have      | Try to read parameters again by                                |
|       | from feedback device.             | motor feedback memory, or the   | clicking the <b>Disable</b> and <b>Clear</b>                   |
|       |                                   | motor feedback memory is not    | Faults button, or by issuing the                               |
|       |                                   | programmed properly so the      | DRV.CLRFAULTS command. If                                      |
|       |                                   | parameters cannot be read.      | this attempt is not successful, then set MOTOR.AUTOSET to 0    |
|       |                                   |                                 | (false) and program the param-                                 |
|       |                                   |                                 | eters using the setup wizard or                                |
|       |                                   |                                 | manually set up the parameters. If                             |
|       |                                   |                                 | the motor has motor memory                                     |
|       |                                   |                                 | (Biss Analog, Endat, and SFD                                   |
|       |                                   |                                 | motors have motor memory),                                     |
|       |                                   |                                 | return the motor to have the mem-                              |
| 2     |                                   |                                 | ory programmed.                                                |

| Fault        | Message/Warning                                      | Cause                                                                                                    | Remedy                                                                                   |
|--------------|------------------------------------------------------|----------------------------------------------------------------------------------------------------|------------------------------------------------------------------------------------------|
| F535         | Power-board over-temperature fail.                   | The power-board temperature sensor indicates more than 85 °C.                                                                                  | Reduce the load of the drive or ensure better cooling.                                   |
| F601         | Modbus data rate is too high.                        | Modbus controller data rate is too high.                                                                                                    | Reduce data rate.                                                                        |
| F602         | Safe torque off.                                     | Safe torque off function has been triggered.                                                                                                   | Reapply supply voltage to STO if safe to do so.                                          |
| n603         | OPMODE incompatible with CMDSOURCE                   | This warning is generated when the drive is enabled and the gearing command source is selected at the same time as torque or velocity op-mode. | Select a different DRV.OPMODE andDRV.CMDSOURCE combination.                              |
| n604         | EMUEMODE incompatible with DRV.HANDWHEELSRC.         | Emulated encode mode is incompatible with the selected handwheel source.                                                                       | Select a compatible emulated encode mode or change hand-wheel source.                    |
| F701         | Fieldbus runtime.                                    | Runtime communication fault.                                                                                                    | Check fieldbus connections (X11), settings, and control unit.                            |
| F702<br>n702 | Fieldbus communication lost.                         | All fieldbus communication was lost.                                                                                                    | Check fieldbus connections (X11), settings, and control unit.                            |
| F703         | Emergency timeout occurred while axis should disable | Motor did not stop in the timeout defined.                                                                                                    | Change timeout value, change stop parameters, improve tuning.                            |
| F801         | Runtime: Divide by zero.                             | User Program attempted to divide by zero.                                                                                                    | Clear Fault, Fix user program, recompile, download and attempt to run the program again. |
| F802         | Runtime: Stack Overflow.                             | User Program contains an infi-<br>nite recursion or incorrectly<br>declared array.                                                             | Clear Fault, Fix user program, recompile, download and attempt to run the program again. |
| F803         | Runtime: Insufficient Memory.                        | User program creates an excessive demand for memory.                                                                                           | Clear Fault, Fix user program, recompile, download and attempt to run the program again. |
| F804         | Runtime: No interrupt handler defined.               | User program is missing an inter-<br>rupt service routine, but an inter-<br>rupt is called.                                                    | Clear Fault, Fix user program, recompile, download and attempt to run the program again. |
| F805         | Runtime: Interrupt error.                            | User program contains an error in an interrupt routine.                                                                                        | Clear Fault, Fix user program, recompile, download and attempt to run the program again. |
| F806         | Runtime: Max string length exceeded.                 | User program attempted to use a string exceeding 255 characters.                                                                               | Clear Fault, Fix user program, recompile, download and attempt to run the program again. |
| F807         | Runtime: String overflow.                            | User program has a pro-<br>gramming exception causing<br>excessive string usage.                                                               | Clear Fault, Fix user program, recompile, download and attempt to run the program again. |
| F808         | Runtime: Array out of bounds.                        | User program exception caused an array to exceed its bounds.                                                                                   | Clear Fault, Fix user program, recompile, download and attempt to run the program again. |
| F809         | Runtime: Feature not supported.                      | User program contains a feature that the current firmware version does not support.                                                            | Clear Fault, Fix user program, recompile, download and attempt to run the program again. |

| Fault | Message/Warning                                 | Cause                                                                                        | Remedy                                                                                   |
|-------|-------------------------------------------------|----------------------------------------------------------------------------------------------|------------------------------------------------------------------------------------------|
| F810  | Runtime: Internal firm-<br>ware/hardware error. | User program attempted to per-                                                               | Clear Fault, Fix user program, recompile, download and attempt to run the program again. |
| F811  | Runtime: Writing to read-only parameter.        | User program attempted writing to a read-only parameter.                                     | Clear Fault, Fix user program, recompile, download and attempt to run the program again. |
| F812  | Runtime: Parameter not supported.               | User program calls a parameter that is not supported by the firmware.                        | Clear Fault, Fix user program, recompile, download and attempt to run the program again. |
| F813  | Runtime: Parameter access error.                | User program contains a parameter access error.                                              | Clear Fault, Fix user program, recompile, download and attempt to run the program again. |
| F814  | Runtime: Data not found.                        | User program attempted writing an invalid recorder parameter.                                | Clear Fault, Fix user program, recompile, download and attempt to run the program again. |
| F815  | Runtime: Data invalid.                          | User program attempted executing an invalid command.                                         | Clear Fault, Fix user program, recompile, download and attempt to run the program again. |
| F816  | Runtime: Data too high.                         | User program contains a parameter that is above the accepted range.                          | Clear Fault, Fix user program, recompile, download and attempt to run the program again. |
| F817  | Runtime: Data too low.                          | User program contains a parameter that is below the accepted range.                          | Clear Fault, Fix user program, recompile, download and attempt to run the program again. |
| F818  | Runtime: Param type out of range.               | User program attempted to write a value which was out of a parameter's range.                | Clear Fault, Fix user program, recompile, download and attempt to run the program again. |
| F819  | Runtime: Data not divisible by 2.               | User program executed a function that requires it to be divisible by two.                    | Clear Fault, Fix user program, recompile, download and attempt to run the program again. |
| F820  | Runtime: Invalid position modulo setting.       |                                                                                              | Clear Fault, Fix user program, recompile, download and attempt to run the program again. |
| F821  | Runtime: Cannot read from command.              | User program attempted to perform a read of parameter that is a command or statement.        | Clear Fault, Fix user program, recompile, download and attempt to run the program again. |
| F822  | Runtime: Disable Drive first.                   | User program is attempting to execute a function that requires the drive to be disabled.     | Clear Fault, Fix user program, recompile, download and attempt to run the program again. |
| F823  | Runtime: Enable Drive first.                    | User program is attempting to execute motion that requires the drive to be enabled.          | Clear Fault, Fix user program, recompile, download and attempt to run the program again. |
| F824  | Runtime: DRV.OPMODE must be 2 (position).       | User program is attempting to execute motion that requires the drive to be in program mode.  | Clear Fault, Fix user program, recompile, download and attempt to run the program again. |
| F825  | Runtime: DRV.CMDSOURCE must be 5 (program).     | User program is attempting to execute motion that requires the drive to be in position mode. | Clear Fault, Fix user program, recompile, download and attempt to run the program again. |

# 9.5 Error and Alarm Messages AKD-M

Faults/Errors and Warnings/Alerts are displayed in the 7 segment displays of the drive:

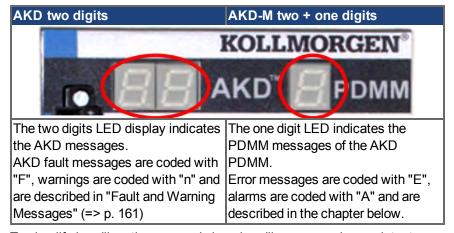

To simplify handling, the error and alarm handling process is consistent, so you can always apply the same recovery steps. When an error or alarm occurs, it is displayed to the one digit display, you can identify the error in the table below and follow the recommendations to fix the problem, clear the display, and resume machine operation.

Active errors and alarms can be cleared with the controller command *ClearCtrlErrors*, (Note: non-clearable errors will remain).

When an Error or Alarm occurs, always check the controller log messages. The log messages will provide more details about the failure and the history of events leading up to the failure. From the log messages, you can determine the specifics about the cause of the failure to correct the underlying problem.

### 9.5.1 Errors

| Error | Description                                                                                     | Cause                                                                                   | Remedy                                                                                                    |
|-------|-------------------------------------------------------------------------------------------------|-----------------------------------------------------------------------------------------|----------------------------------------------------------------------------------------------------|
| E01   | Critical temperature<br>exceeded. PDMM<br>operation is stopped,<br>CPU will be put to<br>sleep. | CPU temperature exceeded safe operating temperature limit.                              | Power-off. Check airflow and operating environment are within hardware specifications. Allow unit to cool before power-on.                                                                                                   |
| E02   | Out of memory.<br>KAS runtime is stopping.                                                      | Memory leak, memory corrupted, or hardware memory failure.                              | Power-off/on. If problem is recurrent, check release notes for firmware updates or return hardware for repair.                                                                                                    |
| E03   | Fan failure.                                                                                    | CPU cooling fan was not able to operate properly.                                       | Check temperature and monitor for High temp alarm (see A01). Return hardware for fan replacement.                                                                                                    |
| E10   | Firmware is corrupted.                                                                          | Flash memory corrupted<br>during firmware down-<br>load or flash hardware fail-<br>ure. | Re-download firmware or boot into recovery mode, download. If the problem is recurrent, power-off/on. Check release notes for firmware updates. firmware, and power-off/on. If problem persists, return hardware for repair. |
| E11   | Flash is corrupted,<br>no filesystem is avail-<br>able.                                         | At startup the filesystem could not be mounted on the flash.                            | Reset to factory defaults. If problem persists, return hardware for repair.                                                                                                    |
| E12   | Not enough flash memory available.                                                              | Flash memory is full, unable to write to flash.                                         | Clean-up the flash memory by removing log files, application programs, recipes, or other data files.                                                                                                    |

| Error | Description                                                                        | Cause                                                                                            | Remedy                                                                                                    |
|-------|------------------------------------------------------------------------------------|--------------------------------------------------------------------------------------------------|----------------------------------------------------------------------------------------------------|
| E13   | Out of NVRAM space for retained variables.                                         | NVRAM is full.                                                                                   | Change application to reduce the amount of retained variables.                                                                                                    |
| E14   | Reset to Factory<br>Defaults failed.                                               | Flash memory could not<br>be formatted during a<br>Reset to Factory<br>Defaults procedure.       | Try reset to factory defaults again from power-on. If problem persists, return hardware for repair                                                                               |
| E20   | Runtime plug-in,<br>process, thread or<br>application failed to<br>start.          | KAS runtime or application code failed to auto-start at boot.                                    | Power-off/on. Reset to factory defaults. If problem is recurrent, check release notes for firmware updates or download firmware.                                                 |
| E21   | Runtime plug-in,<br>process, or thread<br>failed to respond dur-<br>ing operation. | KAS runtime code failed during normal operation.                                                 | Power-off/on. If problem is recurrent, check release notes for firmware updates.                                                                                                 |
| E22   | Fatal error in PLC program, application stopped.                                   | Virtual machine failed to execute an instruction.                                                | Re-compile application, download, and re-start.                                                                                                    |
| E30   | EtherCAT com-<br>munication failure<br>during operational<br>mode.                 | EtherCAT network operation failed due to a network communciation error.                          | Check the EtherCAT network wiring and devices state. Re-start the application.                                                                                                   |
| E31   | EtherCAT com-<br>munication failure<br>during preop mode.                          | EtherCAT network operation failed due to a network communciation error.                          | Check the EtherCAT network wiring and devices state. Re-start the application.                                                                                                   |
| E32   | EtherCAT com-<br>munication failure<br>during bootstrap<br>mode.                   | EtherCAT network operation failed due to a network communciation error.                          | Check the EtherCAT network wiring and devices state. Re-start the application.                                                                                                   |
| E33   | EtherCAT failed to initialize into operational mode.                               | EtherCAT network initial-<br>ization failed due to a net-<br>work communciation<br>error.        | ı                                                                                                    |
| E34   | EtherCAT failed to initialize into preop mode.                                     | EtherCAT network initial-<br>ization failed due to a net-<br>work communciation<br>error.        | ·                                                                                                    |
| E35   | EtherCAT failed to initialize into bootstrap mode.                                 | EtherCAT network initial-<br>ization failed due to a net-<br>work communciation<br>error.        | Check the EtherCAT network wiring and devices state. Re-start the application.                                                                                                   |
| E36   | EtherCAT failed to discover the expected devices.                                  | EtherCAT network discovery failed due to a mismatch between the discovered and expected devices. | Check the EtherCAT devices and wiring order. Correct the device order wiring or re-scan the network, re-compile, and download the updated application. Re-start the application. |
| E37   | EtherCAT failed to return to init state.                                           | EtherCAT network initial-<br>ization failed due to a net-<br>work communciation<br>error.        | Check the EtherCAT network wiring and devices state. Re-start the application.                                                                                                   |

# 9.5.2 Alarms

| Alarm | Description                                                                  | Cause                                                                                        | Remedy                                                                                                    |
|-------|------------------------------------------------------------------------------|----------------------------------------------------------------------------------------------|----------------------------------------------------------------------------------------------------|
| A01   | High temperature exceeded                                                    | CPU temperature near the safe operating temperature limit.                                   | Check airflow and operating environment are within hardware specifications.                                                     |
| A02   | Low on memory.                                                               | Memory leak or corruption.                                                                   | Power-off/on. If problem is recurrent, check release notes for firmware updates or return hardware for repair.                  |
| A04   | Low input voltage                                                            | +24 volt input power is +19 volts or less.                                                   | Check power supply voltage and connection to the PDMM.                                                                          |
| A12   | Flash memory is low on free space.                                           | Flash memory is almost full.                                                                 | Clean-up the flash memory by removing log files, application programs, recipes, or other data files. Reset to factory defaults. |
| A21   | Recoverable process<br>or thread failed to<br>respond during oper-<br>ation. | KAS non-runtime code failed dur-<br>ing normal operation and was<br>automatically restarted. | If problem is recurrent, power-off/on. Check release notes for firmware updates.                                                |
| A23   | CPU is overloaded                                                            | How to detect? Watchdog? Not enough Idle time? What is the trigger limit?                    | Reduce the sample rate, simplify the application, or reduce the application cycles.                                             |
| A30   | EtherCAT missed com-<br>munication cycles dur-<br>ing operation mode.        | EtherCAT frames unable to send or receive one or more cycles.                                | Check the EtherCAT network wiring and devices.                                                                                  |
| A40   | Local digital IO missed a cyclic update                                      | Local digital IO was not updated during a cycle or the updates are no longer synchronous.    | Reduce the sample rate, simplify the application, or reduce the application cycles.                                             |

# 9.6 Troubleshooting the AKD

Drive problems occur for a variety of reasons, depending on the conditions in your installation. The causes of faults in multi-axis systems can be especially complex. If you cannot resolve a fault or other issue using the troubleshooting guidance presented below, customer support can give you further assistance.

NOTE

More details on the removal of faults can be found in the online help and in the fault and warning messages table "Fault and Warning Messages" (=> p. 161).

| Problem                  | Possible Causes                       | Remedy                                             |
|--------------------------|---------------------------------------|----------------------------------------------------|
| HMI message:             | — wrong cable used                    | — plug cable into the correct sockets on the drive |
| Communication fault      | — cable plugged into wrong position   | and PC                                             |
|                          | on drive or PC                        | — select correct interface                         |
|                          | — wrong PC interface selected         |                                                    |
| Motor does not rotate    | — drive not enabled                   | — apply ENABLE signal                              |
|                          | — software enable not set             | — set software enable                              |
|                          | — break in setpoint cable             | — check setpoint cable                             |
|                          | — motor phases swapped                | — correct motor phase sequence                     |
|                          | — brake not released                  | — check brake control                              |
|                          | — drive is mechanically blocked       | — check mechanism                                  |
|                          | motor pole no. set incorrectly        | — set motor pole no.                               |
|                          | — feedback set up incorrectly         | — set up feedback correctly                        |
| Motor oscillates         | — gain is too high (speed controller) | - reduce VL.KP (speed controller)                  |
|                          | — feedback cable shielding broken     | — replace feedback cable                           |
|                          | — AGND not wired up                   | — join AGND to CNC-GND                             |
| Drive reports            | — Irms or Ipeak set too low           | —verify motor/drive sizing                         |
| following error          | —current or velocity limits apply     | —verify that IL.LIMITN, IL.LIMITP, VL.LIMITN, or   |
|                          | — accel/decel ramp is too long        | VL.LIMITP is not limiting the drive                |
|                          |                                       | —reduce DRV.ACC/DRV.DEC                            |
| Motor overheating        | — motor operating above its rating    | -verify motor/drive sizing                         |
|                          |                                       | —verify motor continuous and peak current values   |
|                          |                                       | are set correctly                                  |
| Drive too soft           | —Kp (speed controller) too low        | —increase VL.KP (speed controller)                 |
|                          | —Ki (speed controller) too low        | —increase VL.KI (speed controller)                 |
|                          | —filters set too high                 | —refer to documentation regarding reducing fil-    |
|                          |                                       | tering (VL.AR*)                                    |
| Drive runs roughly       | —Kp (speed controller) too high       | —reduce VL.KP (speed controller)                   |
|                          | —Ki (speed controller) too high       | —reduce VL.KI (speed controller)                   |
|                          | — filters set too low                 | —refer to documentation regarding increasing fil-  |
|                          |                                       | tering (VL.AR*)                                    |
| During the instal-       | —MSI installer issue.                 | —Cancel the installation.                          |
| lation, a dialog box     |                                       | —Make sure that you have enough disk space on      |
| saying "Please wait      |                                       | your hard disk (~500MB to allow Windows .NET       |
| while the installer fin- |                                       | update if necessary), if not make some space.      |
| ishes determining        |                                       | Relaunch the installer (you may need to try sev-   |
| your disk space          |                                       | eral times, the problem is random).                |
| requirements"            |                                       |                                                    |
| appears and never dis-   |                                       |                                                    |
| appears.                 |                                       |                                                    |

| 0 Index                           |           | Emergency Off Emergency Stop Function Emulated Encoder Connector | 50<br>50<br>108 |
|-----------------------------------|-----------|------------------------------------------------------------------|-----------------|
| Α.                                |           | Emulated Encoder Output                                          | 114             |
| A                                 |           | ENABLE<br>Enclosure protection                                   | 122<br>33       |
| Abbreviations                     | 11        | EnDat 2.1 encoder interface                                      | 103             |
| AKD Family                        | 31        | EnDat 2.2 encoder interface                                      | 104             |
| Ambient temperature               | 33        | EtherCAT                                                         | 141             |
| Analog inputs                     | 118       | EtherNet                                                         |                 |
| Analog setpoints                  | 118       | EtherCAT Protocol                                                | 141             |
| Aux. supply 24V, interface        | 90        | Ethernet/IP Protocol                                             | 142             |
| _                                 |           | Modbus TCP Protocol                                              | 135             |
| В                                 |           | PROFINET RT Protocol                                             | 142             |
| DICC arrender                     | 400       | SynqNet Protocol                                                 | 142             |
| BISS encoder                      | 102       | Ethernet/IP                                                      | 142             |
| С                                 |           | F                                                                |                 |
| Cabinet Assembly Extended Width   | 64        | Fault messages                                                   | 161             |
| Standard Width                    | 60        | FAULT relay                                                      | 124             |
| Cable and Wire Requirements       | <b>39</b> | Feedback                                                         | 98              |
| CANbus                            | 39        | Feedback Connection                                              | 99              |
| Baud rate                         | 137       | Fusing                                                           | 37              |
| Cable                             | 138       |                                                                  |                 |
| CANopen interface                 | 135       | G                                                                |                 |
| Node address                      | 138       | Grounding                                                        | 70              |
| Termination                       | 138       | Grounding Plates                                                 | 87              |
| CE conformance                    | 20        | Grounding Flates                                                 | 01              |
| Comcoder interface                | 107       | Н                                                                |                 |
| Connection Diagrams               |           |                                                                  |                 |
| B, P, T Variants                  | 76        | Hardware requirements                                            |                 |
| M variants                        | 81        | KAS IDE                                                          | 152             |
| Connection Overview               |           | WorkBench                                                        | 146             |
| B, P, T Variants                  | 74        | Hiperface encoder interface                                      | 105             |
| M Variants                        | 79        | Humidity                                                         |                 |
| Connector Assignments             |           | in operation                                                     | 33              |
| B, P, T Variants                  | 74        | Storage                                                          | 25              |
| M Variants                        | 79        | Transport                                                        | 25              |
| Connectors                        | 38        | 1                                                                |                 |
| D                                 |           | 1                                                                |                 |
|                                   |           | I/O-Connection                                                   | 116             |
| DC Bus Capacitance                | 41        | Initial Drive Test                                               |                 |
| DC bus link, interface            | 94        | B,P,T Variants                                                   | 148             |
| Dig. Encoder emulation, interface | 114       | M Variants                                                       | 154             |
| Digital inputs all Variants       | 120       | Inputs                                                           |                 |
| Digital inputs M Variant          | 125       | Analog                                                           | 118             |
| Dimensions                        | 22        | Basic Data                                                       | 33              |
| Extended Width                    | 66<br>60  | Digital all Variants                                             | 120             |
| Standard Width                    | 62<br>36  | Digital M Variant                                                | 125             |
| Disposal                          | 26<br>40  | Enable<br>Programmable                                           | 122             |
| Dynamic Braking                   | 40        | Programmable<br>STO                                              | 122<br>52       |
| E                                 |           | Installation                                                     | 52              |
| -                                 |           | Electrical                                                       | 68              |
| EC Declaration of Conformity      | 22        | LIGUTIVAI                                                        | OC.             |

| Mechanical                     | 59<br>450  | R                                             |           |
|--------------------------------|------------|-----------------------------------------------|-----------|
| Software KAS IDE               | 153<br>147 |                                               |           |
| Software WorkBench  IP Address | 147        | Re-forming                                    | 144       |
| B, P, T Variants               | 132        | Regen circuit                                 | 40        |
| M Variant                      | 134        | Regen resistor, interface                     | 93        |
| W Variant                      | 104        | Repair<br>Resolver interface                  | 26<br>100 |
| K                              |            | Resolver interface ROD 5V with Hall interface | 100       |
|                                |            | ROD 3V With Hall Interface                    | 107       |
| KAS IDE                        | 151        | S                                             |           |
| L                              |            | Safe Torque Off (STO)                         | 52        |
| Lookago current                | 57         | Safety Instructions                           |           |
| Leakage current                | 31         | Electrical Installation                       | 69        |
| M                              |            | General                                       | 15        |
|                                |            | Mechanical Installation                       | 59        |
| Mains supply, interface        | 91         | Setup                                         | 144       |
| Maintenance                    | 26         | STO                                           | 53        |
| Master-Slave                   | 115        | SD Card                                       | 130       |
| Modbus                         | 135        | Service Interface                             | 131       |
| Motor-holding brake            | 97         | Setup                                         | 144       |
| Motor interface                | 95         | B, P, T variants                              | 145       |
| Motor Power Connection         | 96         | M variants                                    | 151       |
| Mounting position              | 33         | Setup Software                                |           |
|                                |            | KAS IDE                                       | 151       |
| N                              |            | WorkBench                                     | 145       |
|                                |            | SFD                                           | 101       |
| Nameplate                      | 28         | Shield connection                             | 85        |
| Noise Emission                 | 33         | Shielding                                     | 70        |
|                                |            | Shock-hazard protection                       | 57        |
| 0                              |            | SinCos encoder with Hall                      | 106       |
|                                |            | Site                                          | 59        |
| Operating systems              |            | Site altitude                                 | 33        |
| KAS IDE                        | 152        | Stacking height                               | 25        |
| WorkBench                      | 146        | Stacking Height, Storage                      | 25        |
| Outputs                        |            | Standards                                     | 21        |
| Analog                         | 119        | Standards used                                | 13        |
| Basic Data                     | 33         | STO                                           | 52        |
| Digital all Variants           | 123        | Stop Function                                 | 50        |
| Digital M Variant              | 127        | Storage                                       | 25        |
| Fault                          | 124        | Supply networks                               | 88        |
| _                              |            | Switch-on/switch-off behavior                 | 43        |
| P                              |            | Symbols used                                  | 12        |
|                                |            | SynqNet                                       | 142       |
| Package supplied               | 28         | System components, overview                   | 72        |
| Packaging                      | 25         | _                                             |           |
| Part number scheme             | 29         | Т                                             |           |
| PC connection                  | 131        | T                                             |           |
| Pollution level                | 33         | Target group                                  | 10        |
| PROFINET                       | 142        | Temperature                                   |           |
| Prohibited Use                 | 4.0        | in operation                                  | 33        |
| General                        | 16         | Storage                                       | 25        |
| STO                            | 52         | Transport                                     | 25        |
| Pulse Direction, interface     | 112        | Tightening torques, connectors                | 36        |
| Pushbuttons                    | 129        | Transport                                     | 25        |
|                                |            | Trouble Shooting                              | 176       |

# U

| UL Markings              | 18  |
|--------------------------|-----|
| Uninstalling             | 26  |
| Up/Down Input            | 113 |
| Use as directed          |     |
| Drive                    | 16  |
| KAS IDE Setup Software   | 151 |
| STO                      | 52  |
| WorkBench Setup Software | 145 |
| V                        |     |
| Ventilation              |     |
| Ambient Conditions       | 33  |
| Mechanical Installation  | 59  |
| Vibrations               | 33  |
| W                        |     |
| Warnings                 | 161 |
| Wiring                   | 71  |

# **About KOLLMORGEN**

Kollmorgen is a leading provider of motion systems and components for machine builders. Through world-class knowledge in motion, industry-leading quality and deep expertise in linking and integrating standard and custom products, Kollmorgen delivers breakthrough solutions that are unmatched in performance, reliability and ease-of-use, giving machine builders an irrefutable marketplace advantage.

For assistance with your application needs, visit www.kollmorgen.com or contact us at:

| North America                     | Europe                               | Asia                            |
|-----------------------------------|--------------------------------------|---------------------------------|
| KOLLMORGEN                        | KOLLMORGEN Europe GmbH               | KOLLMORGEN                      |
| 203A West Rock Road               | Pempelfurtstraße 1                   | Rm 2205, Scitech Tower, China   |
| Radford, VA 24141 USA             | 40880 Ratingen, Germany              | 22 Jianguomen Wai Street        |
| Web: www.kollmorgen.com           | Web: www.kollmorgen.com              | Web: www.kollmorgen.com         |
| Mail: support@kollmorgen.com      | Mail: technik@kollmorgen.com         | Mail: sales.asia@kollmorgen.com |
| Tel.: +1 - 540 - 633 - 3545       | <b>Tel.</b> : +49 - 2102 - 9394 - 0  | Tel.: +86 - 400 666 1802        |
| <b>Fax:</b> +1 - 540 - 639 - 4162 | <b>Fax:</b> +49 - 2102 - 9394 - 3155 | Fax: +86 - 10 6515 0263         |